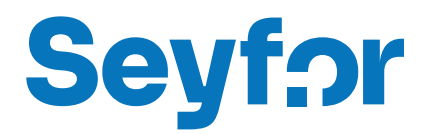

# S3 Automatic

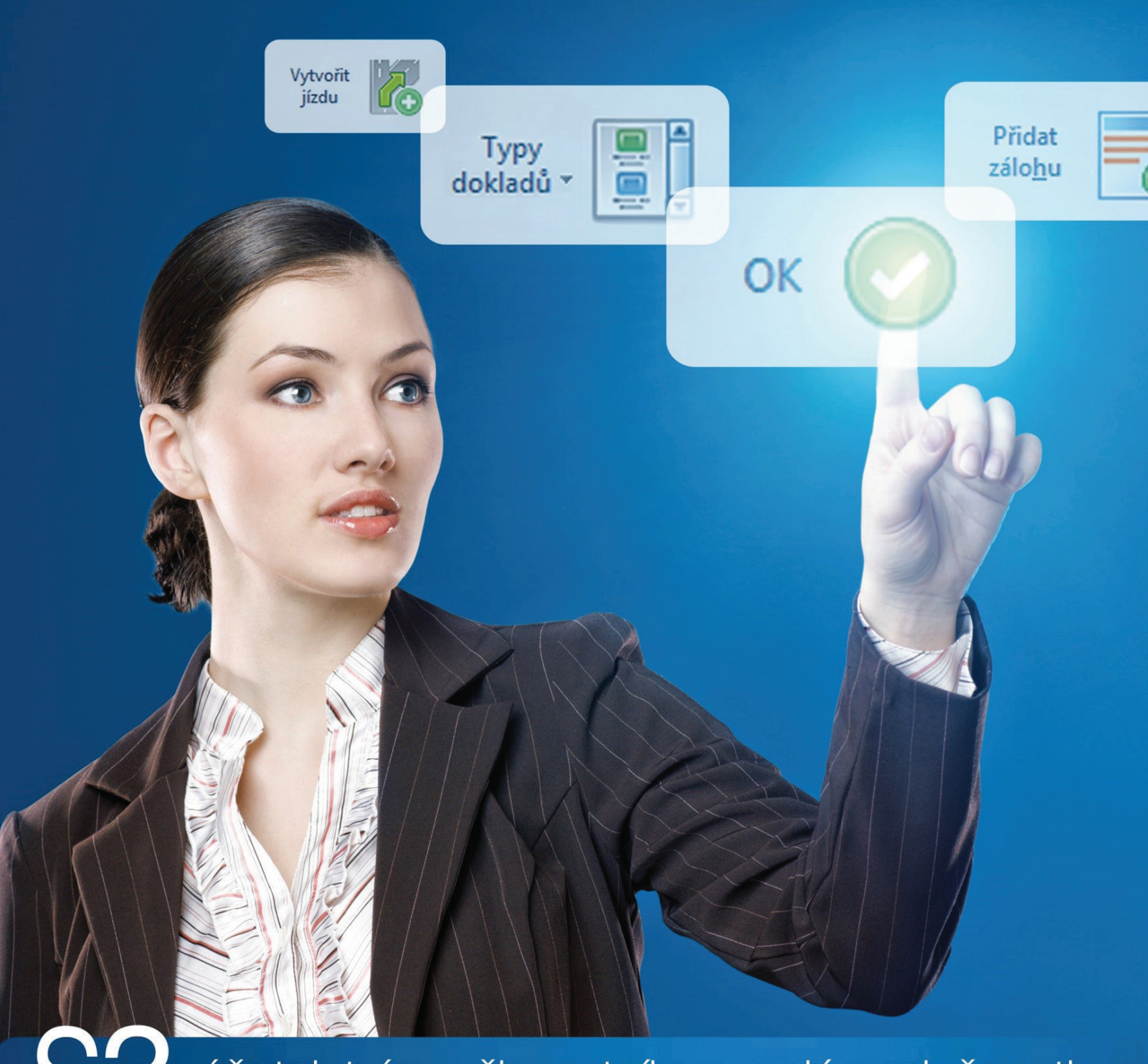

účetnictví pro živnostníky a malé společnosti

# **OBSAH**

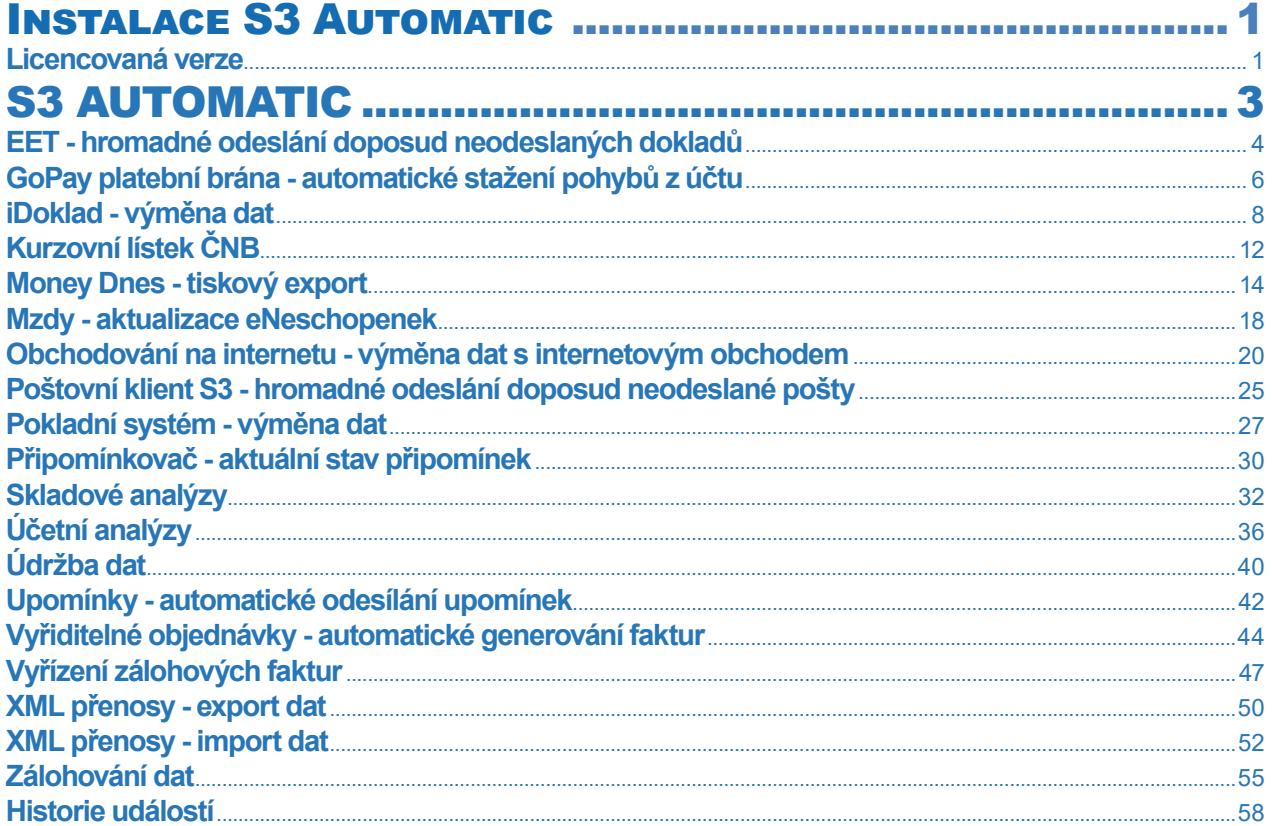

## **INSTALACE S3 AUTOMATIC**

### **Licencovaná verze**

### *Instalace ve verzi 17.000 a vyšší*

Pokud budete zkoušet program *S3 Automatic* v "ostré" instalaci Money S3, potřebujete licenci obsahující i placený modul pro podporu *S3 Automatic.* Bez této licence se Vám možnost používat *S3 Automatic* nebude vůbec nabízet.

*S3 Automatic* je samostatný modul, s jeho zakoupením je programu přidělen přídavný kód k vaší hlavní licenci. Modul je funkční pouze ve verzi programu 17.000 a vyšší a jen v případě, kdy program používá softwarový klíč.

 POZNÁMKA: Druh klíče ve vaší instalaci poznáte snadno podle licenčního čísla. V případě softwarového klíče je licenční číslo programu 16místné, u hardwarového klíče pouze 9místné.

Na kartě *Money / Nápověda, kontakty / Licenční manažer* vyberete volbu *Aktualizovat moduly*. Pokud jste připojeni k internetu on-line, program se spojí s registračním serverem a automaticky nový modul zpřístupní.

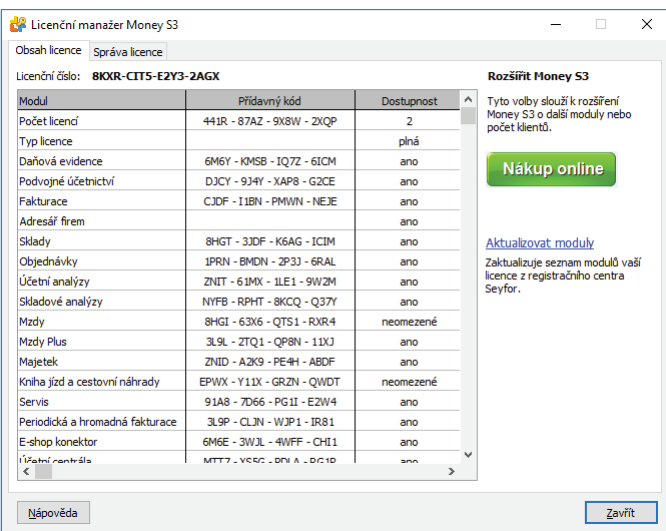

Pokud nejste připojeni k internetu, pak po obdržení přídavného kódu máte možnost načíst aktuální stav vašich modulů z námi dodaného souboru volbou *Načíst ze souboru*. Další možností je volba *Zapsat ručně*, kde můžete přídavný kód zadat ručně.

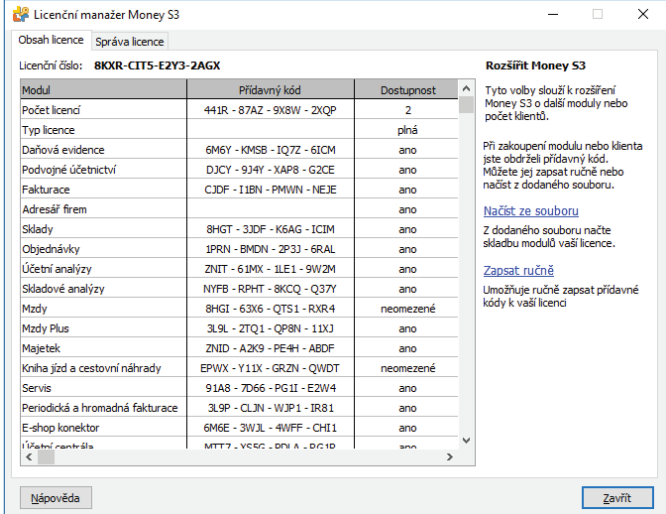

V případě potíží kontaktujte naši technickou podporu na telefonním čísle **549 522 503**.

#### *START verze*

Ve verzi Money S3 START můžete používat *S3 Automatic* libovolně, dokud nepřekročíte ve zvolené agendě povolené limity verze START. Po jejich překročení nebudete moci tuto volbu požívat.

 Poznámka: Verzi Money S3 START si můžete stáhnout na webu na adrese http://www.money.cz/kestazeni/start.

Na kartě *Možnosti licence / Plná verze* tlačítkem *Vyzkoušet komplety* otevřete kartu pro nastavení kompletů a modulů, kde vyberete volbu *S3 Automatic.*

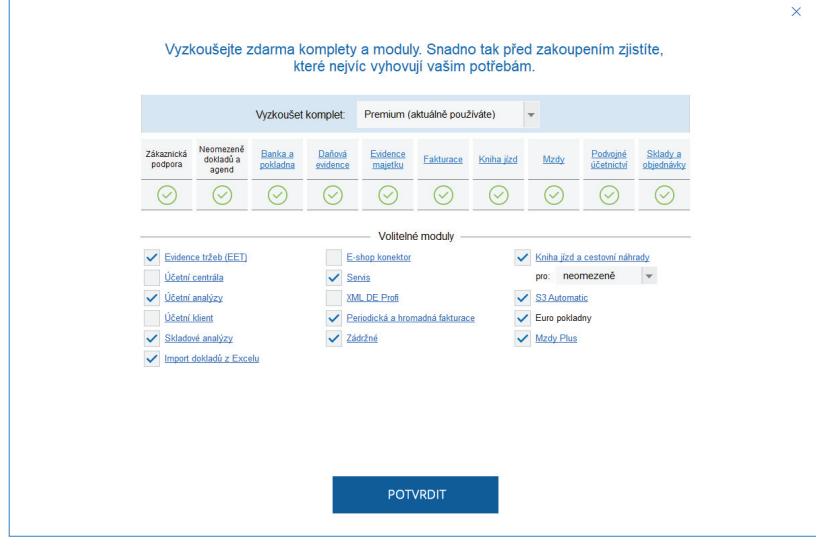

## S3 AUTOMATIC

Nový modul *S3 Automatic* je samostatný program, s pomocí kterého je možné automatizovat vybrané úlohy programu Money S3. Program S3 Automatic se spouští automaticky "na pozadí" po přihlášení uživatele do operačního systému. Pro úspěšné vykonání úlohy tedy musí být uživatel přihlášen do operačního systému (počítač může být uzamčen). Není nutné mít spuštěný program Money S3.

Nový modul *S3 Automatic j*e samostatnou sublicencí. Je možné si jej vyzkoušet ve verzi Money S3 START, kde si požadovaný modul vyberete.

Mezi vybrané úlohy tohoto programu patří hromadné odeslání doposud neodeslaných dokladů do systému EET. Úlohu je možné využít v případě, kdy dochází opakovaně k výpadku připojení k internetu nebo při zjednodušeném režimu. Dále je možné automatizovaně provádět výměnu dat s internetovým obchodem nebo s iDokladem. U těchto úloh je možné výsledky přenosu dat resp. průběh komunikace s iDokladem odeslat e-mailem na požadovanou adresu. Mezi další úlohy programu patří tiskový výstup sestav Money Dnes, účetních a skladových analýz (taktéž s možností odeslání e-mailem) nebo XML export a import dat. U tiskových sestav je navíc podporován HTML formát. Naplánované úlohy můžete kdykoliv zkontrolovat přímo z operačního systému pomocí ikony *S3 Automatic* na spodním panelu.

Okno programu se seznamem naplánovaných úloh je možné otevřít odkazem z programu Money S3 na kartě *Nástroje / S3 Automatic*.

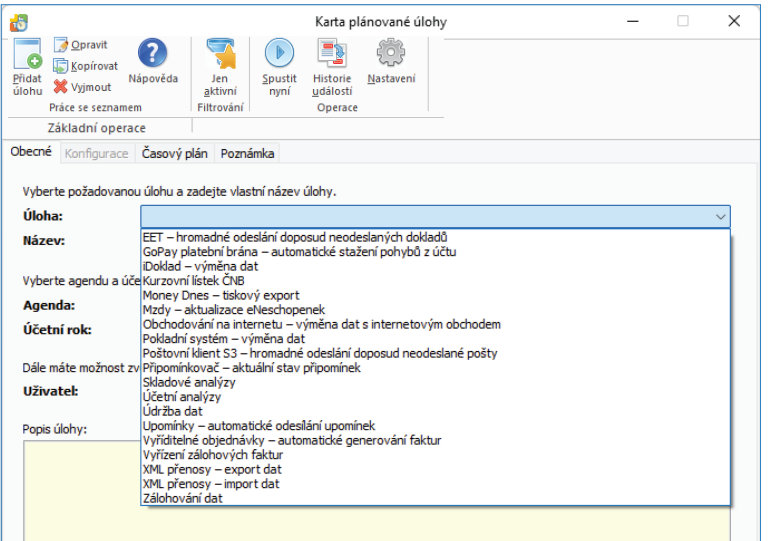

#### *Ovládací tlačítka*

*Přidat úlohu* – tlačítkem otevřete *Kartu plánované úlohy*. Na výběr jsou tyto úlohy:

*EET* – *hromadné odeslání doposud neodeslaných dokladů GoPay platební brána - automatické stažení pohybů z účtu iDoklad* – *výměna dat Kurzovní lístek ČNB Money Dnes* – *tiskový export Obchodování na internetu* – *výměna dat s internetovým obchodem Poštovní klient S3* – *hromadné odeslání doposud neodeslané pošty Prodejna SQL* – *výměna dat Připomínkovač* – *aktuální stav připomínek Skladové analýzy Účetní analýzy Údržba dat Upomínky - automatické odesílání upomínek Vyřiditelné objednávky - automatické generování faktur Vyřízení zálohových faktur XML přenosy* – *export dat XML přenosy* – *import dat Zálohování dat* Jen aktivní – pomocí rychlého filtru zobrazíte pouze úlohy, které se ještě budou spouštět. *Spustit nyní* - tlačítkem můžete úlohu pod kurzorem ihned spustit, bez ohledu na nastavený časový plán úlohy. *Historie událostí* – zobrazuje seznam událostí, které byly provedeny v programu *S3 Automatic*.

*Nastavení* – zde můžete nastavit automatické spouštění *S3 Automatic* na pozadí a poštovního klienta, na kterého se odešle zpráva o provedené úloze. Současně můžete nastavit interval ve dnech pro mazání událostí.

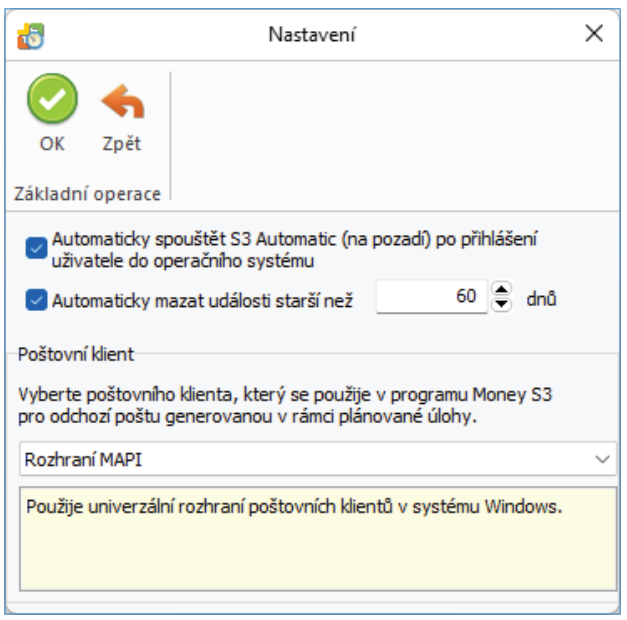

### **EET - hromadné odeslání doposud neodeslaných dokladů**

Pomocí této úlohy se provede v naplánovaný okamžik hromadné odeslání dokladů podléhajících EET (Elektronická evidence tržeb), které nebyly doposud odeslány. Jedná se o doklady, které se zobrazují v programu Money S3 při použití rychlého filtru Neodeslané EET. Úlohu je možné použít nejen při zjednodušeném režimu, ale také při běžném režimu, kdy dochází opakovaně k výpadku připojení k internetu.

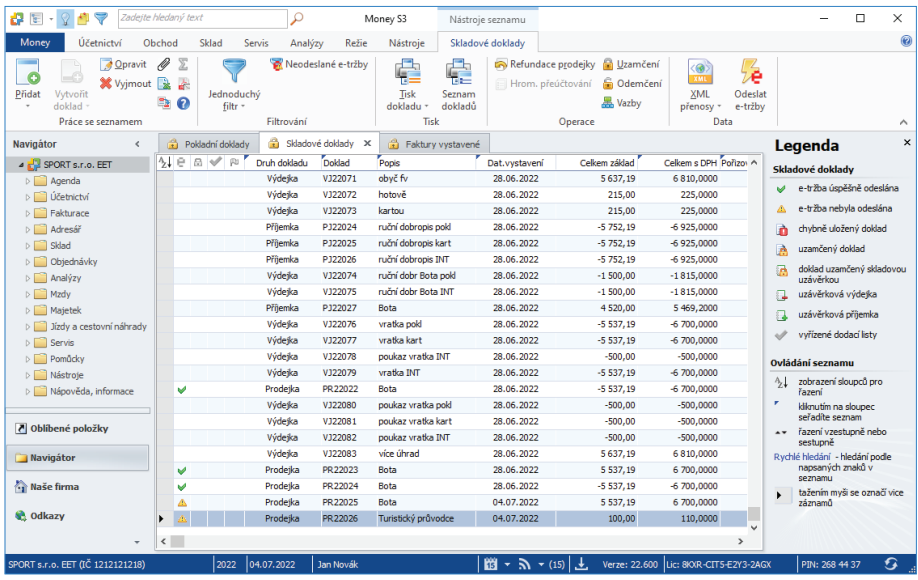

### *Záložka Obecné*

*Úloha* – pomocí šipky zobrazíte seznam úloh pro výběr.

*Název* – název vybrané úlohy.

*Agenda* – zde vyberete agendu, pro kterou se má úloha provést.

*Účetní rok* – zde vyberete účetní rok, pro kterou se má úloha provést. Pokud vyberete volbu *Dle systémového data*, tak se pro zpracování úlohy v dané agendě použije účetní rok, do jehož rozsahu hospodářského roku bude zasahovat systémové datum.

*Uživatel* – výběr ze seznamu uživatelů, pod jehož nastavením se úloha provede. Úloha se zapíše do seznamu *Historie událostí.*

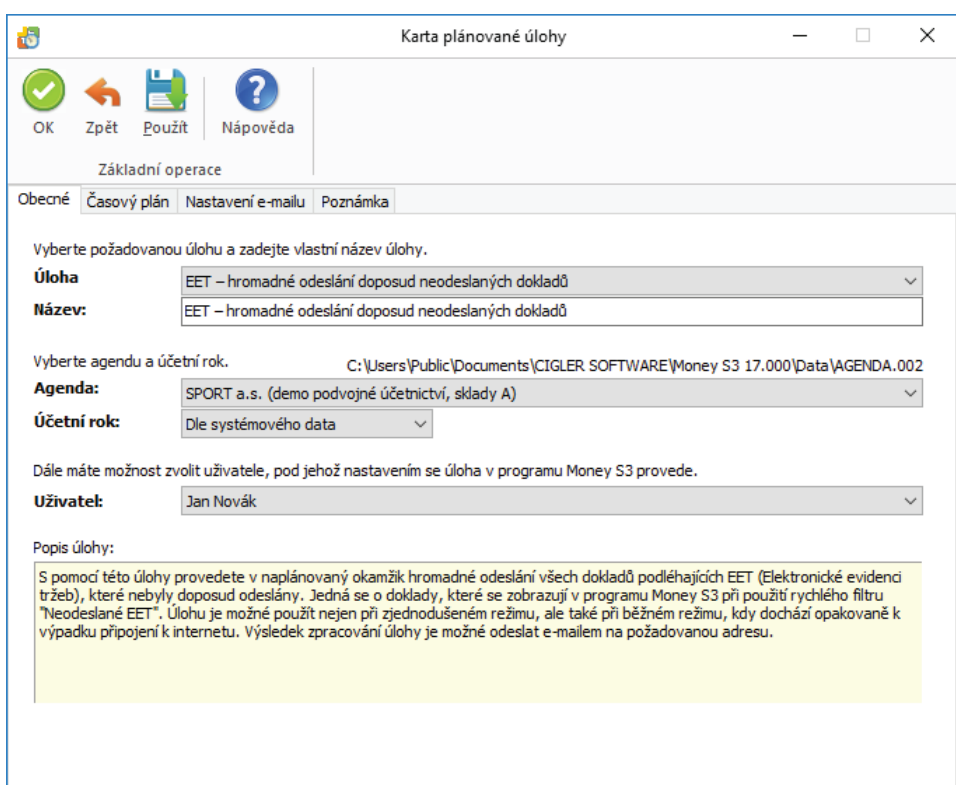

*Platnost úlohy* – nastavení platnosti úlohy v intervalu od-do.

*Nastavení opakování úlohy v rámci dne* – úloha se spustí jednorázově, nebo opakovaně podle zadaného počtu hodin nebo minut s nastavením časového rozsahu od – do. V poli počtu minut, resp. hodin můžete editovat hodnotu v rozsahu 1 – 255.

*Max. zpoždění* – zde můžete nastavit maximální zpoždění v případě nečinnosti počítače, resp. nečinnosti programu *S3 Automatic*, který bude provádět spouštění úlohy v programu Money S3.

*Nastavení frekvence opakování* – frekvenci opakování můžete nastavit na Denní, Týdenní a Měsíční. Při výběru Týdenní a Měsíční se v pravé části zobrazí jednotlivé dny či měsíce. Pomocí tlačítek *Vybrat vše* a *Zrušit výběr* na nástrojové liště měníte nastavení frekvence opakování.

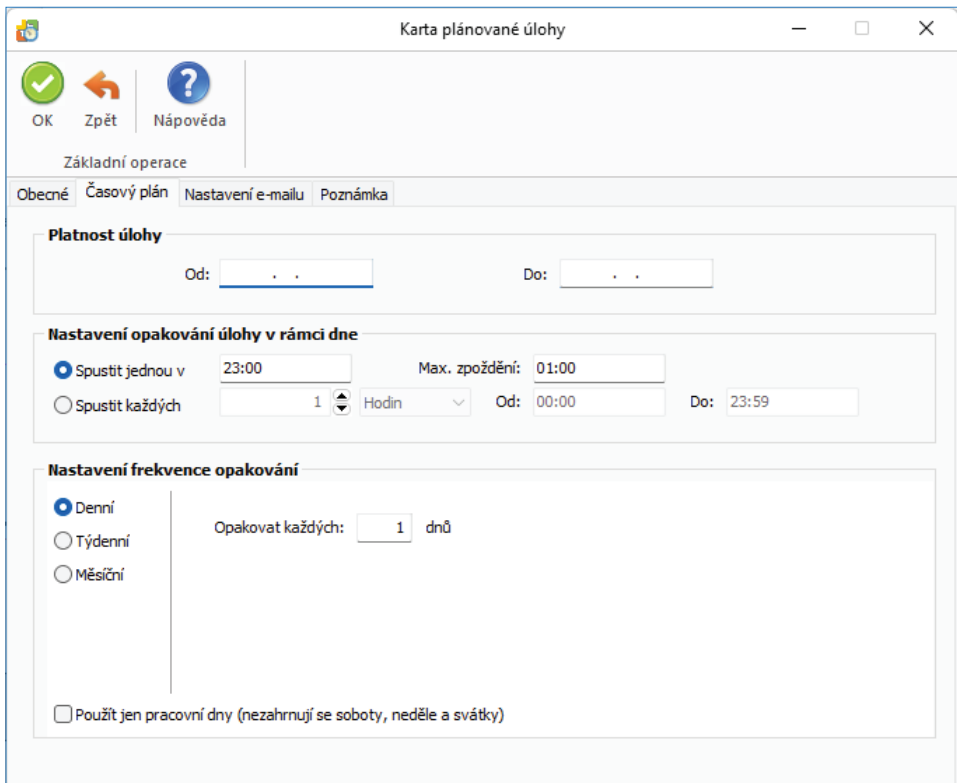

### *Záložka Nastavení e-mailu*

Zde máte možnost nastavit způsob zasílání výsledku zpracování úlohy na uvedené příjemce zprávy*.*

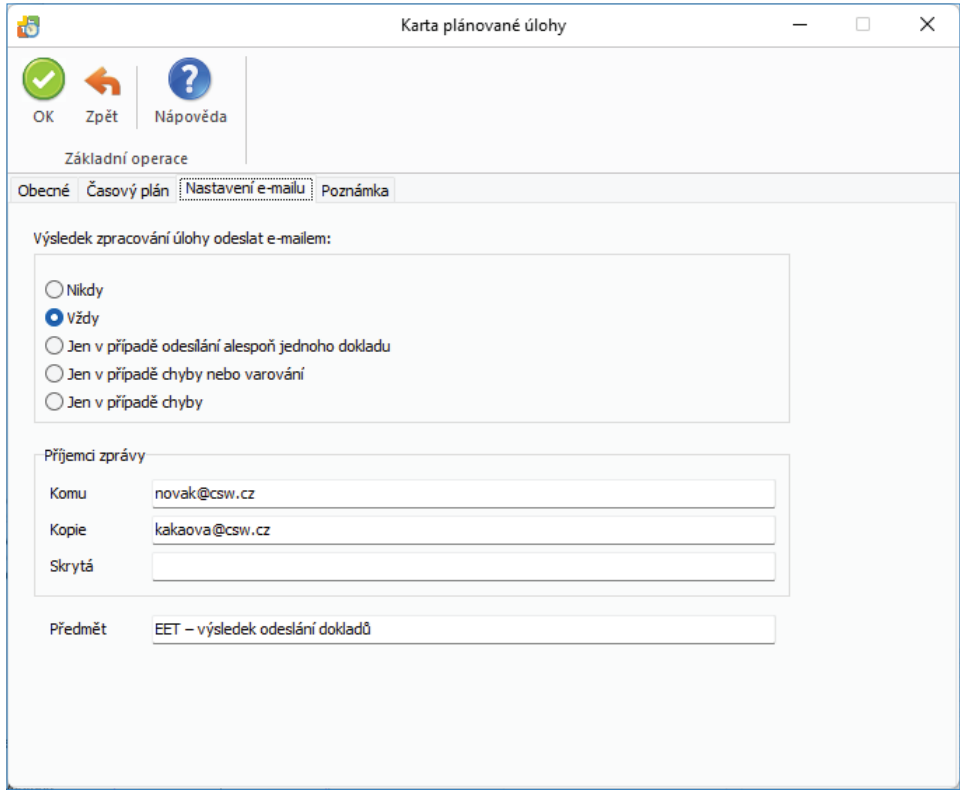

### *Záložka Poznámka*

Libovolná poznámka pro plánovanou úlohu.

### **GoPay platební brána - automatické stažení pohybů z účtu**

Pomocí této úlohy provedete automatické stažení pohybů z účtu platební brány GoPay. O obchodním účtu GoPay se účtuje stejně jako o kterémkoliv jiném bankovním účtu. Do *Seznamu bankovních účtů a pokladen* zadáte údaje o platební bráně GoPay. Pro načítání bankovních výpisů je nejdříve zapotřebí nastavit správný ovladač pro homebanking GOPay v *Elektronickém platebním styku*, kde doplníte přístupové údaje, které jste obdrželi při registraci platební brány, a dále pak na *Kartě bankovního účtu* v *Bankovních účtech a pokladnách* přiřadit k tomuto bankovnímu účtu příslušný ovladač. Podrobnosti pro registraci, platby a výpisy se službou GoPay naleznete na stránkách https://help.gopay.com/cs/tema.

#### *Záložka Obecné*

*Úloha* – pomocí šipky zobrazíte seznam úloh pro výběr.

*Název* – název vybrané úlohy.

*Agenda* – zde vyberete agendu, pro kterou se má úloha provést.

*Účetní rok* – zde vyberete účetní rok, pro kterou se má úloha provést. Pokud vyberete volbu *Dle systémového data*, tak se pro zpracování úlohy v dané agendě použije účetní rok, do jehož rozsahu hospodářského roku bude zasahovat systémové datum.

*Uživatel* – výběr ze seznamu uživatelů, pod jehož nastavením se úloha provede. Úloha se zapíše do seznamu *Historie událostí*.

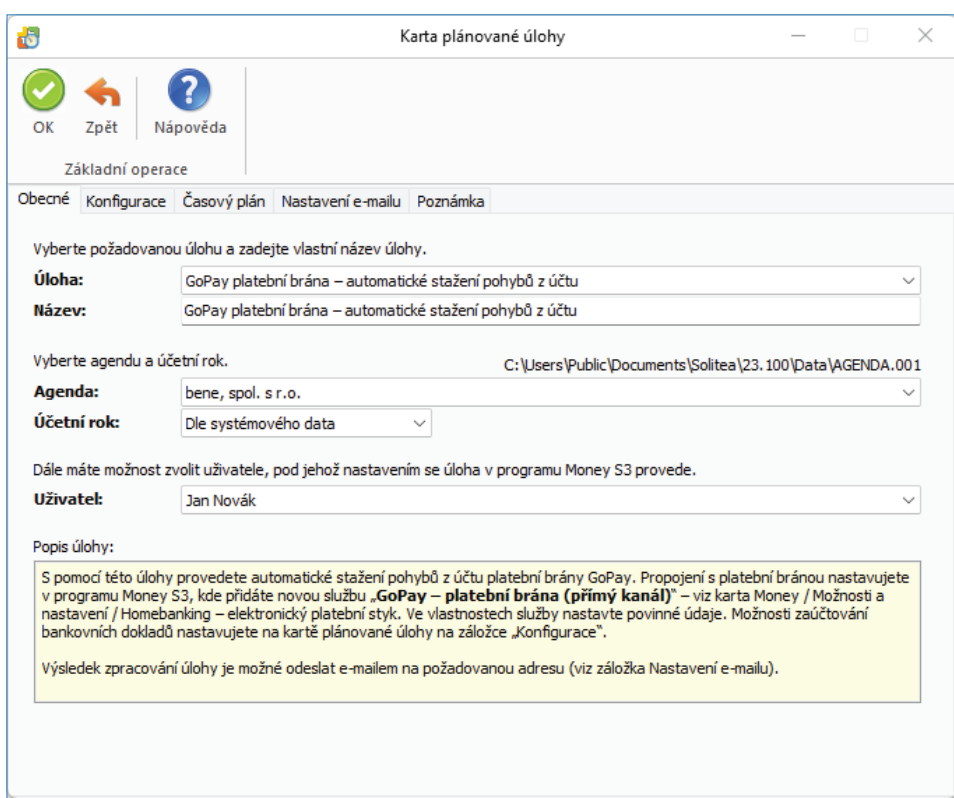

### Záložka Konfigurace

Na této záložce konfigurujete základní parametry nově vytvářených bankovních dokladů, a to číselné řady pro příjem a výdej, předkontace pro zaúčtování, členění DPH, středisko, zakázku a činnost.

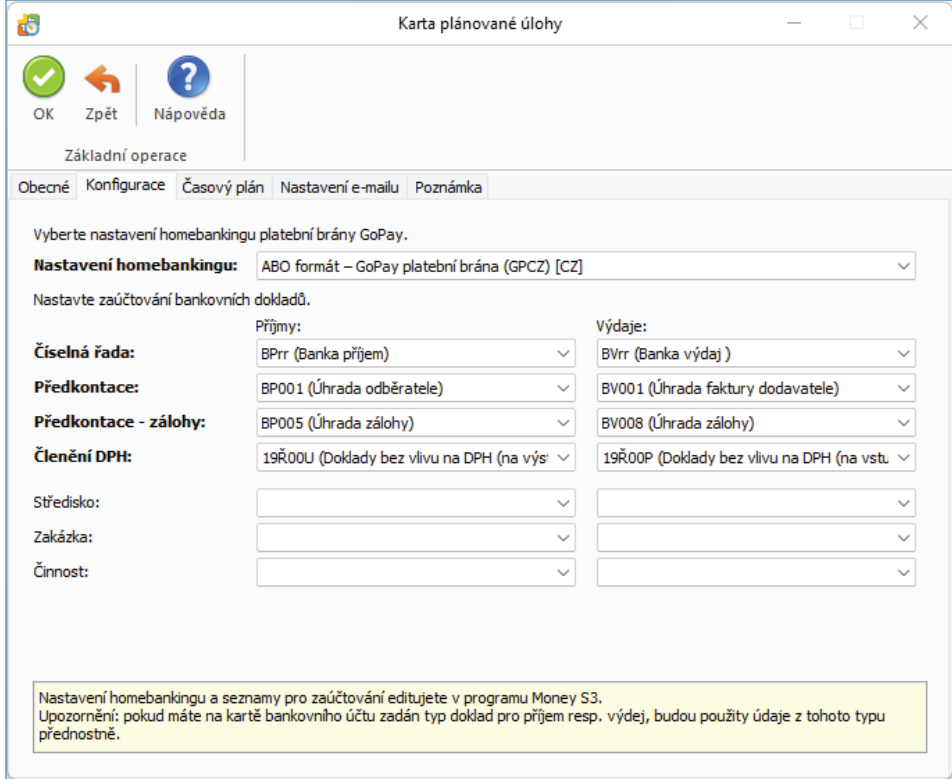

*Platnost úlohy* – úloha se spustí jednorázově ve stanovený časový okamžik.

*Nastavení opakování úlohy v rámci dne* – úloha se spustí jednorázově, nebo opakovaně podle zadaného počtu hodin nebo minut s nastavením časového rozsahu od - do. V poli počtu minut, resp. hodin můžete editovat hodnotu v rozsahu 1 – 255.

*Max. zpoždění* – zde můžete nastavit maximální zpoždění v případě nečinnosti počítače, resp. nečinnosti programu *S3 Automatic*, který bude provádět spouštění úlohy v programu Money S3.

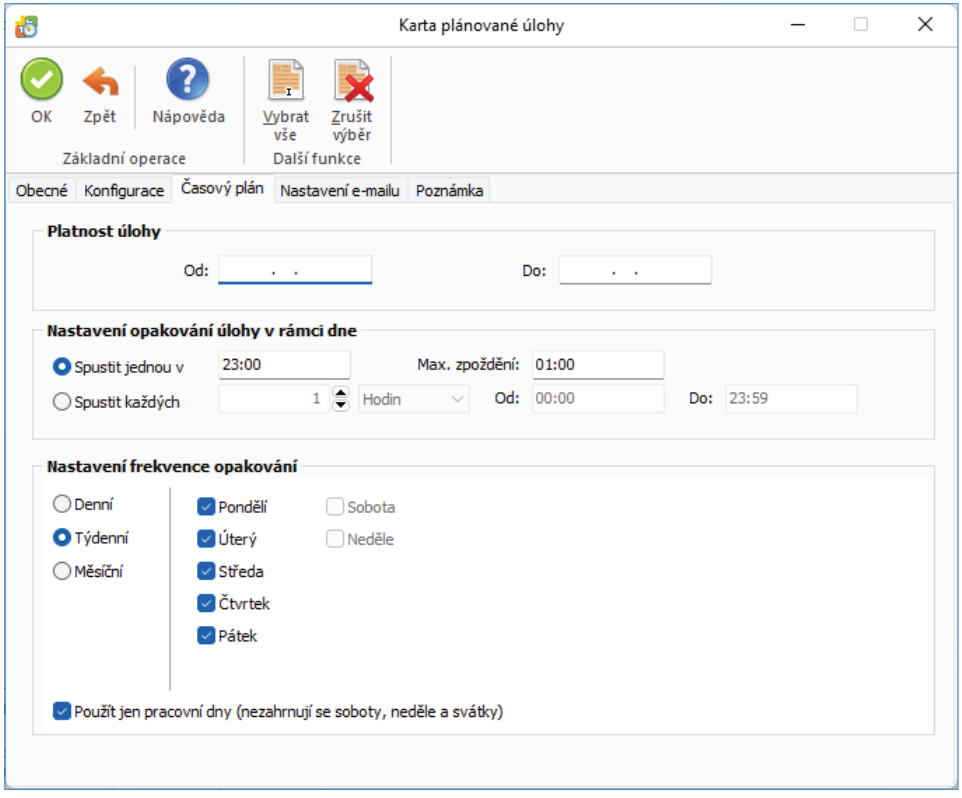

*Nastavení frekvence opakování* – frekvenci opakování můžete nastavit na Denní, Týdenní a Měsíční. Při výběru Týdenní a Měsíční se v pravé části zobrazí jednotlivé dny či měsíce. Pomocí tlačítek Vybrat vše a Zrušit výběr na nástrojové liště měníte nastavení frekvence opakování.

*Použít jen pracovní dny (nezahrnují se soboty, neděle a svátky)* – po zaškrtnutí přepínače se budou doklady odesílat vždy jen v pracovní dny. Pokud datum odeslání vyjde na nepracovní den (sobota, neděle, svátek), tak se automaticky přenastaví na první pracovní den, který následuje po nepracovním dni.

#### *Záložka Nastavení e-mailu*

Zde máte možnost nastavit způsob zasílání výsledku zpracování úlohy na uvedené příjemce zprávy.

### **iDoklad - výměna dat**

*iDoklad* je online služba pro fakturaci v prostředí internetového prohlížeče. Umožňuje vystavovat/přijímat faktury včetně cizích měn a cizojazyčných výstupů, tisknout je a odesílat e-mailem ve formátu PDF, včetně digitálního podpisu.

Pomocí této naplánované úlohy spustíte import dat z *iDokladu*. Propojení *iDokladu* nastavujete přímo v Money S3 na kartě *Money / Možnosti a nastavení / Externí aplikace.* 

Na Kartě plánované úlohy v záložce Konfigurace je nutné nastavit požadovaný způsob výměny dat.

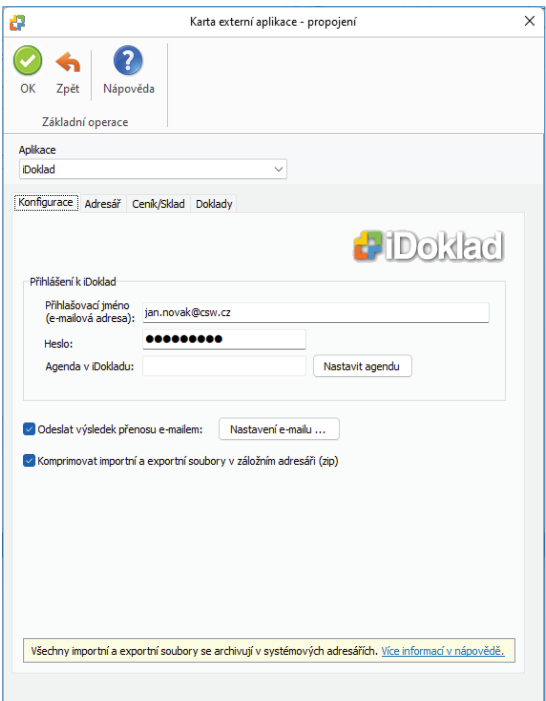

### *Záložka Obecné*

*Úloha* – pomocí šipky zobrazíte seznam úloh pro výběr.

*Název* – název vybrané úlohy.

*Agenda* – zde vyberete agendu, pro kterou se má úloha provést.

*Účetní rok* – zde vyberete účetní rok, pro kterou se má úloha provést. Pokud vyberete volbu *Dle systémového data*, tak se pro zpracování úlohy v dané agendě použije účetní rok, do jehož rozsahu hospodářského roku bude zasahovat systémové datum.

*Uživatel* – výběr ze seznamu uživatelů, pod jehož nastavením se úloha provede. Úloha se zapíše do seznamu *Historie událostí*.

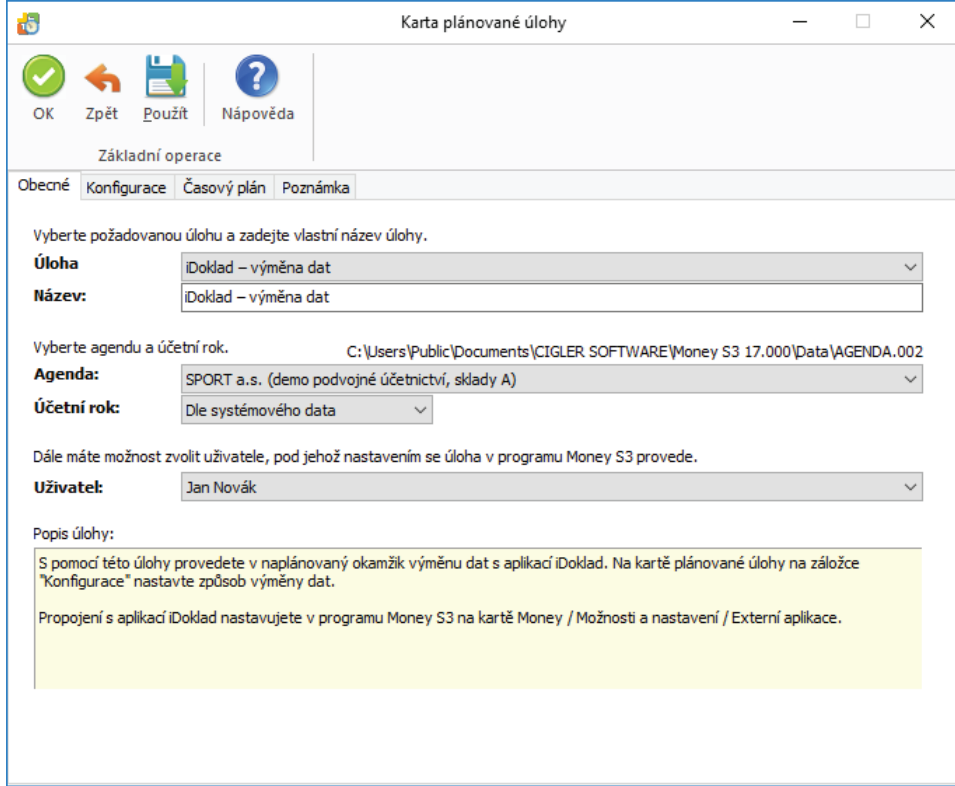

#### *Záložka Konfi gurace*

#### *Výběr uživatelů*

*Od všech uživatelů* – přepínačem nastavíte import a export dat z *iDokladu* od všech uživatelů.

Od vybraných uživatelů – tlačítkem otevřete Seznam uživatelů iDokladu pro výběr. Seznam uživatelů iDokladu definujete na kartě Money */ Možnosti a nastavení / Externí aplikace / iDoklad.*

#### *Nastavení přenosu dat*

#### *Export*

*Úhrady faktur* – při exportu úhrad se nejprve vymažou všechny existující úhrady v iDokladu u faktur, které byly importované do Money S3 a následně se provede export úhrad z Money S3. **Při výmazu úhrad dochází současně k výmazu hradicích pokladních a bankovních dokladů pořízených v iDokladu a také ke stornu e-tržby, což může být nežádoucí. Tento stav je možné potlačit zapnutím přepínače**  *Exportovat jen úhrady faktur, které nebyly doposud hrazeny v iDokladu***.** V tomto případě se exportují úhrady pouze pro faktury, které neobsahují žádné úhrady pořízené v iDokladu. U těchto faktur nejsou řešeny částečné úhrady, kdy se část faktury hradí v iDokladu a zbývající část v Money S3. Zbývající částku úhrady je nutné při zapnutém přepínači zaznamenat v iDokladu ručně. Údaje EET se z Money S3 do iDokladu nepřenáší.

*Zásoby* – do iDokladu se exportují zásoby z *Ceníku/Skladu* nastaveného na *Kartě externí aplikace – propojení* na záložce *Ceník/Sklad* pro export zásob. Současně je zde také nastavení *Cenové hladiny* při exportu. Pokud nebude *Cenová hladina* na exportované zásobě nastavena, tak se použije Základní cena.

Všechny zásoby se exportují do iDokladu jako ceníkové položky bez sledování stavu skladu (v iDokladu jsou označeny jako ceníkové neskladové položky). Požadavek na sledování stavu skladu je možné v iDokladu nastavit pouze ručně. Důvod pro toto omezení je ten, že nelze při exportu synchronizovat množství zásoby evidované v Money S3 s množstvím zásoby v iDokladu.

U ceníkových položek je v iDokladu nastavena hlavní měrná jednotka zásoby. V iDokladu nesmí u těchto položek docházet ke změně měrné jednotky, protože množství zásoby se importuje do Money S3 vždy v hlavní měrné jednotce!

V iDokladu nelze evidovat výrobní čísla. Z tohoto důvodu nejsou součástí exportu zásoby s evidencí výrobní čísel. Skladové položky s výrobními čísly by nebylo možné zpětně importovat do Money S3.

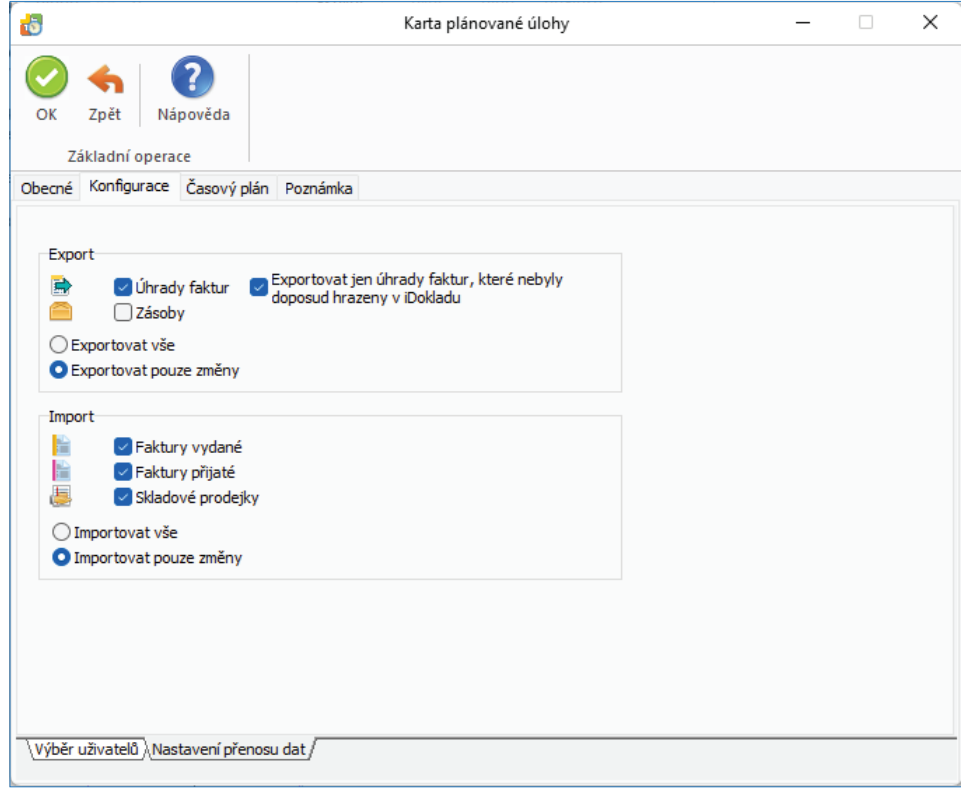

#### *Import*

*Faktury vydané, Faktury přijaté a Skladové prodejky* – nastavíte, zda se mají importovat všechny faktury a prodejky, nebo pouze změny.

Importovat lze všechny doklady obsažené v iDokladu, případně pouze změny, tedy doklady nové a upravené.

Změněné faktury vydané i přijaté se importují pouze v případě, pokud obsahují normální (neskladové) položky.

Import změněných prodejek není podporován.

### Faktury EET, automatické úhrady faktur

Importované faktury je možné odesílat do systému EET jen prostřednictvím iDokladu. Evidence EET je tedy v plné režii iDokladu.

Úhrady faktur pořízené v iDokladu se do programu Money S3 nestahují. Pokud je v programu Money S3 v Uživatelské konfiguraci / Fakturace záložky Platba v hotovosti a Platba kartou nastaveno pro faktury automatické generování hradicích dokladů (hotově = pokladní doklad, kartou = platební pohledávka), tak se při importu faktur z iDokladu provede jejich automatická úhrada. Tyto úhrady se v systému EET neevidují. Důvod je ten, aby nedocházelo k evidenci stejné tržby v iDokladu a současně v Money S3.

#### Prodejky EET

Importované prodejky je možné odesílat do systému EET jen prostřednictvím iDokladu. Evidence EET je tedy v plné režii iDokladu. V programu Money S3 jsou údaje EET pouze informační. **Z tohoto důvodu při výmazu prodejky v Money S3 nedochází ke stornu e-tržby! Storno e-tržby je nutné provést výmazem prodejky v iDokladu.**

Po dokončení přenosu Money S3 zobrazí detailní přehled o výsledku importu/exportu a počtu přenesených dokladů, zásob a adres. V případě, že došlo k nějaké neshodě (např. jste si v Money S3 správně nenastavili všechny potřebné údaje v *Typu vystavené/přijaté*  faktury), zobrazí se na kartě varování "Během importu došlo k chybě". Podrobnou informaci o problému s uvedením chybějících údajů i problematických dokladů najdete v přehledné výstupní zprávě.

Importovaný a exportovaný soubor se ukládá do adresáře Backup (c:\Users\Public\Documents\CIGLER SOFTWARE\Money S3\Data\ iDoklad\AGENDA.xxx\Documents\Import(Export)\Backup\). Pokud je nastaveno na Kartě externí aplikace komprimování importních a exportních souborů, pak se současně tento soubor uloží ve formátu ZIP.

Protokol se ukládá do adresáře LOGS. Konkrétní cestu naleznete v souboru MonS3.ini, který se nachází v adresáři, kde je nainstalován program Money S3.

### *Záložka Časový plán*

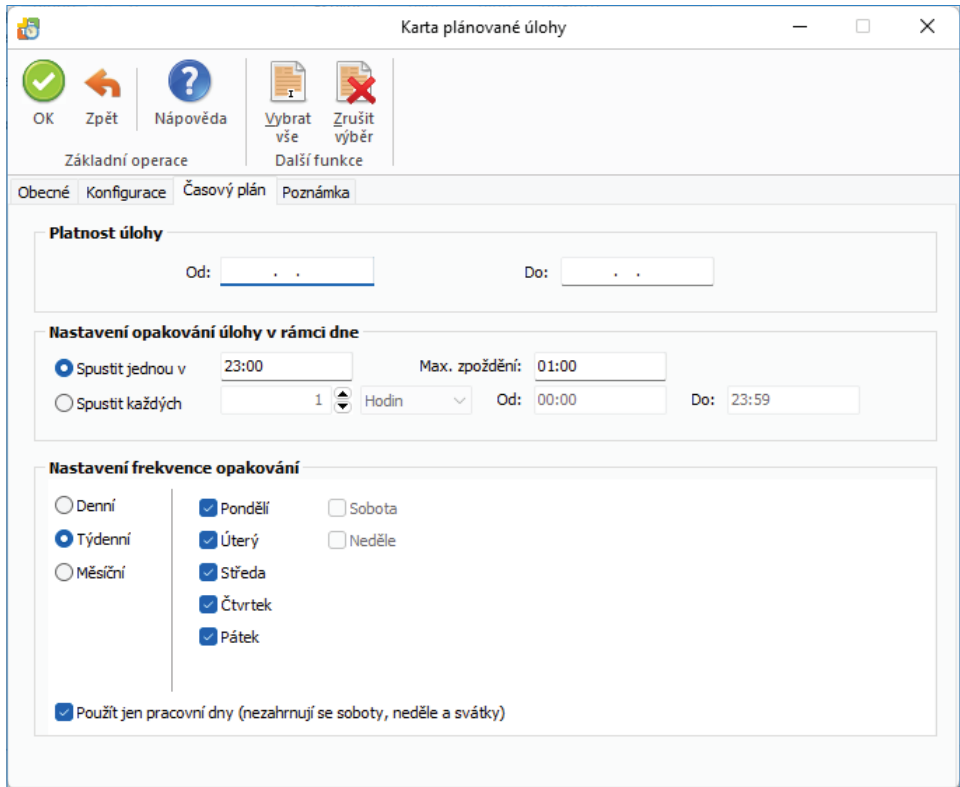

#### *Platnost úlohy* – nastavení platnosti úlohy v intervalu od-do.

*Nastavení opakování úlohy v rámci dne* – úloha se spustí jednorázově, nebo opakovaně podle zadaného počtu hodin nebo minut s nastavením časového rozsahu od – do. V poli počtu minut, resp. hodin můžete editovat hodnotu v rozsahu 1 – 255.

*Max. zpoždění* – zde můžete nastavit maximální zpoždění v případě nečinnosti počítače, resp. nečinnosti programu *S3 Automatic*, který bude provádět spouštění úlohy v programu Money S3.

*Nastavení frekvence opakování* – frekvenci opakování můžete nastavit na Denní, Týdenní a Měsíční. Při výběru Týdenní a Měsíční se v pravé části zobrazí jednotlivé dny či měsíce. Pomocí tlačítek *Vybrat vše* a *Zrušit výběr* na nástrojové liště měníte nastavení frekvence opakování.

#### *Záložka Poznámka*

Libovolná poznámka pro plánovanou úlohu.

 TIP: Pokud máte na Kartě externí aplikace - iDoklad zapnutou volbu Odeslat výsledek přenosu e-mailem, pak se po ukončení úlohy výsledek zpracování odešle jako zpráva na nastavený e-mail.

### **Kurzovní lístek ČNB**

S pomocí této úlohy provedete automatické stažení kurzovního lístku České národní banky (ČNB). Data pro aktuální pracovní den jsou k dispozici po 14:30 hod.

#### *Záložka Obecné*

*Úloha* – pomocí šipky zobrazíte seznam úloh pro výběr.

*Název* – název vybrané úlohy.

*Agenda* – zde je nastavena volba *Všechny agendy*.

*Uživatel* – výběr ze seznamu uživatelů, pod jehož nastavením se úloha provede. Úloha se zapíše do seznamu *Historie událostí.*

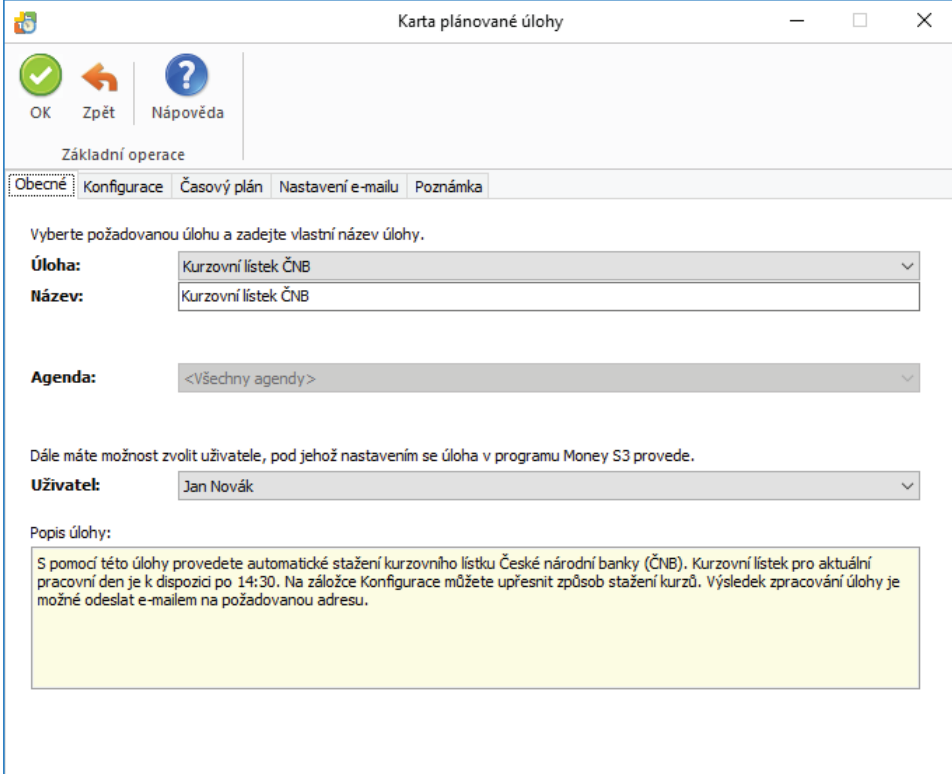

#### Záložka Konfigurace

Zde máte možnost nastavit, zda budete chtít načíst pouze měny, které evidujete v seznamu *Cizích měn,* nebo všechny uvedené měny kurzovního lístku.

Kurzovní lístky můžete stahovat i zpětně, podle zadaného počtu měsíců. Stáhnou se kurzovní lístky pro pracovní dny, které ještě v Money S3 nejsou.

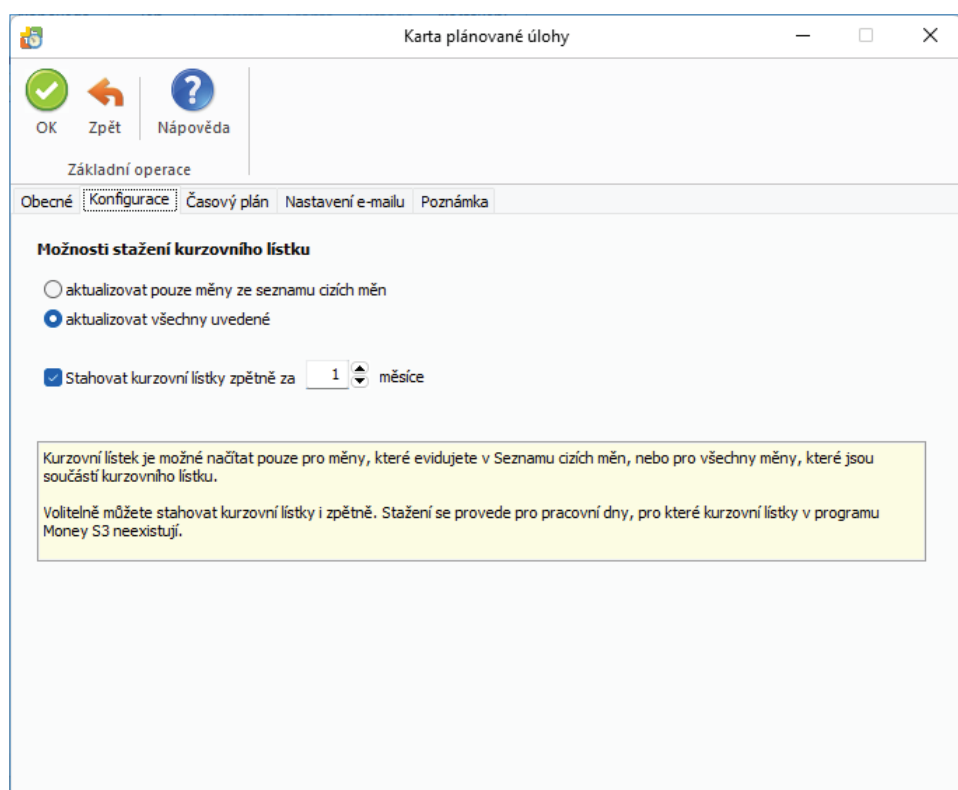

*Platnost úlohy* – úloha se spustí jednorázově ve stanovený časový okamžik.

*Nastavení opakování úlohy v rámci dne* – úloha se spustí jednorázově, nebo opakovaně podle zadaného počtu hodin nebo minut s nastavením časového rozsahu od - do. V poli počtu minut, resp. hodin můžete editovat hodnotu v rozsahu 1 – 255. Implicitně je zde nastaven časový rozsah od 14:35 hod. do 16:00 hod. (Kurzovní lístek pro aktuální pracovní den je k dispozici po 14:30 hod.)

*Nastavení frekvence opakování* – frekvenci opakování můžete nastavit na Denní, Týdenní a Měsíční. Při výběru Týdenní a Měsíční se v pravé části zobrazí jednotlivé dny či měsíce. Pomocí tlačítek Vybrat vše a Zrušit výběr na nástrojové liště měníte nastavení frekvence opakování. Pro Týdenní frekvenci je automaticky zapnutý přepínač Použít jen pracovní dny (nezahrnují se soboty, neděle a svátky).

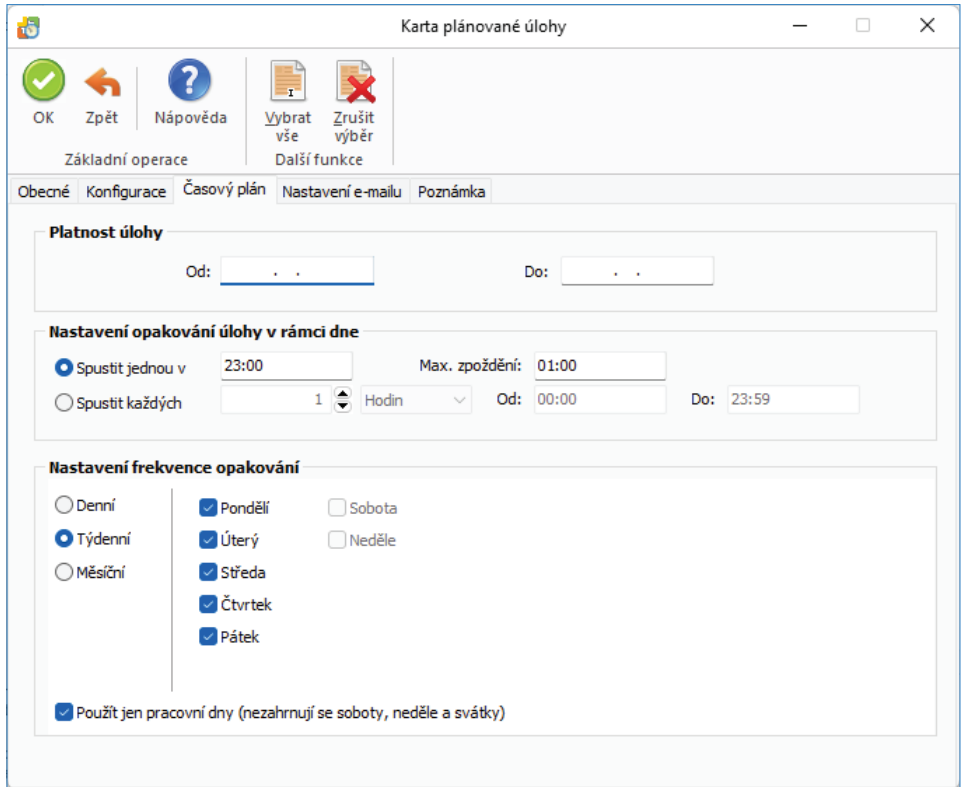

### *Záložka Nastavení e-mailu*

Zde máte možnost nastavit způsob zasílání výsledku zpracování úlohy na uvedené příjemce zprávy.

Pokud je v *Nastavení* programu *S3 Automatic* zvolen *Poštovní klient S3*, tak se zobrazí volba:

*Agenda e-mailu* – zde vyberete ze seznamu agend agendu, ze které se provede odeslání poštovní zprávy o výsledku zpracování úlohy.

 UPOZORNĚNÍ: V Agendě e-mailu musí být správně nastaveny parametry poštovního klienta, viz Poštovní klient S3 - nastavení.

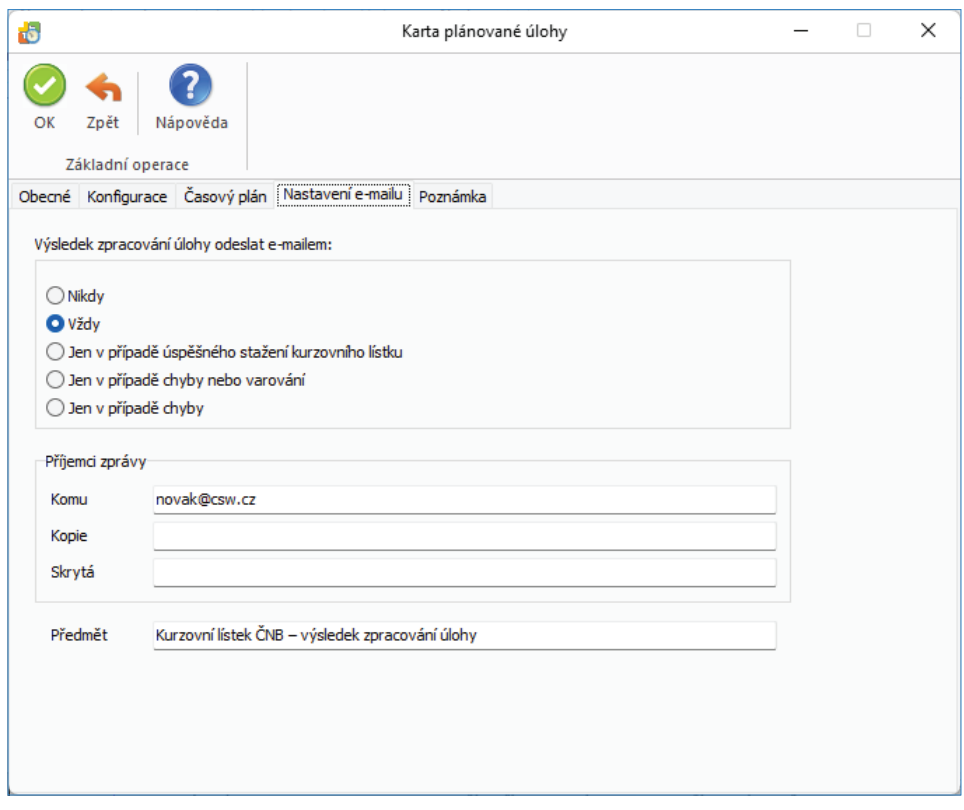

### **Money Dnes - tiskový export**

Money Dnes obsahuje aktuální informace o stavu pokladen a bankovních účtů, tok peněžních prostředků za vybrané období (cash flow), seznam nejlepších odběratelů a největších dlužníků, neuhrazené pohledávky a závazky, aktuální výši obratu dle zákona DPH atd.

Pomocí této úlohy se provede v naplánovaný okamžik výpočet panelu *Money Dnes* a jeho následný tiskový export do požadovaného formátu s možností odeslání e-mailem. Výpočet *Money Dnes* proběhne podle aktuálního nastavení v Money S3 - karta *Money / Money Dnes / tlačítko Nastavení*.

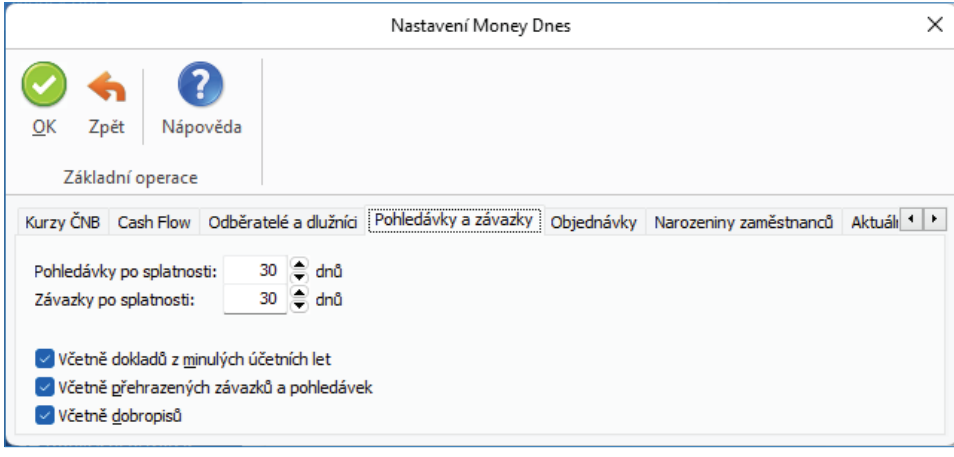

### *Záložka Obecné*

*Úloha* – pomocí šipky zobrazíte seznam úloh pro výběr.

*Název* – název vybrané úlohy.

*Agenda* – zde vyberete agendu, pro kterou se má úloha provést.

*Uživatel* – výběr ze seznamu uživatelů, pod jehož nastavením se úloha provede. Úloha se zapíše do seznamu *Historie událostí.*

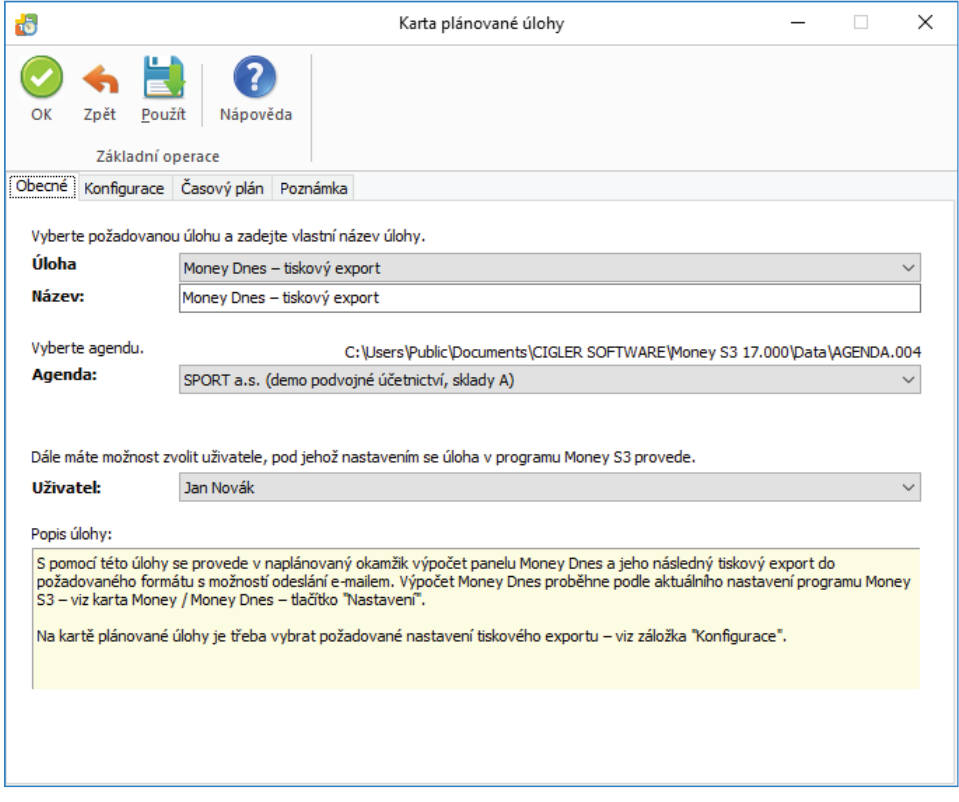

#### **Záložka Konfigurace**

*Tiskový export* – můžete použít již nadefi novanou kartu exportu *Money Dnes* ve formátu HTML, nebo si vytvořit vlastní *Kartu exportu tisku* v Money S3. Na kartě *Money / Money Dnes* tlačítko *Tisk* a následně na kartě *Nastavení tisku* tlačítkem *Export* zobrazíte *Průvodce*  tiskovým exportem. Tlačítkem **···** otevřete Seznam exportů tisku. Pomocí tlačítka Přidat otevřete novou Kartu exportu tisku, kde nastavíte požadovaný název exportu, formát, cestu, název Výstupního souboru (Připojeného dokumentu) a Příjemce zprávy. **Povinné je nastavení**  polí Připojený dokument a příjemce zprávy (tlačítko Komu). Po uložení Karty exportu tisku se tato zobrazí na záložce Konfigurace, ve výběru *Tiskový export* pro plánovanou úlohu Money Dnes - tiskový export v *S3 Automatic.*

 TIP: Jednou z možností tiskového exportu je odeslání sestavy Money Dnes e-mailem ve formátu HTML. V Seznamu exportů tisku v programu Money S3 vytvoříte nejprve kopii definice "Money Dnes (HTML e-mailem)", která je součástí Připravených seznamů. Upravíte název definice a do pole "Komu" vložíte příjemce zprávy. Definici uložíte a následně ji vyberete v S3 Automatic na záložce Konfigurace v poli Tiskový export. Při použití poštovního klienta Money S3 se HTML stránka vloží přímo do těla poštovní zprávy. Při použití externího poštovního klienta se HTML stránka připojí jako příloha e-mailu. Výsledek tiskového exportu si můžete vyzkoušet v programu Money S3 v Průvodci tiskovým exportem při použití volby Dokončit.

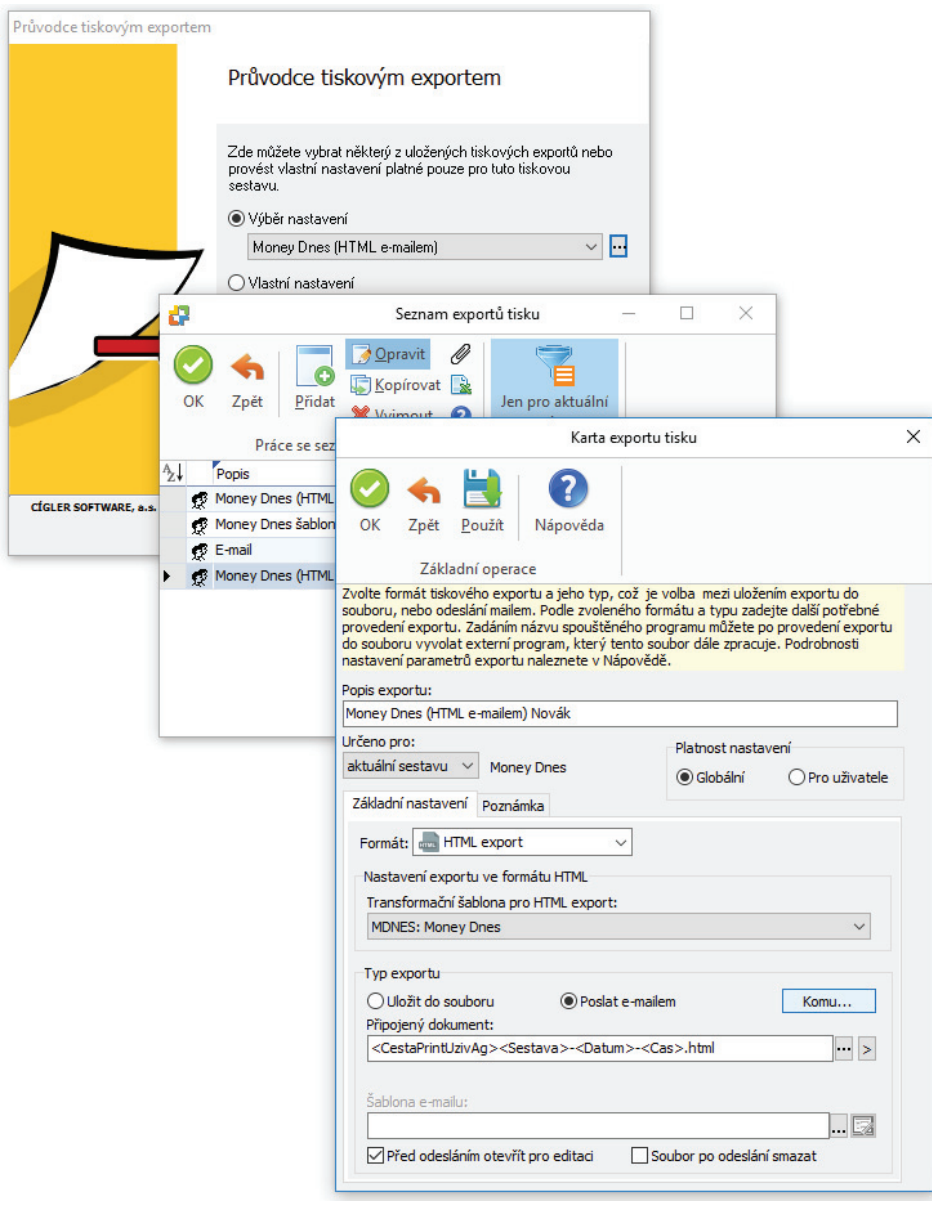

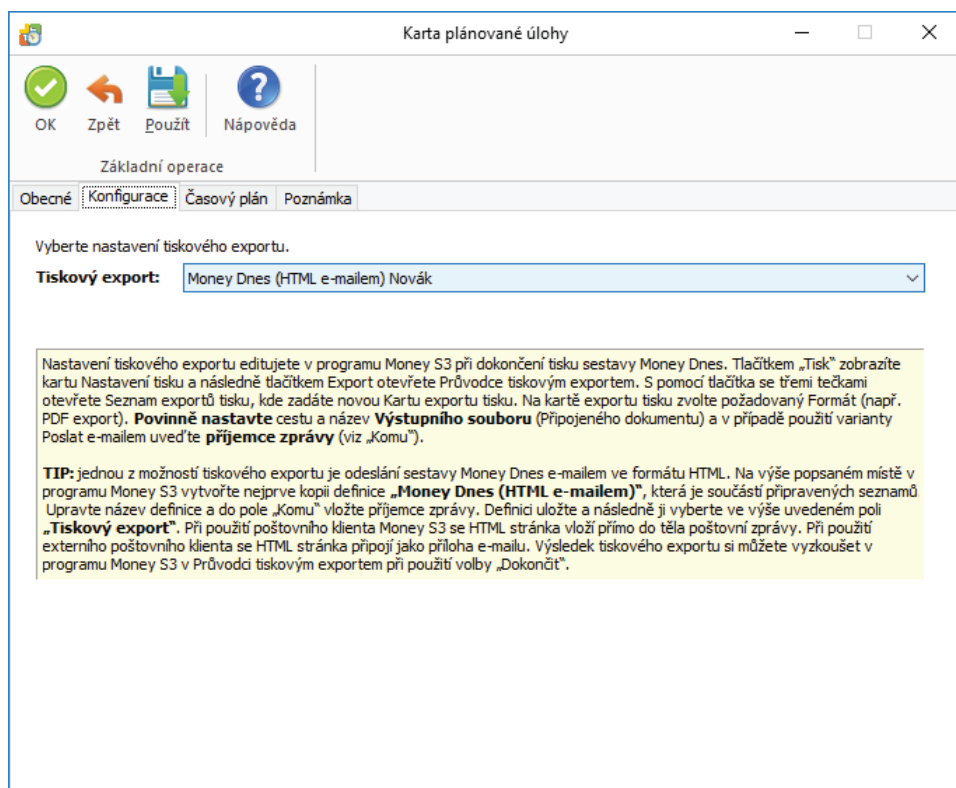

*Platnost úlohy* – nastavení platnosti úlohy v intervalu od-do.

*Nastavení opakování úlohy v rámci dne* – úloha se spustí jednorázově, nebo opakovaně podle zadaného počtu hodin nebo minut s nastavením časového rozsahu od – do. V poli počtu minut, resp. hodin můžete editovat hodnotu v rozsahu 1 – 255.

*Max. zpoždění* – zde můžete nastavit maximální zpoždění v případě nečinnosti počítače, resp. nečinnosti programu *S3 Automatic*, který bude provádět spouštění úlohy v programu Money S3.

*Nastavení frekvence opakování* – frekvenci opakování můžete nastavit na Denní, Týdenní a Měsíční. Při výběru Týdenní a Měsíční se v pravé části zobrazí jednotlivé dny či měsíce. Pomocí tlačítek *Vybrat vše* a *Zrušit výběr* na nástrojové liště měníte nastavení frekvence opakování.

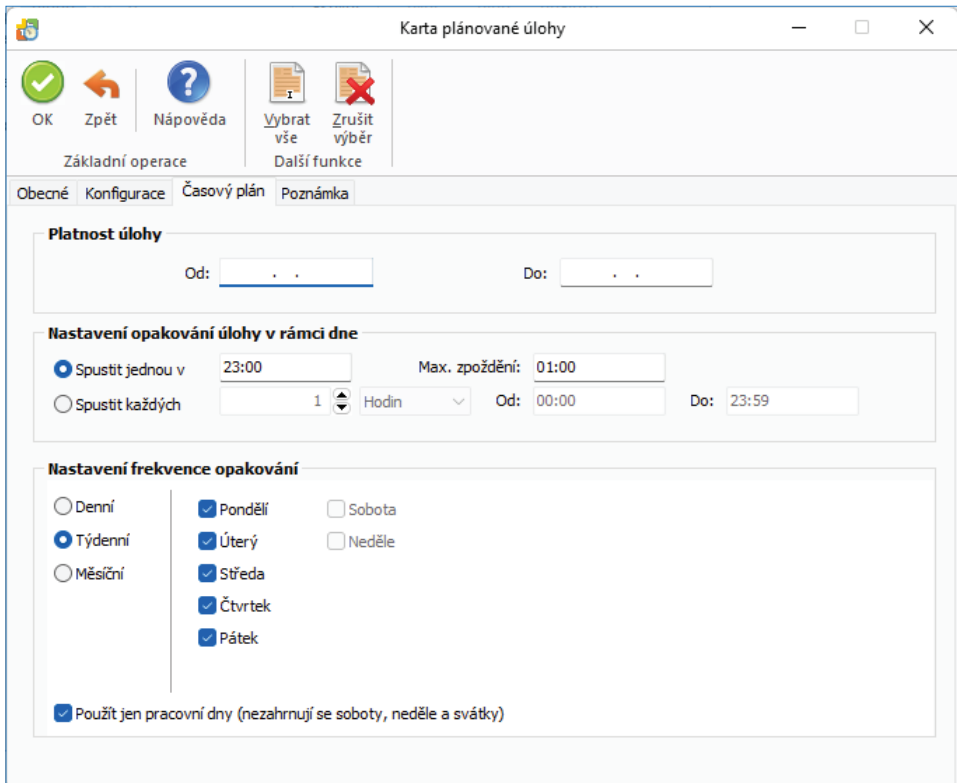

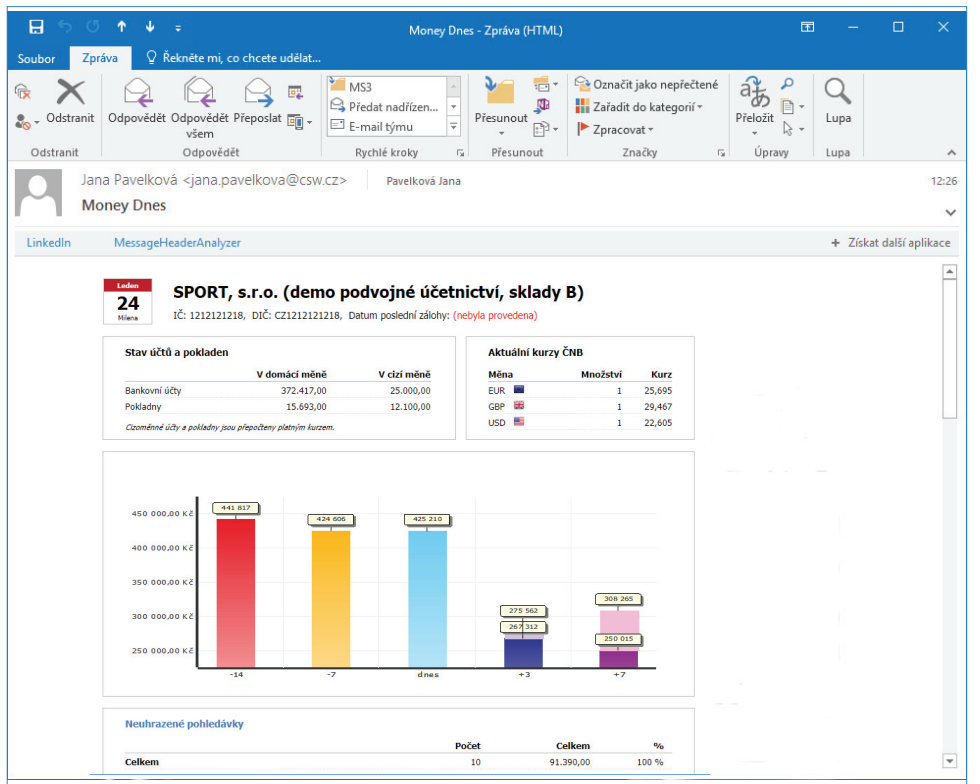

Odeslaný tiskový export sestavy *Money Dnes* e-mailem ve formátu HTML:

### **Mzdy - aktualizace eNeschopenek**

Pomocí této úlohy můžete automaticky aktualizovat seznam *eNeschopenek* zaměstnanců (vznik, potvrzení o trvání a ukončení), včetně vytvoření jednotlivých *Nepřítomností* zaměstnanců. Seznam je možné aktualizovat jedenkrát denně. Před stažením jsou informace o pracovních neschopnostech ověřeny na ČSSZ.

Pro stažení pracovních neschopností musí být v Money S3 nastavený kvalifikovaný a komerční Certifikát na seznamu eNeschopenek.

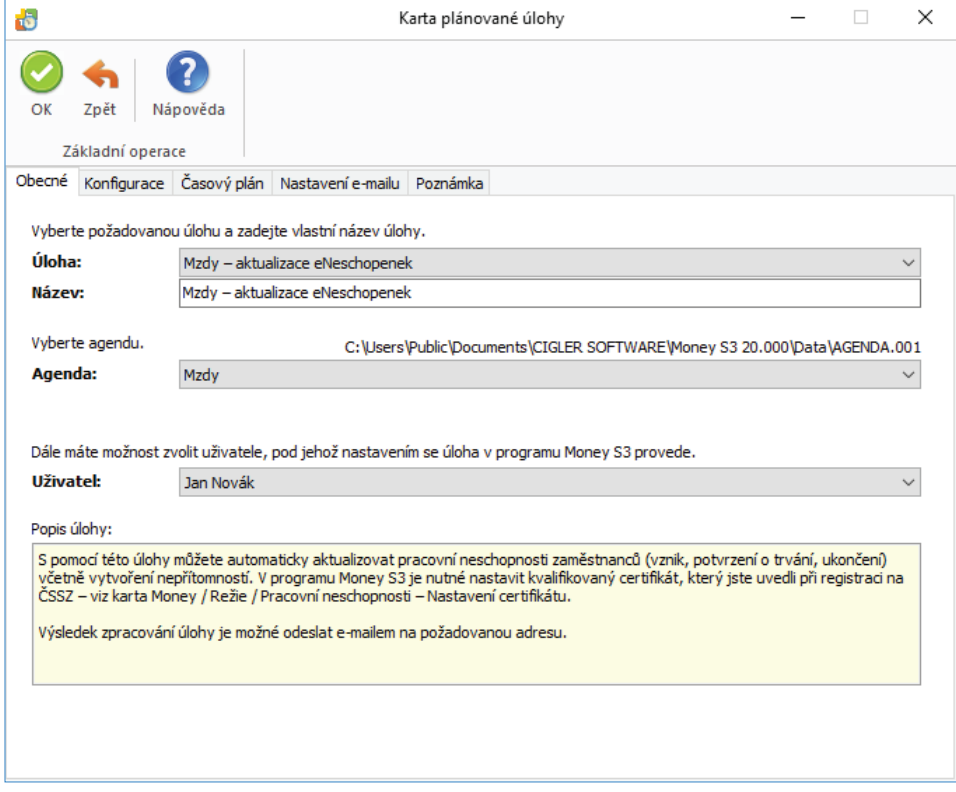

### *Záložka Obecné*

*Úloha* – z roletové nabídky vyberete požadovanou úlohu.

*Název* – název vybrané úlohy.

*Agenda* – zde vyberete agendu, pro kterou se má úloha provést.

*Účetní rok* – zde vyberete účetní rok, pro kterou se má úloha provést. Pokud vyberete volbu Dle systémového data, tak se pro zpracování úlohy v dané agendě použije účetní rok, do jehož rozsahu hospodářského roku bude zasahovat systémové datum.

*Uživatel* – výběr ze seznamu uživatelů, pod jehož nastavením se úloha provede. Úloha se zapíše do seznamu *Historie událostí*.

#### Záložka Konfigurace

*Vytvořit nepřítomnosti podle stažených DPN* – pro jednotlivé *Zaměstnance* se vytvoří nepřítomnosti na *Kartu nepřítomnosti*. Nepřítomnosti se vytvoří pouze pro ukončené pracovní neschopnosti a pro neschopnosti, které pokračují do dalšího měsíce.

### *Záložka Časový plán*

*Platnost úlohy* – úloha se spustí jednorázově ve stanovený časový okamžik.

*Nastavení opakování úlohy v rámci dne* – úloha se spustí jednorázově, nebo opakovaně podle zadaného počtu hodin nebo minut s nastavením časového rozsahu od - do. V poli počtu minut, resp. hodin můžete editovat hodnotu v rozsahu 1 – 255.

*Max. zpoždění* – zde můžete nastavit maximální zpoždění v případě nečinnosti počítače, resp. nečinnosti programu S3 Automatic, který bude provádět spouštění úlohy v programu Money S3.

*Nastavení frekvence opakování* – frekvenci opakování můžete nastavit na Denní, Týdenní a Měsíční. Při výběru Týdenní a Měsíční se v pravé části zobrazí jednotlivé dny či měsíce. Pomocí tlačítek Vybrat vše a Zrušit výběr na nástrojové liště měníte nastavení frekvence opakování.

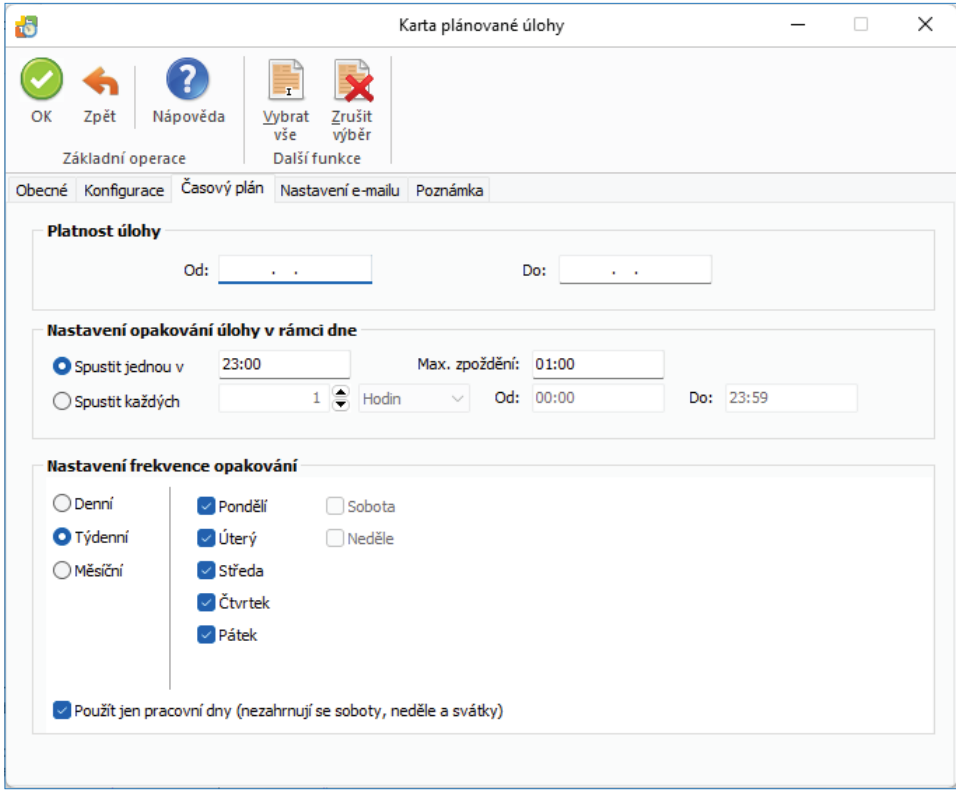

### *Záložka Nastavení e-mailu*

Zde máte možnost nastavit způsob zasílání výsledku zpracování úlohy na uvedené příjemce zprávy.

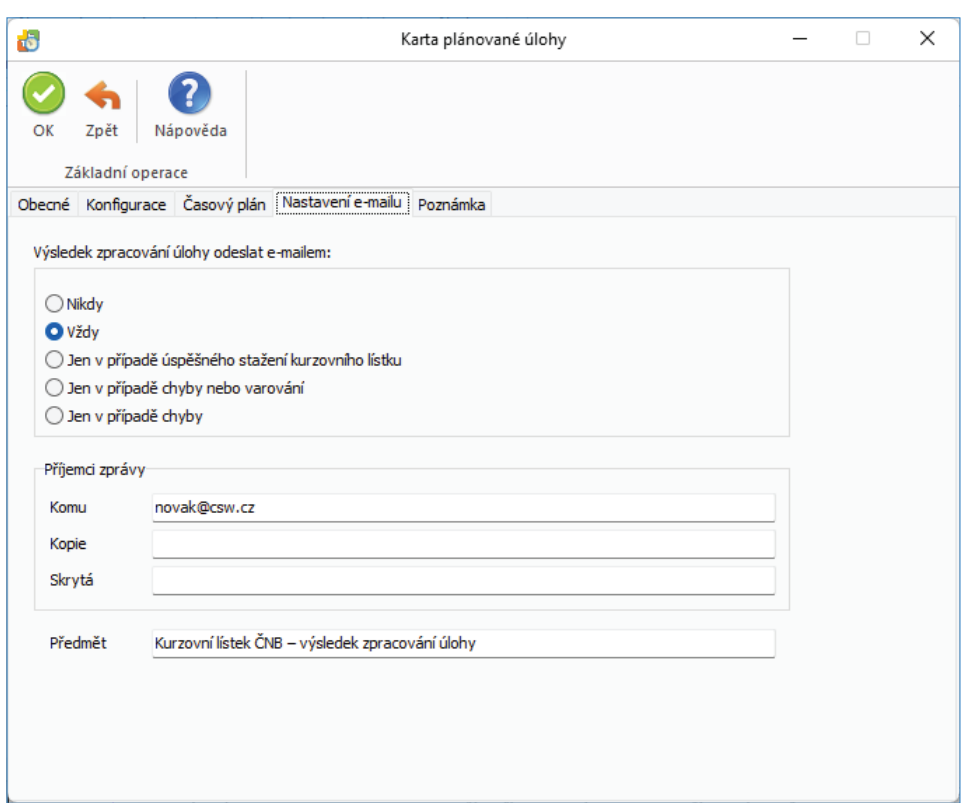

### **Obchodování na internetu - výměna dat s internetovým obchodem**

Výměnou dat s internetovým obchodním domem můžete přijímat nové objednávky, faktury a zákazníky rovnou do seznamů *Objednávek*, *Faktur* a Adresáře v Money S3. Propojení s internetovým obchodem nastavujete v programu Money S3 na kartě *Money / Možnosti a nastavení / Obchodování na internetu*.

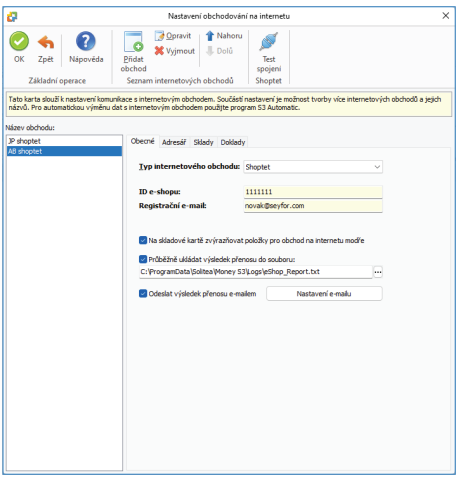

Pomocí této úlohy provedete v naplánovaný okamžik výměnu dat s internetovým obchodem. Na *Kartě plánované úlohy* v záložce Konfigurace je nutné nastavit požadovaný způsob výměny dat.

### *Záložka Obecné*

*Úloha* – pomocí šipky zobrazíte seznam úloh pro výběr.

*Název* – název vybrané úlohy.

*Agenda* – zde vyberete agendu, pro kterou se má úloha provést.

*Účetní rok* – zde vyberete účetní rok, pro kterou se má úloha provést. Pokud vyberete volbu *Dle systémového data*, tak se pro zpracování úlohy v dané agendě použije účetní rok, do jehož rozsahu hospodářského roku bude zasahovat systémové datum.

*Uživatel* – výběr ze seznamu uživatelů, pod jehož nastavením se úloha provede. Úloha se zapíše do seznamu *Historie událostí.*

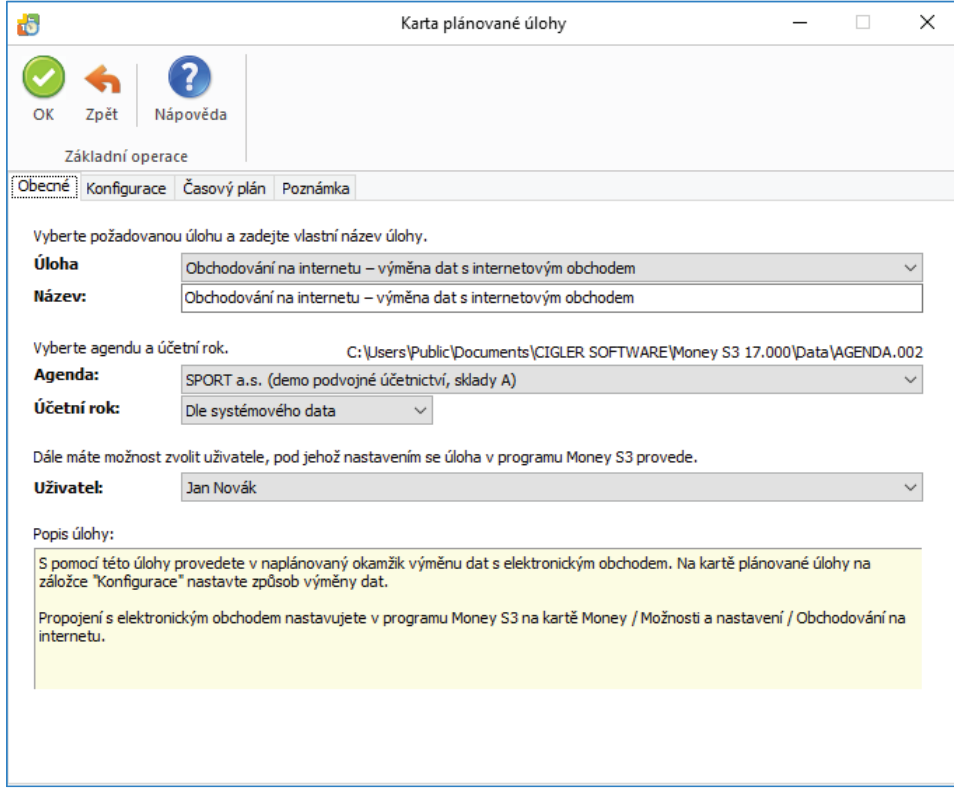

### **Záložka Konfigurace**

Tato záložka se liší podle vybraného *Typu internetového obchodu* v *Nastavení obchodování na internetu*

- Shoptet
- E-shop konektor

Pomocí této funkčnosti provádíte vlastní export a import XML souborů určených pro Shoptet. Pokud existuje více obchodů, volíte zde roletovou nabídkou konkrétní obchod, se kterým chcete komunikovat. Můžete zvolit i možnost "všechny obchody".

 UPOZORNĚNÍ: Tato volba není přístupná v programu Money S3 START, pokud jsou překročeny povolené limity START verze.

#### *Shoptet*

#### *Odeslání na obchod (export)*

Na internetový obchod můžete odeslat Zásoby, Stav zásob, Prodejní ceny, Kategorie a Změnu stavu objednávek.

Zobrazení jednotlivých entit se zobrazuje podle *Nastavení obchodování na internetu* na záložce *Sklady*.

Pokud na kartě *Nastavení obchodování na internetu* na záložce *Sklady* není zapnutý přepínač *Odesílat pouze stav zásob a ceny*, zobrazí se tyto volby:

*Zásoby* – na internetový obchod se budou odesílat zásoby určené k internetovému obchodování.

*Kategorie* – na internetový obchod se budou odesílat *Kategorie*.

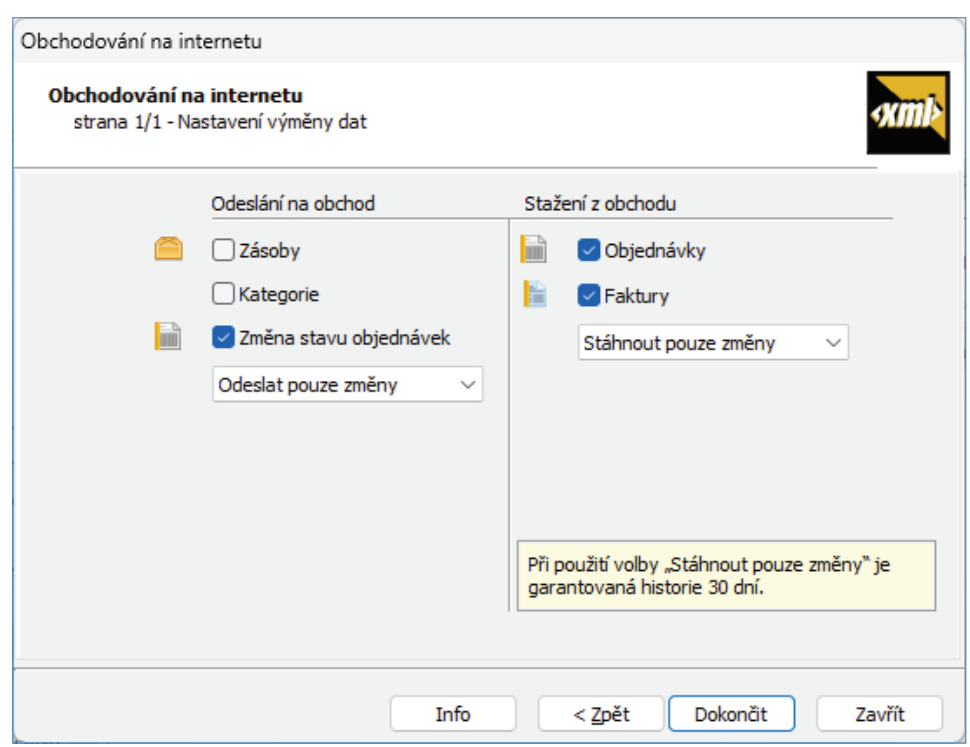

*Změna stavu objednávek* – na internetový obchod se bude odesílat změna stavu (nevyřízená, vyřizuje se, vyřízená, stornovaná).

Pokud zakládáte produkty v Shoptetu ručně a přejete si odesílat z Money S3 pouze stav zásob a jejich prodejní ceny a na kartě *Nastavení obchodování na internetu* na záložce *Sklady* je zapnutý přepínač *Odesílat pouze stav zásob a ceny*, zobrazují se tyto volby:

*Stav zásob* – na internetový obchod se bude odesílat pouze stav zásob.

*Prodejní ceny* – na internetový obchod se budou odesílat pouze prodejní ceny.

*Změna stavu objednávek* – na internetový obchod se bude odesílat změna stavu (nevyřízená, vyřizuje se, vyřízená, stornovaná).

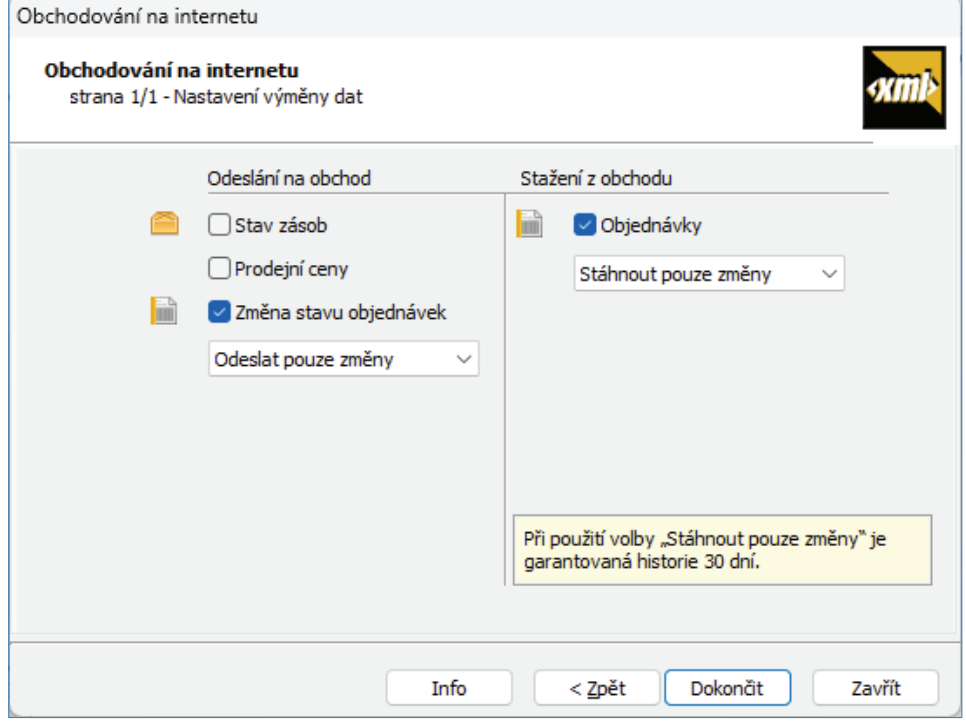

Volby pro jednotlivé entity:

*Odeslat vše* – exportují se všechny entity pro internetové obchodování.

*Odeslat pouze změny* – exportují se pouze entity změněné od posledního exportu.

V případě volby *Odeslat vše* se exportují pouze zásoby určené k publikování. Při volbě *Odeslat pouze změny* se u zásob exportují pouze změněné zásoby od posledního exportu, kdy za změnu se považuje i změna zařazení zásob do kategorií.

#### *Stažení z obchodu (import)*

Z internetového obchod můžete stáhnout *Objednávky* a *Faktury*, pokud na kartě *Nastavení obchodování na internetu* na záložce *Doklady* je zapnutá přepínač objednávky i faktury, zobrazí se tyto volby:

*Objednávky* – importují se všechny objednávky z obchodu.

*Faktury* – importují se všechny faktury z obchodu.

Volby pro jednotlivé entity:

*Stáhnout vše* – stahují se objednávky, faktury a adresy. Pokud faktura vyřizuje objednávku (která byla také vytvořena na internetu), označí se objednávka jako vyřízená (i částečně) a bude označena pro zpětný export na internet.

*Stáhnout pouze změny* – obchodování na internetu pro Money S3 podrobně automaticky registruje všechny změny, které se odehrály na datech určených k internetovému obchodování, takže v drtivé většině případů si vystačíte s tímto režimem. Při použití této volby je garantovaná historie 30 dní.

*Stáhnout za období* – zobrazí se pole pro nastavení data od – do.

V praxi to znamená, že na začátku odešlete celý sklad na internet, pak si už vystačíte pouze s příjmem nových objednávek a zákazníků nebo s odesláním změněných stavů objednávek. Budete-li si jisti, že jste nemodifikovali skladové zásoby, nemusíte je pokaždé odesílat – urychlíte tím celou transakci.

Proces komunikace ovládáte v průvodci standardními tlačítky. Tlačítkem *Info* zobrazíte informace o předchozím exportu/importu, tato informace je vám rovněž zobrazena po dokončení aktuálního exportu/importu. Pokud existuje více internetových obchodů a přenos proběhl s více obchody naráz (volba "všechny obchody") jsou informace zobrazovány pro každý obchod zvlášť, a navíc je poskytnuta i souhrnná informace pro všechny obchody.

Po dokončení výměny dat se zobrazí detailní přehled o výsledku importu/exportu a počtu přenesených objednávek, faktur, zásob a adres. V případě, že došlo k nějaké neshodě (např. jste si v Money S3 správně nenastavili všechny potřebné údaje v *Typu vystavené faktury),* zobrazí se na kartě varování "Během přenosu došlo k chybě". Po provedení importu máte možnost *Zobrazit výstupní zprávu*, která zobrazí kartu se seznamem reportů a textových protokolů. Tlačítkem *Zobrazit* otevřete HTML náhled, resp. textový editor pro dokument pod kurzorem.

#### *E-shop konektor*

#### *Odeslání na obchod (export)*

Na elektronický obchod můžete odeslat *Sklady, Adresář, Objednávky* a *Faktury*.

Volby pro jednotlivé entity:

*Neodeslat* – export pro entitu neproběhne.

*Odeslat vše* – exportují se všechny entity pro elektronické obchodování.

*Odeslat pouze změny* – exportují se pouze entity změněné od posledního exportu.

V případě volby *Odeslat vše* se exportují pouze zásoby určené k publikování. Které zásoby jsou určeny k publikování, je popsáno v Nápovědě programu. Při volbě *Odeslat pouze změny* se u zásob exportují pouze změněné zásoby od posledního exportu, kdy za změnu se považuje i změna zařazení zásob do kategorií, případně i odstranění zásoby z vlastního el. obchodování.

 POZNÁMKA: Pokud potřebuje aplikace E-shop konektoru registrovat pouze změny zařazení zásob do kategorií, příp. přímo určení zásob k el. obchodování, je nutné použít po prvotním exportu "všech" zásob nastavit tento "změnový" režim.

#### *Stažení z obchodu (import)*

*Stáhnout informace z obchodu* – při zapnutém přepínači se z obchodu na internetu stahují pouze objednávky, faktury a adresy. Pokud faktura vyřizuje objednávku (která byla také vytvořena na internetu), označí se objednávka jako vyřízená (i částečně) a bude označena pro zpětný export na internet.

Obchodování na internetu pro Money S3 podrobně automaticky registruje všechny změny, které se odehrály na datech určených k elektronickému obchodování, takže v drtivé většině případů si vystačíte s režimem Odeslat pouze změny.

V praxi to znamená, že na začátku odešlete celý sklad na internet (napoprvé i včetně obrázků) a případně všechny zákazníky, které jste si vybrali a chcete je mít definované ve své prodejně. Pak si už vystačíte pouze s příjmem nových objednávek a zákazníků nebo s odesláním změněných stavů objednávek a zákazníků. Budete-li si jisti, že jste nemodifikovali skladové zásoby, nemusíte je pokaždé odesílat – urychlíte tím celou transakci.

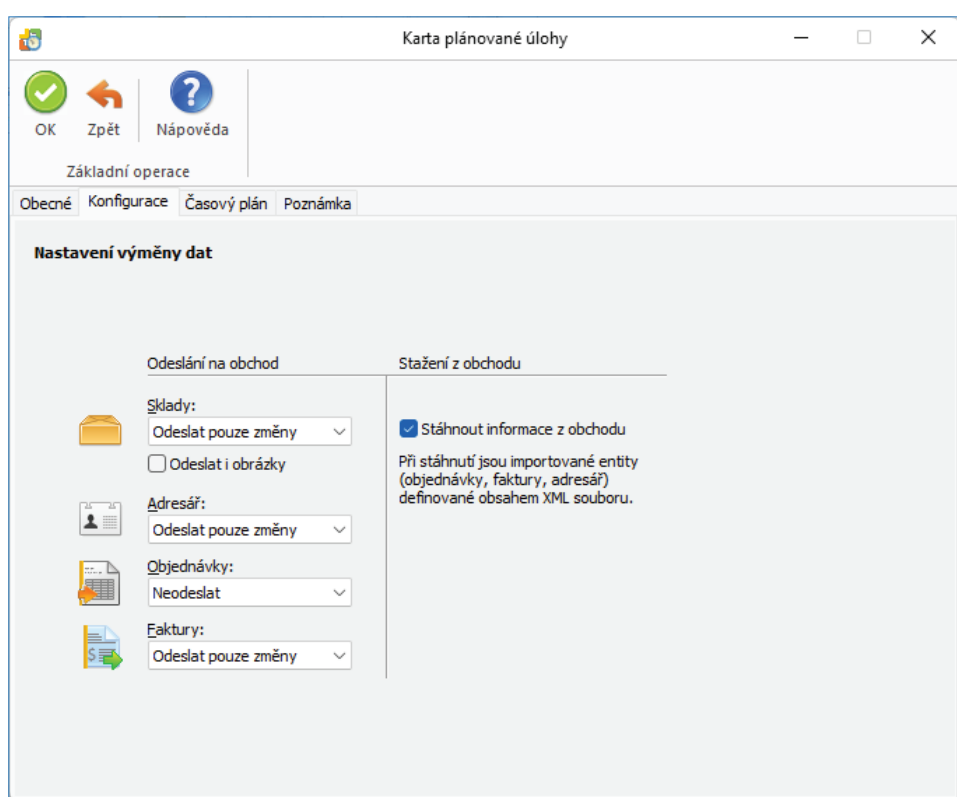

*Platnost úlohy* – nastavení platnosti úlohy v intervalu od-do.

*Nastavení opakování úlohy v rámci dne* – úloha se spustí jednorázově, nebo opakovaně podle zadaného počtu hodin nebo minut s nastavením časového rozsahu od – do. V poli počtu minut, resp. hodin můžete editovat hodnotu v rozsahu 1 – 255.

*Max. zpoždění* – zde můžete nastavit maximální zpoždění v případě nečinnosti počítače, resp. nečinnosti programu *S3 Automatic*, který bude provádět spouštění úlohy v programu Money S3.

*Nastavení frekvence opakování* – frekvenci opakování můžete nastavit na Denní, Týdenní a Měsíční. Při výběru Týdenní a Měsíční se v pravé části zobrazí jednotlivé dny či měsíce. Pomocí tlačítek *Vybrat vše* a *Zrušit výběr* na nástrojové liště měníte nastavení frekvence opakování.

 TIP: Pokud máte na kartě Obchodování na internetu zapnutou volbu Odeslat výsledek přenosu e-mailem, pak se po ukončení úlohy výsledek zpracování odešle jako zpráva na nastavený e-mail.

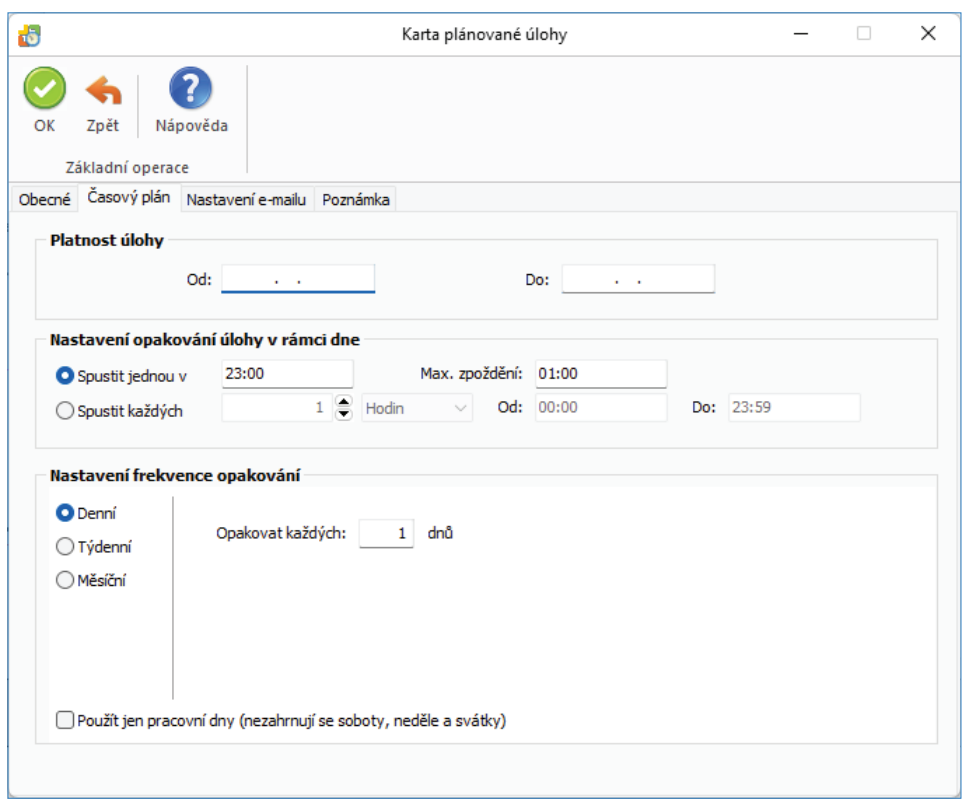

### **Poštovní klient S3 - hromadné odeslání doposud neodeslané pošty**

*Poštovní klient S3* je určen pro odesílání tiskových exportů a odchozí pošty přímo z prostředí programu Money S3, není tedy potřeba mít nainstalovaného jakéhokoliv jiného poštovního klienta (např. Outlook atd.). Parametry poštovního klienta nastavujete v *Uživatelské konfi guraci / Ostatní / Poštovní klient (výběr) a Poštovní klient S3 - nastavení*.

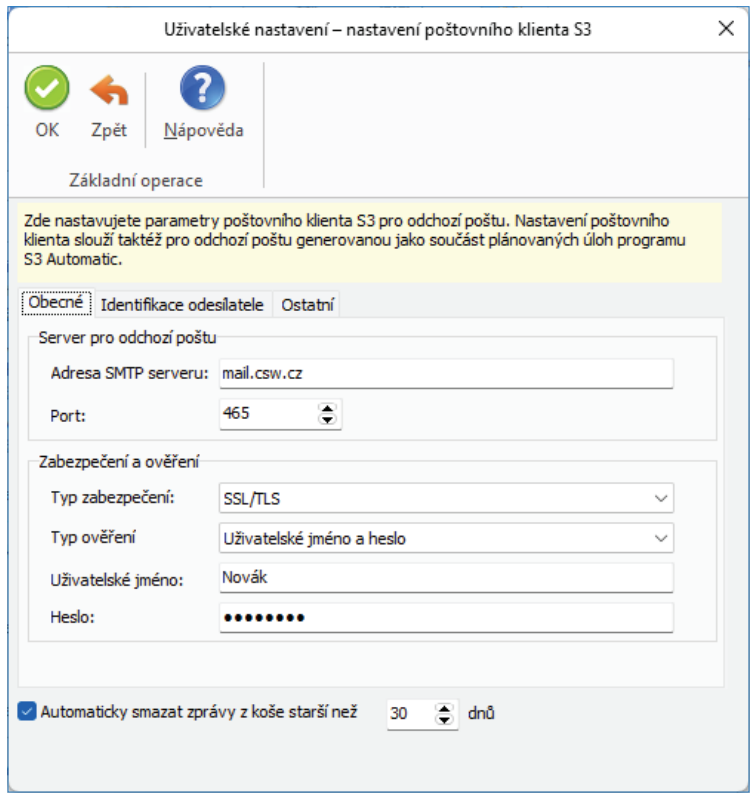

Pomocí této úlohy se provede v naplánovaný okamžik hromadné odeslání zpráv, které budou ve složce *Pošta k odeslání* v *Poštovním klientovi S3*. Tuto úlohu je možné použít v případě, že na poštovní zprávě je nastaveno pozdržené odeslání. Při spouštění úlohy se odešlou všechny zprávy, jejichž časový údaj *Neodesílat před* bude starší nebo roven aktuálnímu datu a času. Úloha provede odeslání i těch poštovních zpráv, které se z jakýchkoliv příčin nepodařilo dříve odeslat, a zůstaly v poště k odeslání.

### *Záložka Obecné*

*Úloha* – pomocí šipky zobrazíte seznam úloh pro výběr.

*Název* – název vybrané úlohy.

*Agenda* – zde vyberete agendu, pro kterou se má úloha provést.

*Uživatel* – výběr ze seznamu uživatelů, pod jehož nastavením se úloha provede. Úloha se zapíše do seznamu *Historie událostí*.

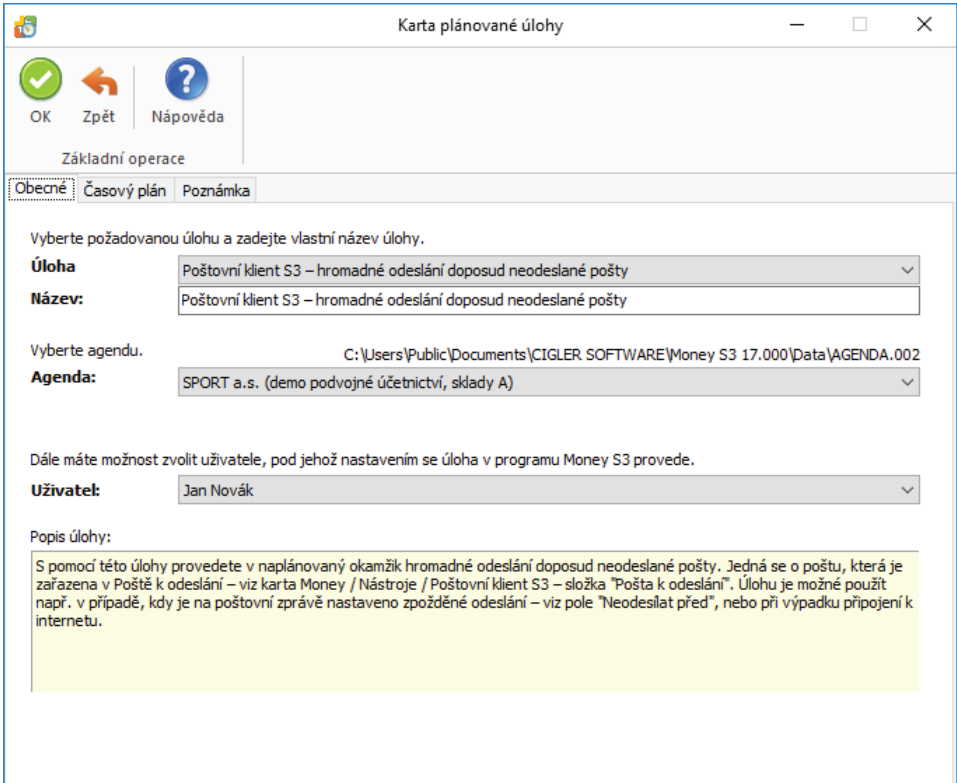

### *Záložka Časový plán*

*Platnost úlohy* – nastavení platnosti úlohy v intervalu od-do.

*Nastavení opakování úlohy v rámci dne* – úloha se spustí jednorázově, nebo opakovaně podle zadaného počtu hodin nebo minut s nastavením časového rozsahu od – do. V poli počtu minut, resp. hodin můžete editovat hodnotu v rozsahu 1 – 255.

*Max. zpoždění* – zde můžete nastavit maximální zpoždění v případě nečinnosti počítače, resp. nečinnosti programu *S3 Automatic*, který bude provádět spouštění úlohy v programu Money S3.

*Nastavení frekvence opakování* – frekvenci opakování můžete nastavit na Denní, Týdenní a Měsíční. Při výběru Týdenní a Měsíční se v pravé části zobrazí jednotlivé dny či měsíce. Pomocí tlačítek *Vybrat vše* a *Zrušit výběr* na nástrojové liště měníte nastavení frekvence opakování.

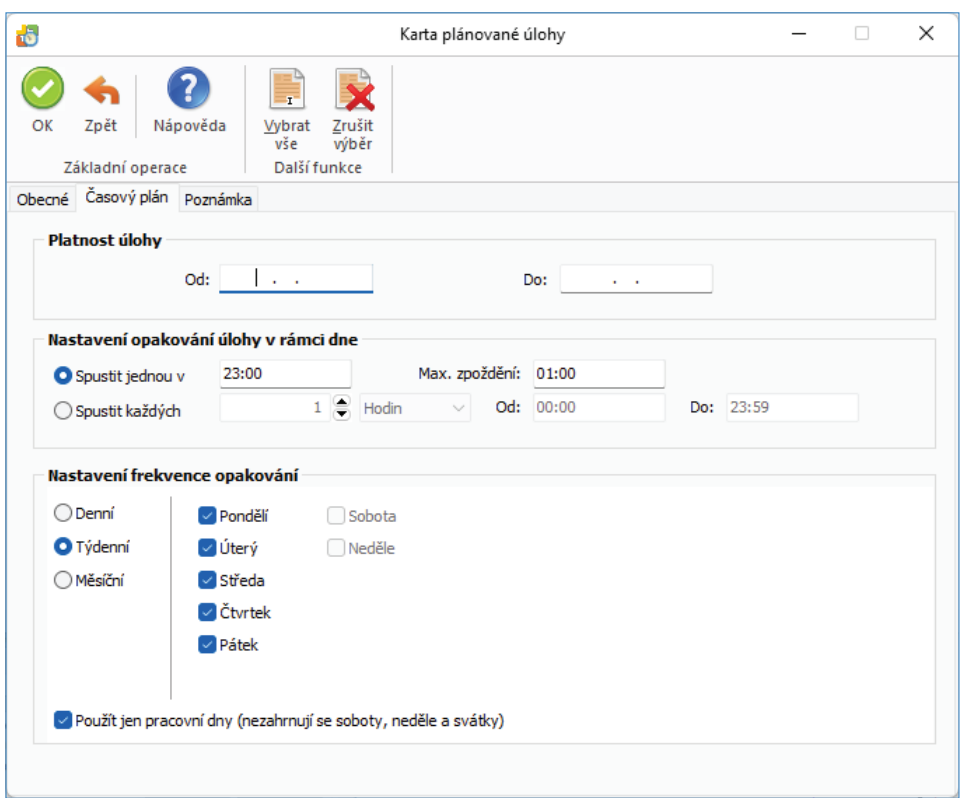

### **Pokladní systém - výměna dat**

Pokladní systémy jsou určeny pro široké spektrum prodejen. Podrobnosti o pokladních systémech naleznete zde: https://seyfor.com (sekce Produkty / Pokladní systémy).

Pro výměnu dat s pokladním systémem musíte v programu Money S3 vytvořit propojení. Toto propojení vytvoříte na kartě *Money / Možnosti a nastavení / Externí aplikace / Karta externí aplikace.* 

Pomocí této úlohy provedete v naplánovaný okamžik výměnu dat s pokladním systémem. Na *Kartě plánované úlohy* v záložce Konfigurace je nutné nastavit požadovaný způsob výměny dat.

Na *Kartě plánované úlohy* vyberete úlohu *Pokladní systém – výměna da*t.

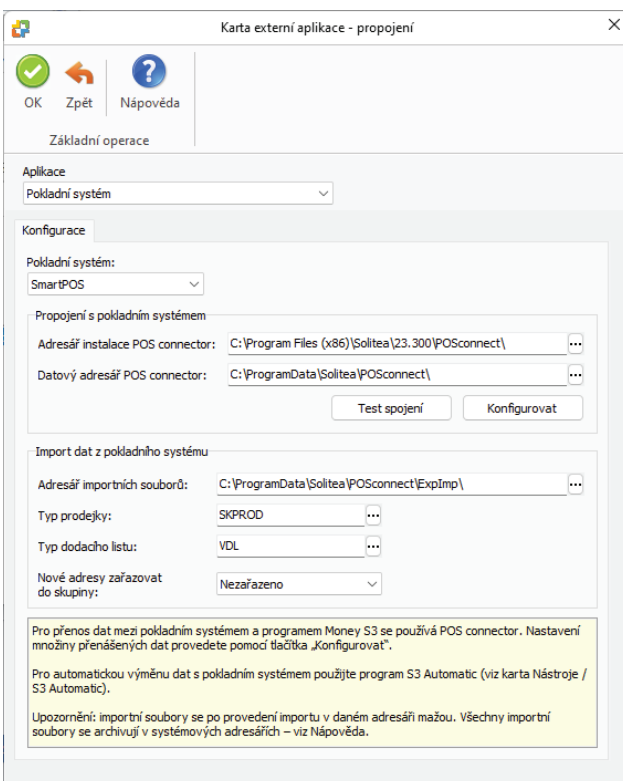

Pomocí této úlohy provedete v naplánovaný okamžik výměnu dat s pokladním systémem. Na *Kartě plánované úlohy* v záložce *Konfi gurace* je nutné nastavit požadovaný způsob výměny dat.

#### *Záložka Obecné*

*Úloha* – z roletové nabídky vyberete požadovanou úlohu.

*Název* – název vybrané úlohy.

*Agenda* – zde vyberete agendu, pro kterou se má úloha provést.

*Uživatel* – výběr ze seznamu uživatelů, pod jehož nastavením se úloha provede. Úloha se zapíše do seznamu *Historie událostí.*

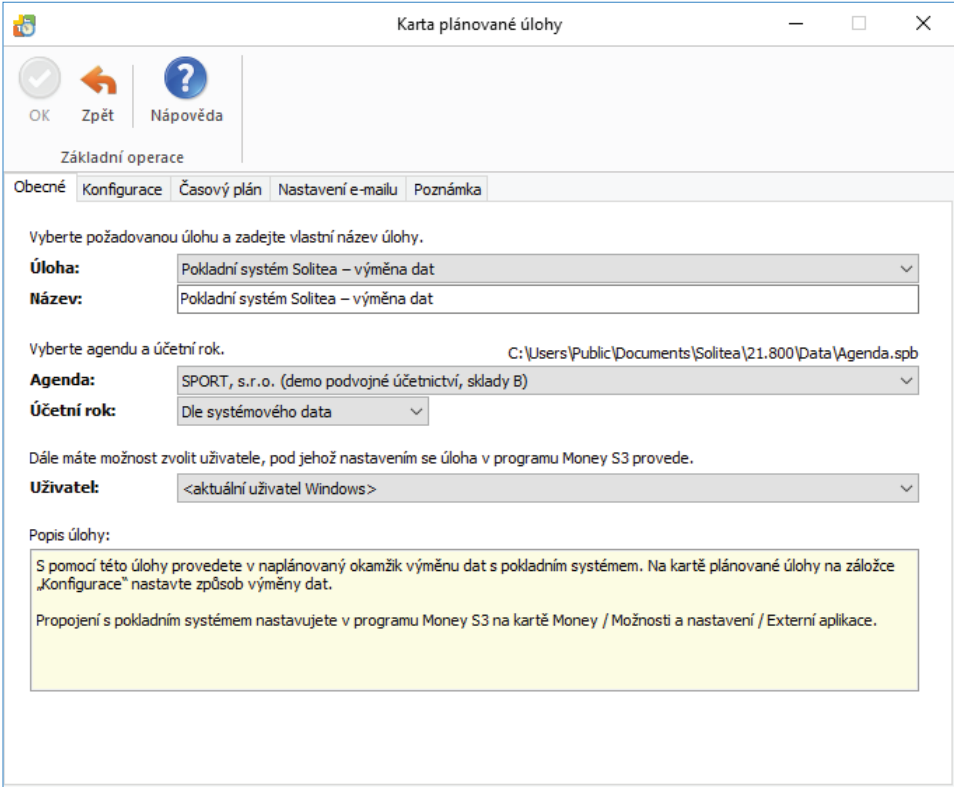

### Záložka Konfigurace

V levé části se zobrazí prodejní místa pro export dat. Pro každé prodejní místo můžete nastavit způsob exportu:

*Exportovat vše* – provede se export všech dat - skladových zásob, adresáře, cenových hladin, ceníků, nepeněžních platidel a inventur. *Exportovat jen nové a změněné* – export se provede pouze pro nová a změněná data od posledního provedeného exportu.

V pravé části se zobrazuje přepínač:

*Stáhnout data z prodejních míst* – po zatržení přepínače se provede i import dat z pokladního systému.

Při obousměrném přenosu dat se nejprve provede import dat z prodejních míst a teprve poté se provede export dat do prodejních míst.

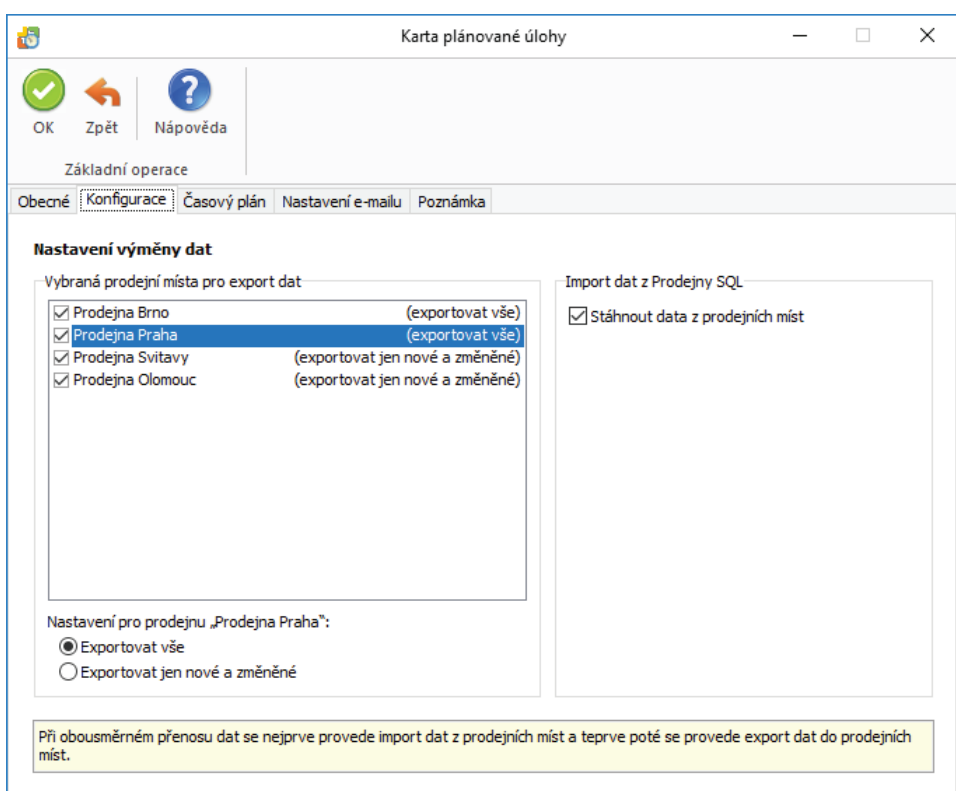

*Platnost úlohy* – úloha se spustí jednorázově ve stanovený časový okamžik.

*Nastavení opakování úlohy v rámci dne* – úloha se spustí jednorázově, nebo opakovaně podle zadaného počtu hodin nebo minut s nastavením časového rozsahu od - do. V poli počtu minut, resp. hodin můžete editovat hodnotu v rozsahu 1 – 255.

*Max. zpoždění* – zde můžete nastavit maximální zpoždění v případě nečinnosti počítače, resp. nečinnosti programu S3 Automatic, který bude provádět spouštění úlohy v programu Money S3.

*Nastavení frekvence opakování* – frekvenci opakování můžete nastavit na Denní, Týdenní a Měsíční. Při výběru Týdenní a Měsíční se v pravé části zobrazí jednotlivé dny či měsíce. Pomocí tlačítek Vybrat vše a Zrušit výběr na nástrojové liště měníte nastavení frekvence opakování.

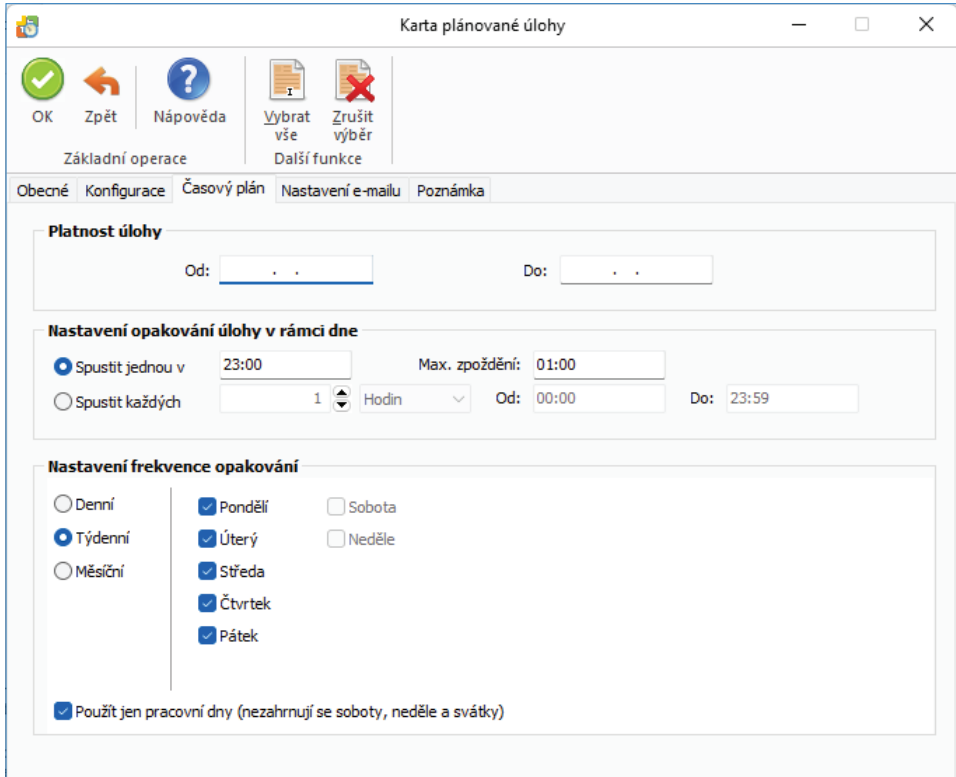

### *Záložka Nastavení e-mailu*

Zde máte možnost nastavit způsob zasílání výsledku zpracování úlohy na uvedené příjemce zprávy.

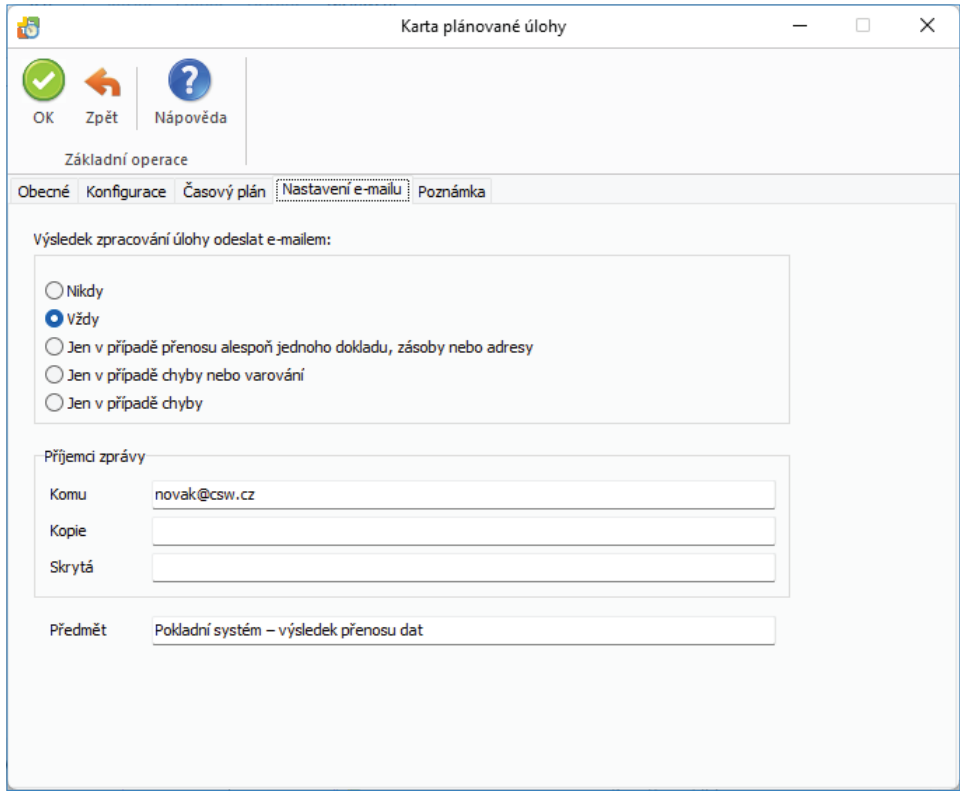

### **Připomínkovač - aktuální stav připomínek**

Připomínkovač slouží pro nastavení upozornění na vybrané daňové a jiné povinnosti jako jsou: *Přiznání k DPH*, *Kontrolní hlášení DPH*, *Souhrnné hlášení*, *Přiznání k DPH MOSS*, *zpracování mezd* a *výkaz Intrastat.* Upozornění se bude zobrazovat podle nastaveného počtu dní před lhůtou podání. Program zobrazuje upozornění podle systémového data.

Pomocí této úlohy provedete v naplánovaný okamžik zjištění aktuálního stavu připomínek a jejich odeslání na požadovanou e-mailovou adresu.

### *Záložka Obecné*

*Úloha* – pomocí šipky zobrazíte seznam úloh pro výběr.

*Název* – název vybrané úlohy.

*Agenda* – zde je nastavena volba *Všechny agendy*.

*Uživatel* – výběr ze seznamu uživatelů, pod jehož nastavením se úloha provede. Úloha se zapíše do seznamu *Historie událostí*.

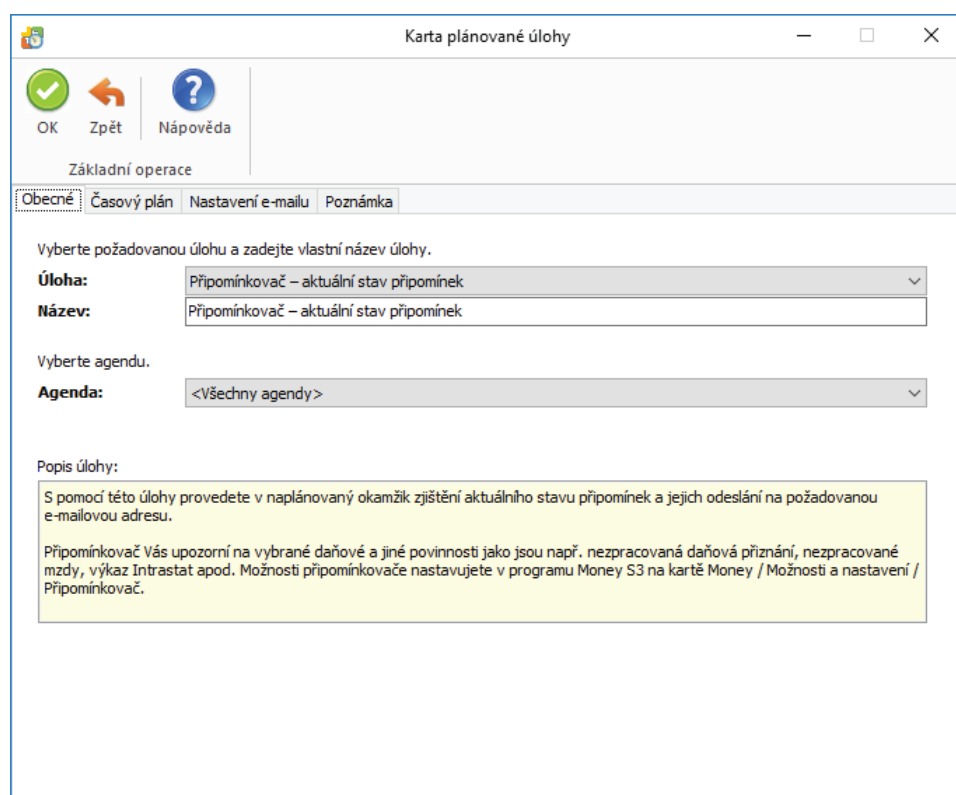

*Platnost úlohy* – úloha se spustí jednorázově ve stanovený časový okamžik.

*Nastavení opakování úlohy v rámci dne* – úloha se spustí jednorázově, nebo opakovaně podle zadaného počtu hodin nebo minut s nastavením časového rozsahu od - do. V poli počtu minut, resp. hodin můžete editovat hodnotu v rozsahu 1 – 255. Implicitně je zde nastaven časový rozsah od 07:00 hod.

*Nastavení frekvence opakování* – frekvenci opakování můžete nastavit na Denní, Týdenní a Měsíční. Při výběru Týdenní a Měsíční se v pravé části zobrazí jednotlivé dny či měsíce. Pomocí tlačítek *Vybrat vše* a *Zrušit výběr* na nástrojové liště měníte nastavení frekvence opakování. Pro Týdenní frekvenci je automaticky zapnutý přepínač *Použít jen pracovní dny* (nezahrnují se soboty, neděle a svátky).

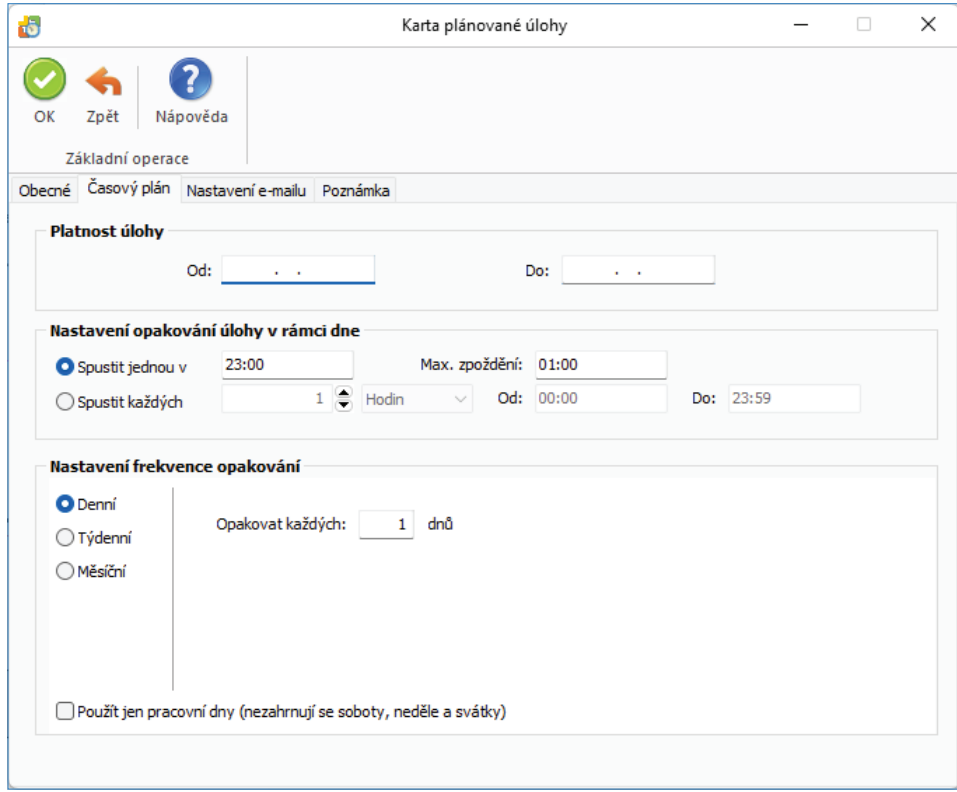

### *Záložka Nastavení e-mailu*

Zde máte možnost nastavit způsob zasílání výsledku zpracování úlohy na uvedené příjemce zprávy.

Pokud je na záložce *Obecné* nastavena varianta *Všechny agendy* a současně je v *Nastavení* programu S3 Automatic zvolen *Poštovní klient S3*, tak se zobrazí volba pro určení agendy, ze které se provede odeslání poštovní zprávy:

*Agenda e-mailu* – zde vyberete ze seznamu agend agendu, ze které se provede odeslání poštovní zprávy o výsledku zpracování úlohy.

 UPOZORNĚNÍ: V Agendě e-mailu musí být správně nastaveny parametry poštovního klienta, viz Poštovní klient S3 - nastavení.

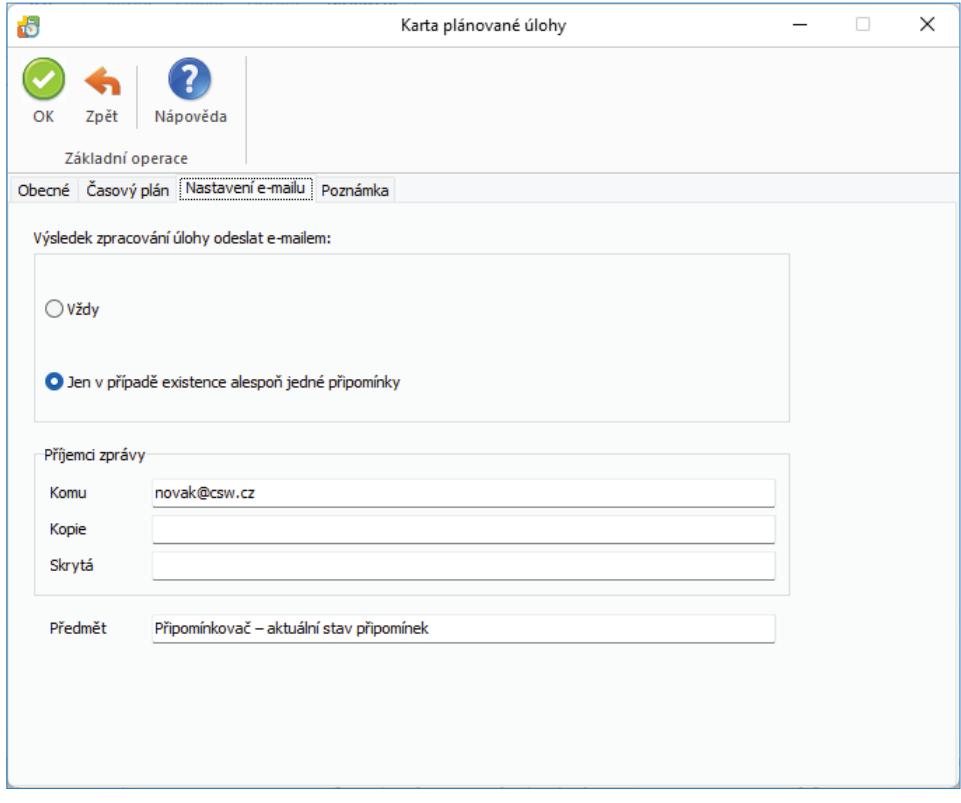

### **Skladové analýzy**

Modul *Skladové analýzy* je samostatný modul Money S3, který je v zásadě aparát, který poskytuje analýzy (řezy) nad datovou analýzou proměnných skladových pohybů. Pro tento druh softwaru se rovněž používá zkratka BI (Business Inteligence). Primárně slouží jako základní analytický nástroj skladových pohybů (je funkční jak v podvojném účetnictví tak i v daňové evidenci, podmínkou je ovšem modul Sklady).

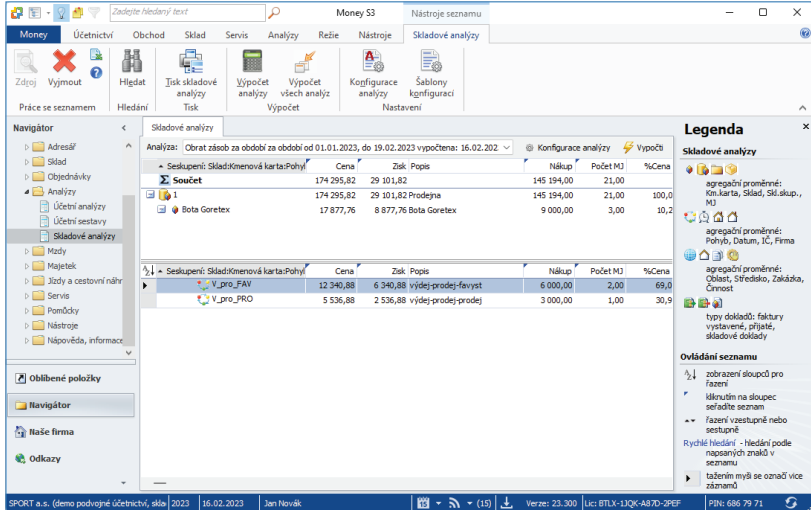

Pomocí této úlohy se provede v naplánovaný okamžik výpočet Skladové analýzy podle zvolené konfigurace a následný tiskový export sestavy do požadovaného formátu s možností jeho odeslání e-mailem. Na *Kartě plánované úlohy* v záložce *Konfi gurace* je nutné nastavit požadovanou konfiguraci *Skladové analýzy*, šablonu tisku a nastavení tiskového exportu.

### *Záložka Obecné*

*Úloha* – pomocí šipky zobrazíte seznam úloh pro výběr.

*Název* – název vybrané úlohy.

*Agenda* – zde vyberete agendu, pro kterou se má úloha provést.

*Účetní rok* – zde vyberete účetní rok, pro kterou se má úloha provést. Pokud vyberete volbu *Dle systémového data*, tak se pro zpracování úlohy v dané agendě použije účetní rok, do jehož rozsahu hospodářského roku bude zasahovat systémové datum.

*Uživatel* – výběr ze seznamu uživatelů, pod jehož nastavením se úloha provede. Úloha se zapíše do seznamu *Historie událostí.*

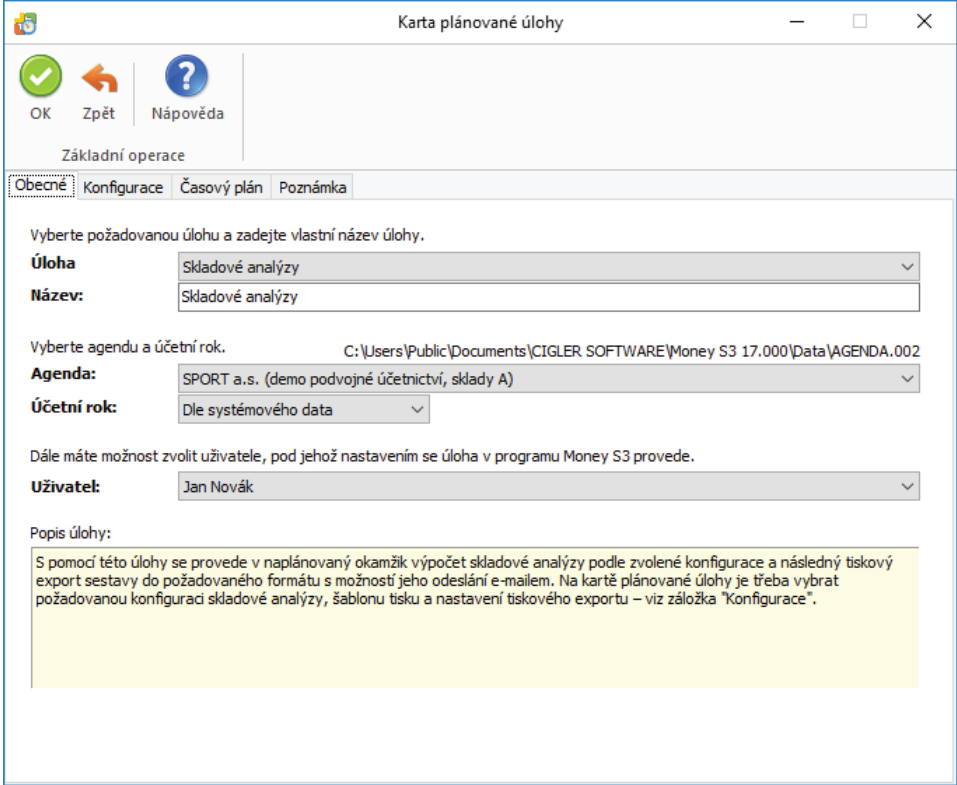

#### *Záložka Konfi gurace*

Konfigurace analýzy – šipkou zobrazíte seznam konfigurací *Skladových analýz* nadefinovaných v Money S3 (Analýzy / Skladové analýzy */ Konfi gurace analýzy*) pro výběr. Na stejném místě si můžete nadefi novat vlastní *Konfi guraci analýzy*.

*Šablona tisku* – nastavení šablony tisku je nepovinné. Konkrétní šablony tisku defi nujete v *Seznamu šablon tiskové sestavy*.

*Tiskový export* – můžete použít již nadefi novanou kartu exportu účetní analýzy ve formátu HTML, nebo si vytvořit vlastní *Kartu exportu tisku* v Money S3. Na kartě *Analýzy / Skladové analýzy* tlačítko *Tisk skladové analýzy* tlačítkem *Dokončit* otevřete kartu *Nastavení tisku*, kde tlačítkem Export zobrazíte Průvodce tiskovým exportem. Tlačítkem " otevřete Seznam exportů tisku. Pomocí tlačítka Přidat otevřete novou *Kartu exportu tisku*, kde nastavíte požadovaný název exportu, formát, cestu, název Výstupního souboru (Připojeného dokumentu) a Příjemce zprávy. **Povinné je nastavení polí** *Připojený dokument* **a příjemce zprávy (tlačítko** *Komu***).** Po výběru *Karty exportu tisku* se tato zobrazí na záložce *Konfi gurace*, ve výběru *Tiskový export* pro plánovanou úlohu *Skladové analýzy* v *S3 Automatic*.

 TIP: Jednou z možností tiskového exportu je odeslání sestavy Skladové analýzy e-mailem ve formátu HTML. V Seznamu exportů tisku v programu Money S3 vytvoříte nejprve kopii definice "Skladová analýza (HTML e-mailem)", která je součástí Připravených seznamů. Upravíte název definice a do pole "Komu" vložíte příjemce zprávy. Definici uložíte a následně ji vyberete v S3 Automatic na záložce Konfigurace v poli Tiskový export. Při použití poštovního klienta Money S3 se HTML stránka vloží přímo do těla poštovní zprávy. Při použití externího poštovního klienta se HTML stránka připojí jako příloha e-mailu. Výsledek tiskového exportu si můžete vyzkoušet v programu Money S3 v Průvodci tiskovým exportem při použití volby Dokončit.

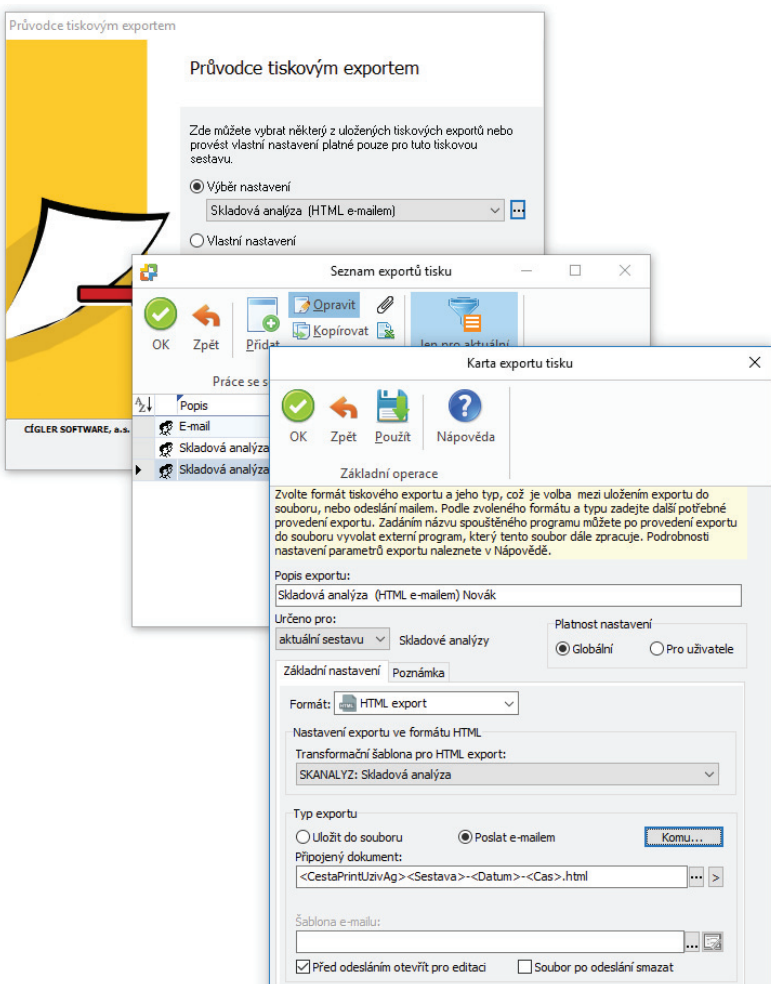

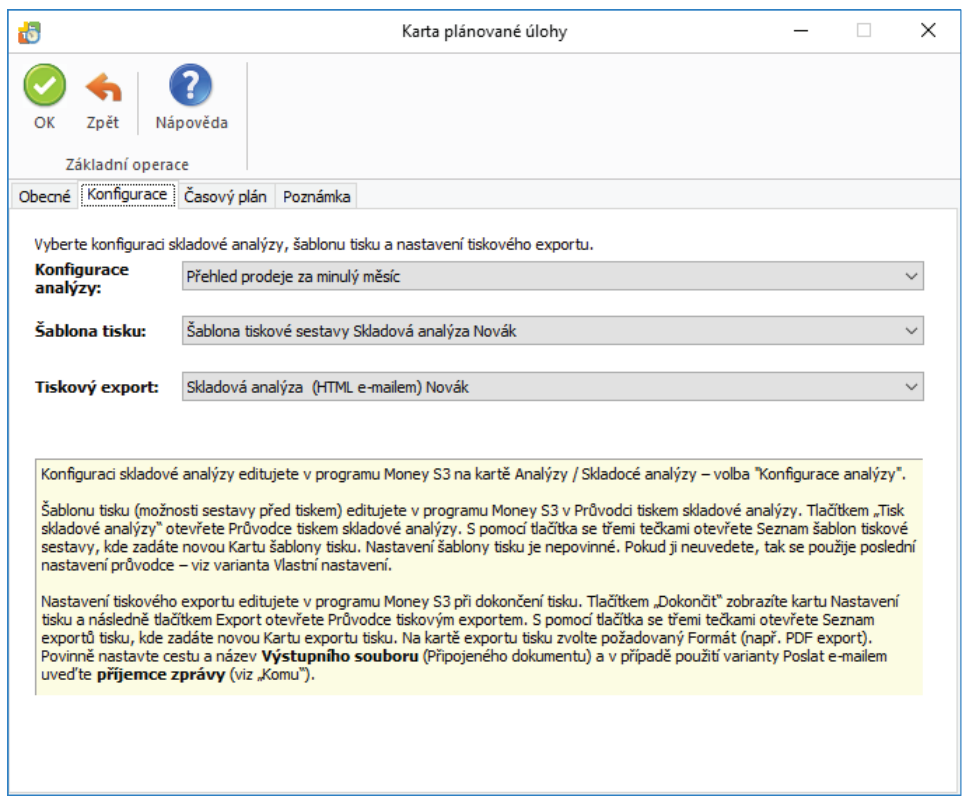

*Platnost úlohy* – nastavení platnosti úlohy v intervalu od-do.

*Nastavení opakování úlohy v rámci dne* – úloha se spustí jednorázově, nebo opakovaně podle zadaného počtu hodin nebo minut s nastavením časového rozsahu od – do. V poli počtu minut, resp. hodin můžete editovat hodnotu v rozsahu 1 – 255.

*Max. zpoždění* – zde můžete nastavit maximální zpoždění v případě nečinnosti počítače, resp. nečinnosti programu *S3 Automatic*, který bude provádět spouštění úlohy v programu Money S3.

*Nastavení frekvence opakování* – frekvenci opakování můžete nastavit na Denní, Týdenní a Měsíční. Při výběru Týdenní a Měsíční se v pravé části zobrazí jednotlivé dny či měsíce. Pomocí tlačítek *Vybrat vše* a *Zrušit výběr* na nástrojové liště měníte nastavení frekvence opakování.

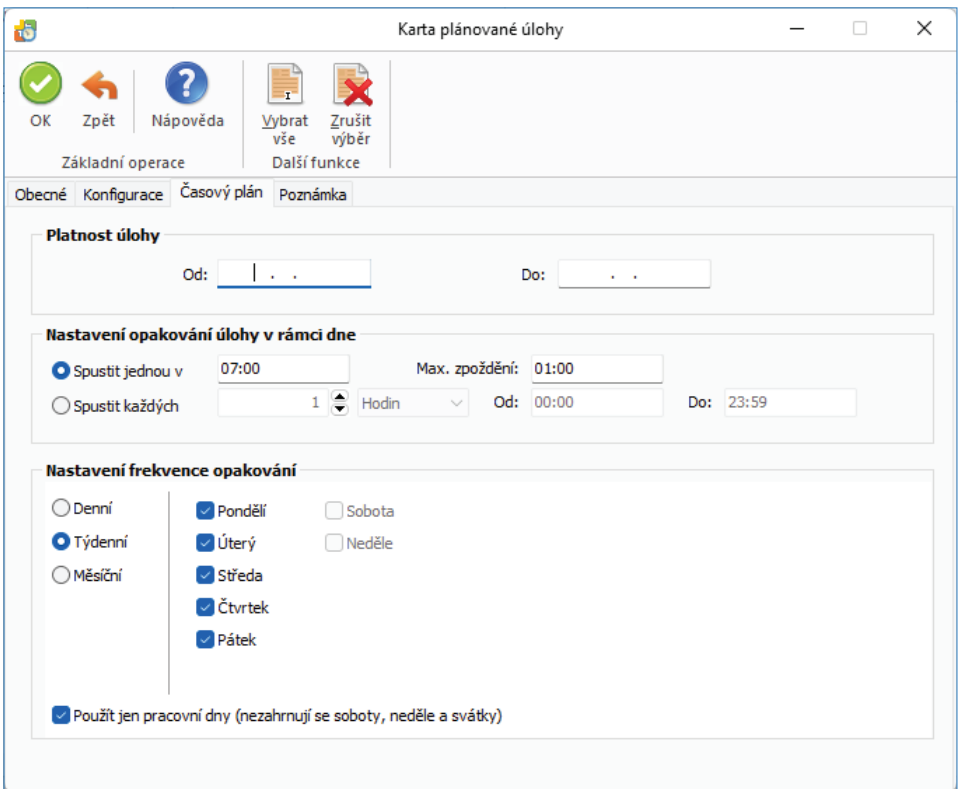

Odeslaný tiskový export sestavy *Skladové analýzy* e-mailem ve formátu HTML:

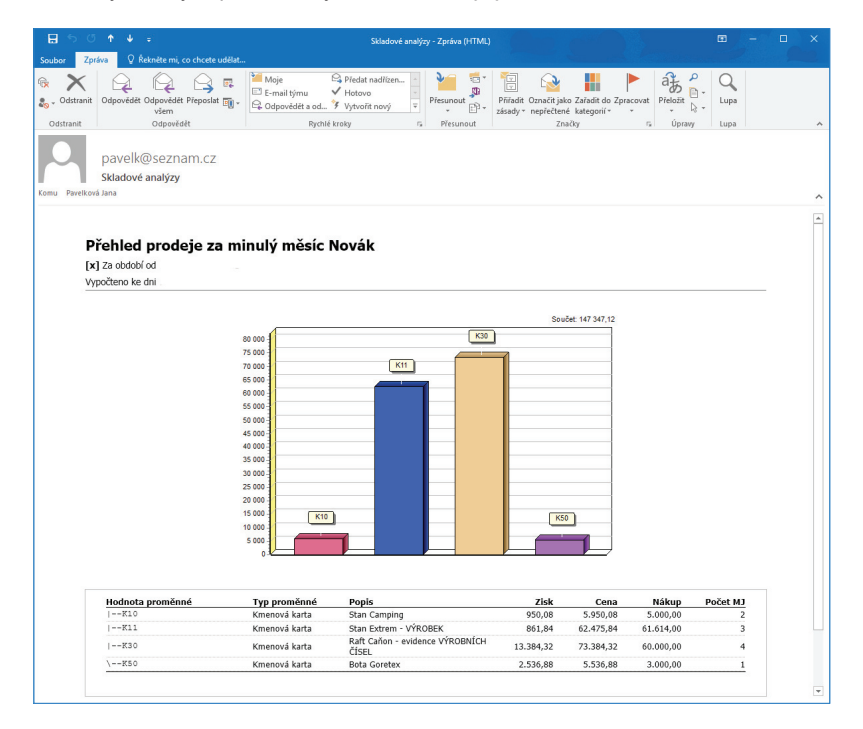

### **Účetní analýzy**

Modul *Účetní analýzy* je samostatný modul Money S3, který primárně slouží k tzv. "čištění salda", tedy ke zjišťování uhrazení pohledávek a závazků k datu a jejich správnému zaúčtování. Při použití tohoto modulu odpadá zdlouhavá práce účetních, spočívající doposud v postupu vytištění sestavy *Salda*, následné opravy primárních dokladů, opětovné tištění sestavy, atd. až ke konečné situaci, kdy saldo je na příslušných účtech korektní.

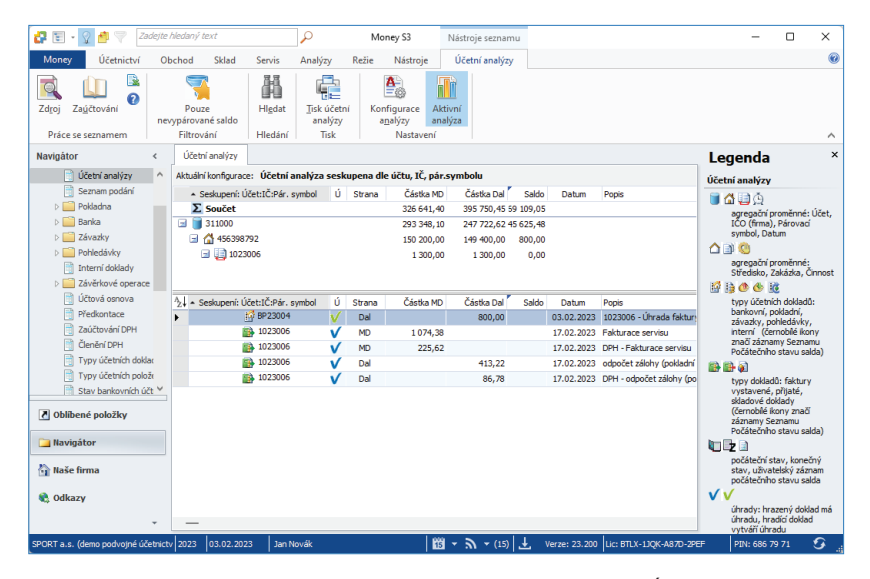

Pomocí této úlohy se provede v naplánovaný okamžik výpočet Účetní analýzy podle zvolené konfigurace a následný tiskový export sestavy do požadovaného formátu s možností jeho odeslání e-mailem. Na Kartě plánované úlohy v záložce Konfigurace je nutné nastavit požadovanou konfiguraci Ú*četní analýzy*, šablonu tisku a nastavení tiskového exportu.

#### *Záložka Obecné*

*Úloha* – pomocí šipky zobrazíte seznam úloh pro výběr.

*Název* -– název vybrané úlohy.

*Agenda* – zde vyberete agendu, pro kterou se má úloha provést.

*Účetní rok* – zde vyberete účetní rok, pro kterou se má úloha provést. Pokud vyberete volbu *Dle systémového data*, tak se pro zpracování úlohy v dané agendě použije účetní rok, do jehož rozsahu hospodářského roku bude zasahovat systémové datum.

*Uživatel* – výběr ze seznamu uživatelů, pod jehož nastavením se úloha provede. Úloha se zapíše do seznamu *Historie událostí*.

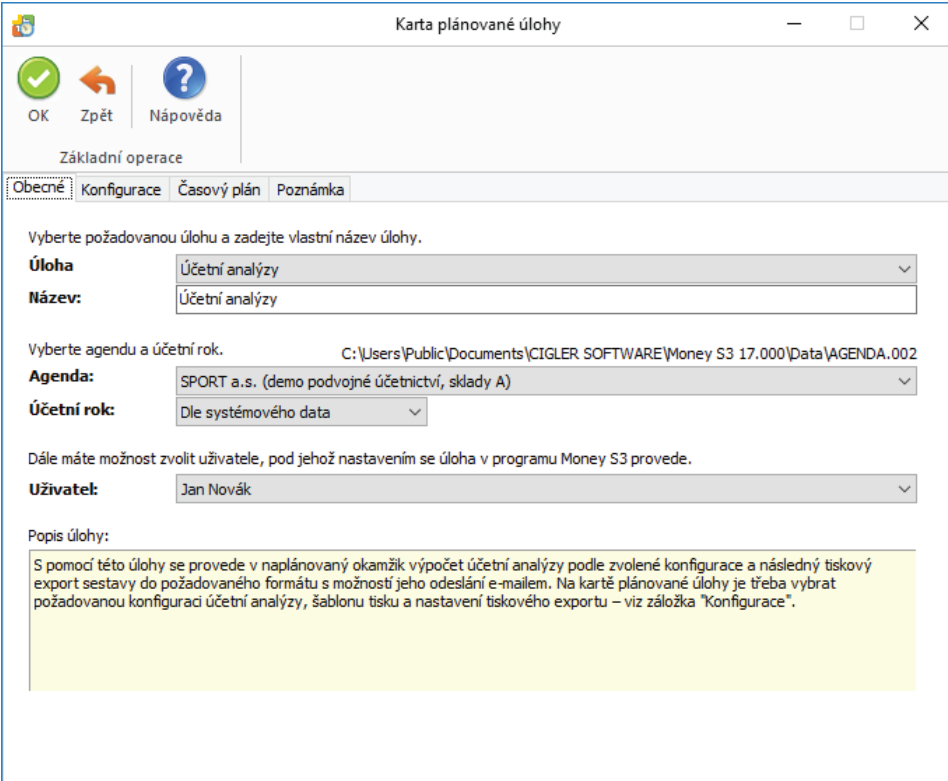

#### *Záložka Konfi gurace*

Konfigurace analýzy – šipkou zobrazíte seznam konfigurací Účetních analýz nadefinovaných v Money S3 (Analýzy / Účetní analýzy / Konfigurace analýzy) pro výběr. Na stejném místě si můžete nadefinovat vlastní *Konfiguraci analýzy.* 

*Pouze nevypárované saldo* – zobrazí se jen ty uzly seznamu, které mají nenulové saldo ve všech svých podřízených uzlech.

 UPOZORNĚNÍ: Teoreticky je možné, aby uzel vyšší úrovně měl nulové saldo, ale jeho podřízené uzly nenulové saldo takové, že jejich součet dává nulu pro nadřízený uzel. V tomto případě bude při zatrženém přepínači zobrazen i tento uzel s nulovým saldem. Zde můžete s výhodou využít zobrazení proměnné "Počet nenulových sald", která uvádí pro každý uzel počet přímo podřízených uzlů, které mají nenulové saldo.

*Šablona tisku* – nastavení šablony tisku je nepovinné. Konkrétní šablony tisku defi nujete v *Seznamu šablon tiskové sestavy*.

*Tiskový export* – můžete použít již nadefi novanou kartu exportu účetní analýzy ve formátu HTML, nebo si vytvořit vlastní *Kartu exportu tisku* v Money S3. Na kartě *Analýzy / Účetní analýzy* tlačítko *Tisk účetní analýzy* a na poslední straně průvodce tlačítkem *Dokončit* otevřete kartu *Nastavení tisku*, kde tlačítkem *Export* zobrazíte *Průvodce tiskovým exportem*. Tlačítkem otevřete *Seznam exportů tisku.* Pomocí tlačítka *Přidat* otevřete novou *Kartu exportu tisku*, kde nastavíte požadovaný název exportu, formát, cestu, název Výstupního souboru (Připojeného dokumentu) a Příjemce zprávy. **Povinné je nastavení polí** *Připojený dokument* **a příjemce zprávy (tlačítko**  *Komu***).** Po výběru *Karty exportu tisku* se tato zobrazí na záložce *Konfi gurace*, ve výběru *Tiskový export* pro plánovanou úlohu *Účetní analýzy* v *S3 Automatic*.

 TIP: Jednou z možností tiskového exportu je odeslání sestavy Účetní analýzy e-mailem ve formátu HTML. V Seznamu exportů tisku v programu Money S3 vytvoříte nejprve kopii definice "Účetní analýza (HTML e-mailem)", která je součástí Připravených seznamů. Upravíte název definice a do pole "Komu" vložíte příjemce zprávy. Definici uložíte a následně ji vyberete v S3 Automatic na záložce Konfigurace v poli Tiskový export. Při použití poštovního klienta Money S3 se HTML stránka vloží přímo do těla poštovní zprávy. Při použití externího poštovního klienta se HTML stránka připojí jako příloha e-mailu. Výsledek tiskového exportu si můžete vyzkoušet v programu Money S3 v Průvodci tiskovým exportem při použití volby Dokončit.

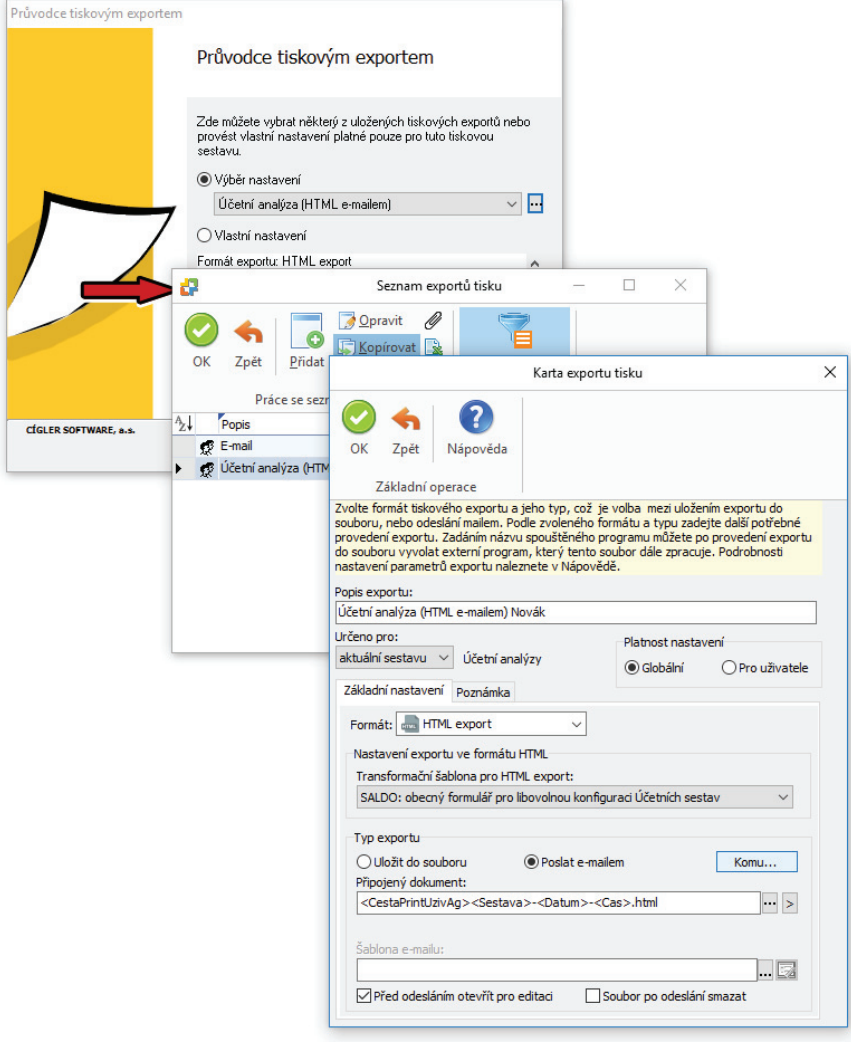

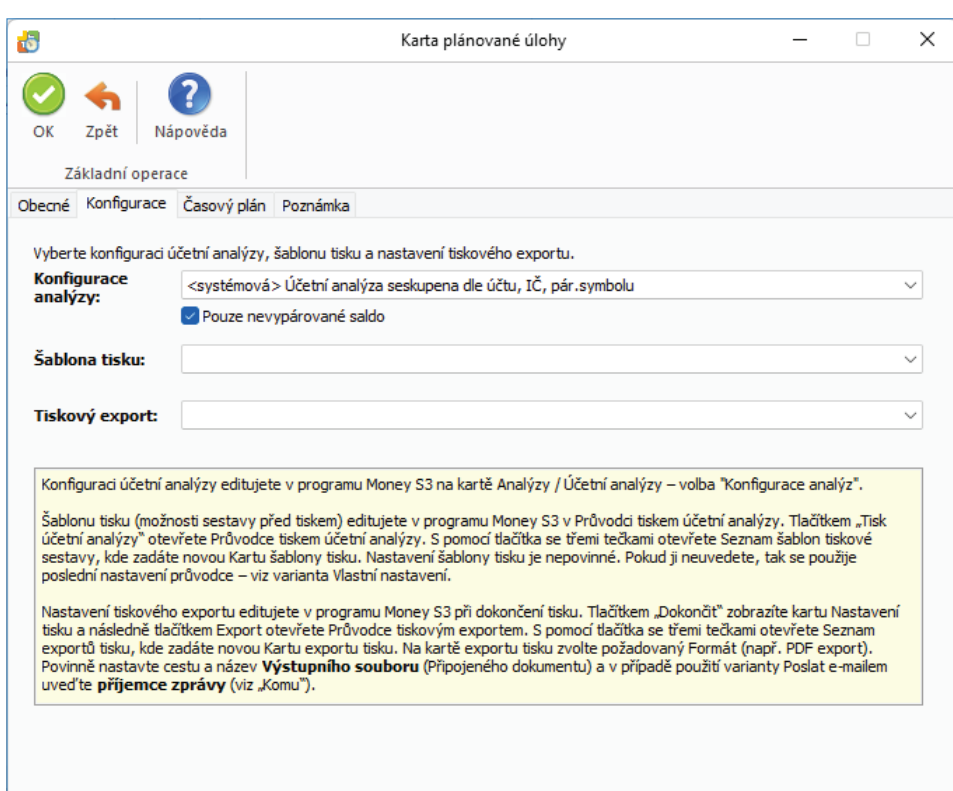

*Platnost úlohy* – nastavení platnosti úlohy v intervalu od-do.

*Nastavení opakování úlohy v rámci dne* – úloha se spustí jednorázově, nebo opakovaně podle zadaného počtu hodin nebo minut s nastavením časového rozsahu od – do. V poli počtu minut, resp. hodin můžete editovat hodnotu v rozsahu 1 – 255.

*Max. zpoždění* – zde můžete nastavit maximální zpoždění v případě nečinnosti počítače, resp. nečinnosti programu *S3 Automatic*, který bude provádět spouštění úlohy v programu Money S3.

*Nastavení frekvence opakování* – frekvenci opakování můžete nastavit na Denní, Týdenní a Měsíční. Při výběru Týdenní a Měsíční se v pravé části zobrazí jednotlivé dny či měsíce. Pomocí tlačítek *Vybrat vše* a *Zrušit výběr* na nástrojové liště měníte nastavení frekvence opakování.

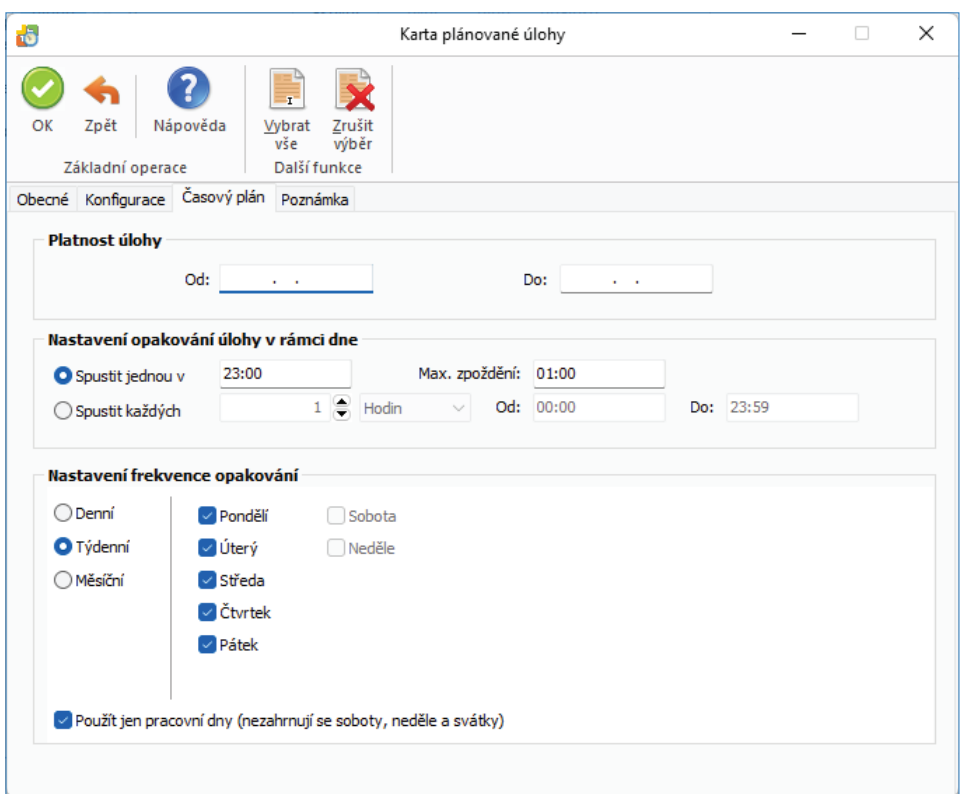

Odeslaný tiskový export sestavy *Účetní analýzy* e-mailem ve formátu HTML:

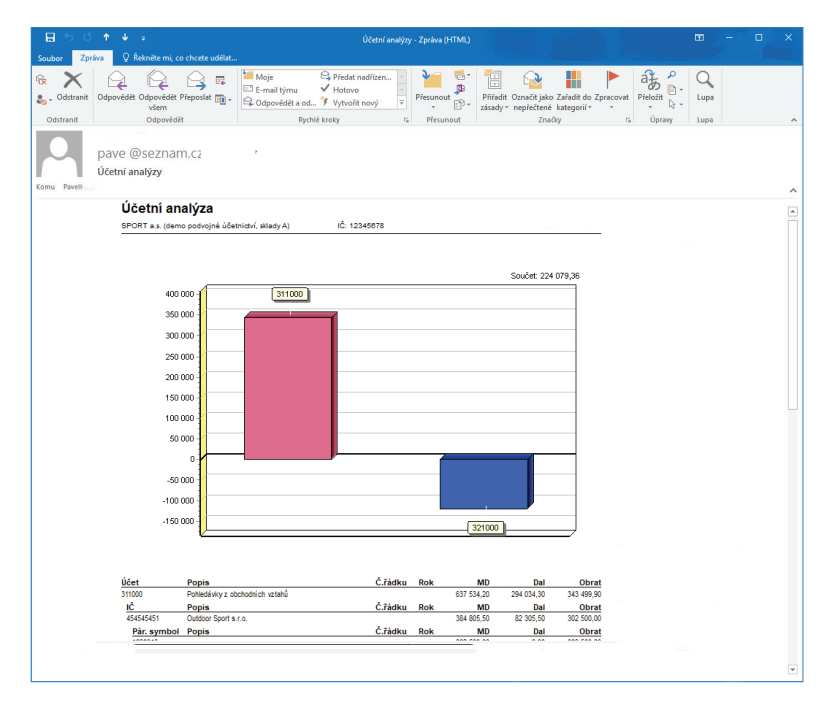

### **Údržba dat**

S pomocí této úlohy provedete v naplánovaný okamžik *Celkovou údržbu dat,* která obsahuje základní kontrolu všech záznamů v tabulkách, odstranění přebytečných záznamů a následnou reindexaci všech tabulek. *Celková údržba dat* probíhá na všech agendách kromě *Vyloučených agend. Vyloučené agendy* defi nujete na kartě *Money / Správa dat / Vyloučení nepoužívaných agend*.

**Pro úspěšné provedení údržby dat nesmí být v programu Money S3 přihlášen žádný uživatel.**

### *Záložka Obecné*

*Úloha* – pomocí šipky zobrazíte seznam úloh pro výběr.

*Název* – název vybrané úlohy.

*Agenda* – zde je nastavena volba *Všechny agendy (kromě vyloučených).*

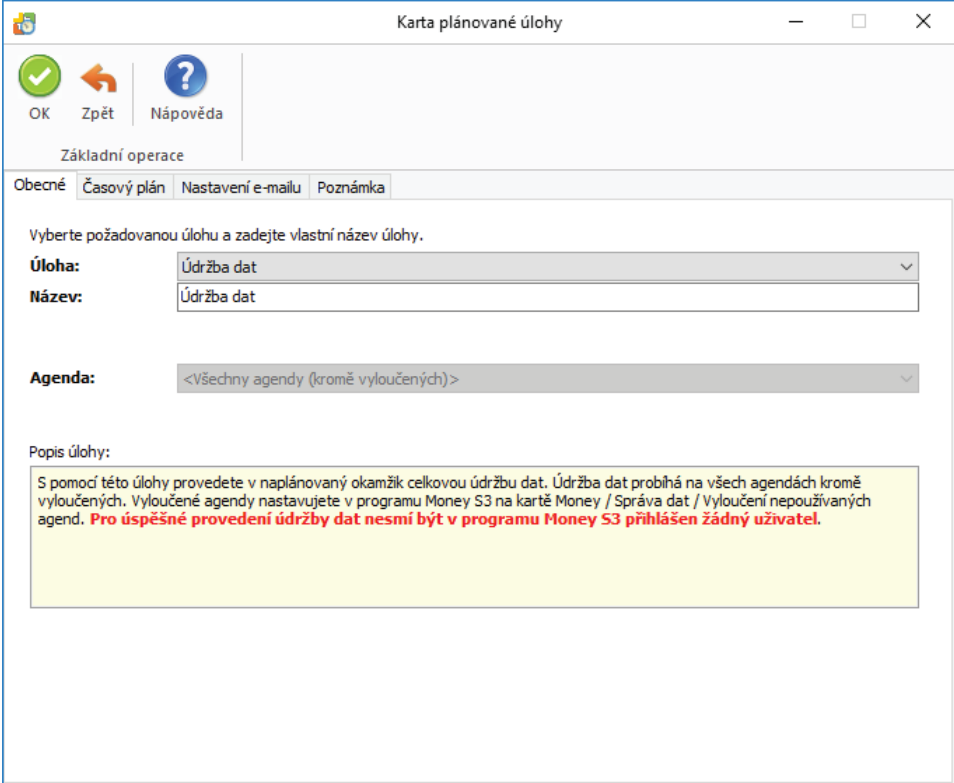

### *Záložka Časový plán*

*Platnost úlohy* – úloha se spustí jednorázově ve stanovený časový okamžik.

*Nastavení opakování úlohy v rámci dne* – úloha se spustí jednorázově, nebo opakovaně podle zadaného počtu hodin nebo minut s nastavením časového rozsahu od - do. V poli počtu minut, resp. hodin můžete editovat hodnotu v rozsahu 1 – 255..

*Max. zpoždění* – zde můžete nastavit maximální zpoždění v případě nečinnosti počítače, resp. nečinnosti programu *S3 Automatic*, který bude provádět spouštění úlohy v programu Money S3.

*Nastavení frekvence opakování* – frekvenci opakování můžete nastavit na Denní, Týdenní a Měsíční. Při výběru Týdenní a Měsíční se v pravé části zobrazí jednotlivé dny či měsíce. Pomocí tlačítek *Vybrat vše* a *Zrušit výběr* na nástrojové liště měníte nastavení frekvence opakování.

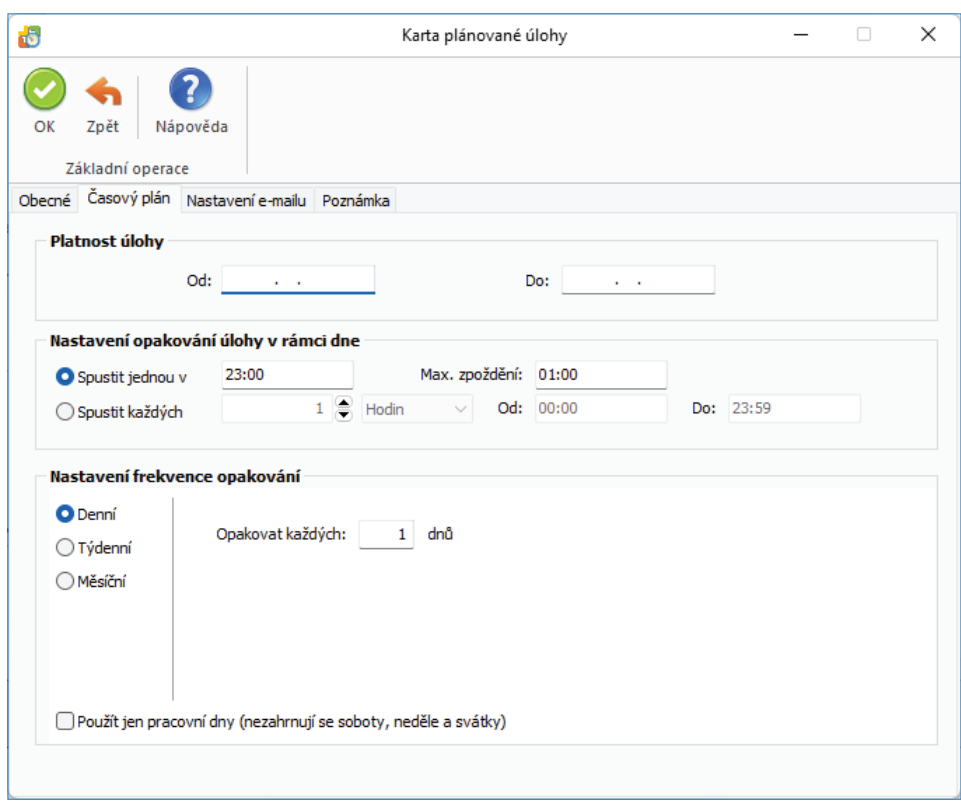

### *Záložka Nastavení e-mailu*

Zde máte možnost nastavit způsob zasílání výsledku zpracování úlohy na uvedené příjemce zprávy. Pokud je v *Nastavení* programu *S3 Automatic* zvolen *Poštovní klient S3*, tak se zobrazí volba:

*Agenda e-mailu* – zde vyberete ze seznamu agend agendu, ze které se provede odeslání poštovní zprávy o výsledku zpracování úlohy.

 UPOZORNĚNÍ: V Agendě e-mailu musí být správně nastaveny parametry poštovního klienta, viz karta Money / Možnosti a nastavení / Uživatelská konfiurace / Ostatní / Poštovní klient S3 - nastavení.

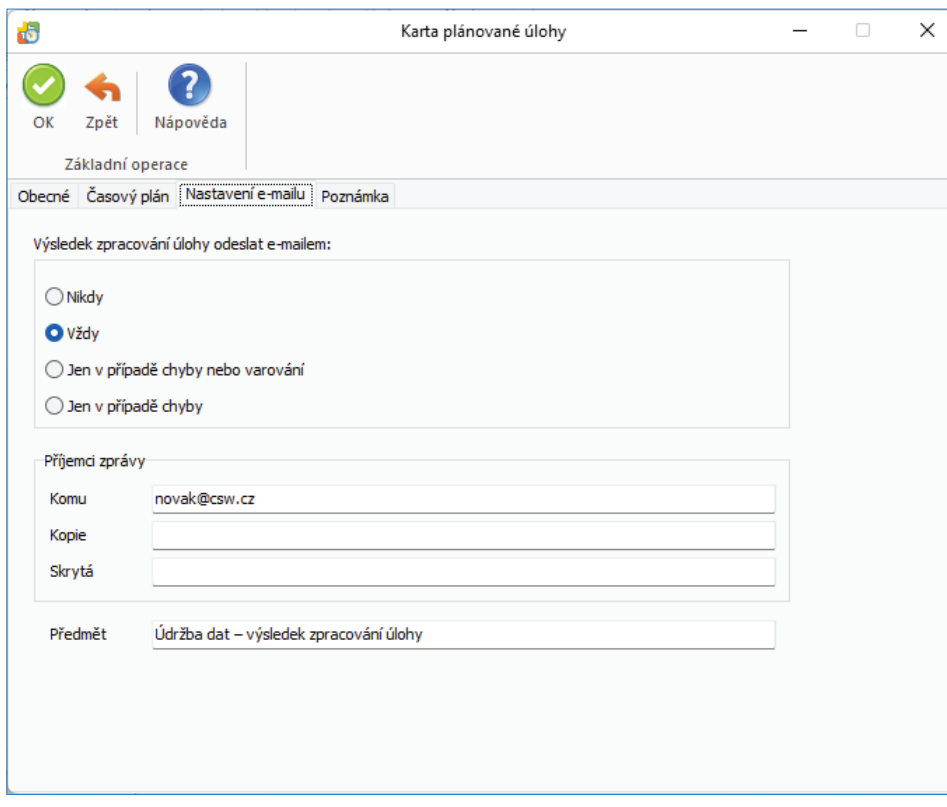

### **Upomínky - automatické odesílání upomínek**

S pomocí této úlohy provedete automatickou tvorbu upomínek a jejich odeslání obchodním partnerů e-mailem. *Upomínky* budou odeslány obchodním partnerům, kteří mají na *Kartě adresáře* v záložce *Účetnictví* zapnutý přepínač *Odesílat upomínky pomocí S3 Automatic* a mají vyplněnou e-mailovou adresu. Přepínač *Odesílat upomínky* můžete nastavit pomocí *Hromadných operací* v *Adresáři*.

Texty na upomínkách nastavujete v seznamu *Upomínek* tlačítkem *Texty upomínek*.

Poštovního klienta nastavujete v Uživatelské konfiguraci / Ostatní / Poštovní klient - výběr.

V Uživatelské konfiguraci / Ostatní / Poštovní klient - možnosti emailu můžete nastavit, aby se ke zprávě s Upomínkou připojil i původní neuhrazený doklad ve formátu PDF.

Pokud bude označeno pro odeslání e-mailem více Upomínek, tak se provede seskupení dokladů podle nastavení v Uživatelské konfiguraci */ Ostatní / Poštovní klient - možnosti emailu.*

#### *Záložka Obecné*

*Úloha* - pomocí šipky zobrazíte seznam úloh pro výběr.

*Název* - název vybrané úlohy.

*Agenda* - zde vyberete agendu, pro kterou se má úloha provést.

*Uživatel* - výběr ze seznamu uživatelů, pod jehož nastavením se úloha provede. Úloha se zapíše do seznamu *Historie událostí*.

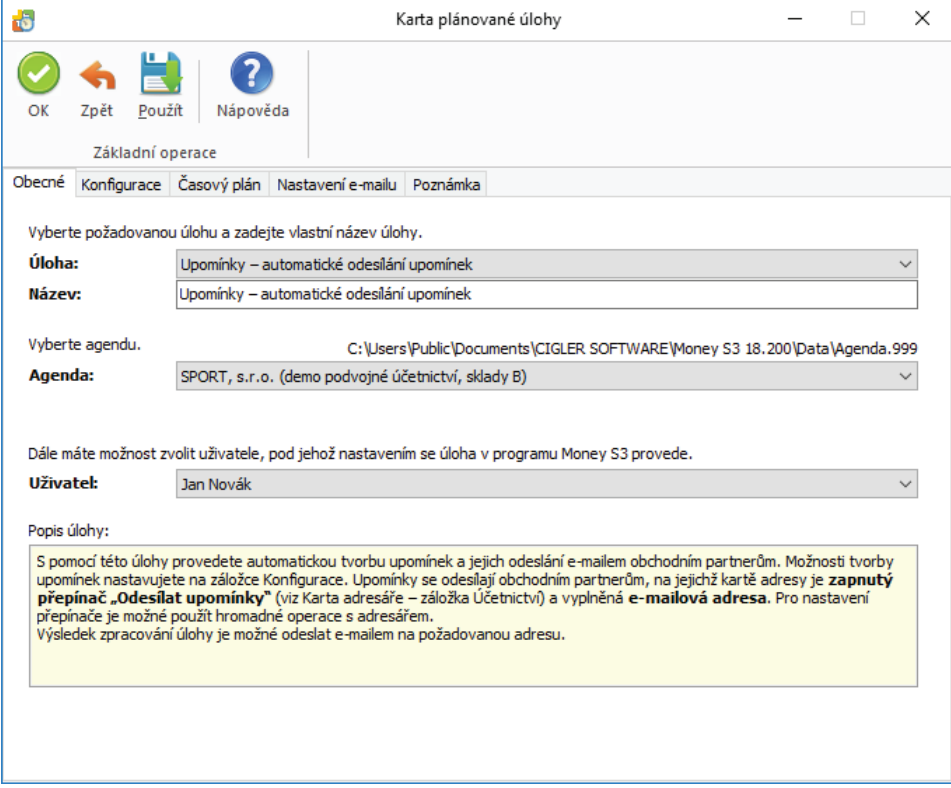

#### *Záložka Konfi gurace*

Zde máte možnost nastavit počet dnů po splatnosti jednotlivých upomínek a počet opakování odesílání poslední upomínky.

*Zasílat upomínky na doklady přesahující částku* - budou se odesílat pouze upomínky, které přesahují zadanou částku.

*Tiskový export* - můžete použít již nadefinovanou kartu exportu upomínky ve formátu PDF nebo HTML, nebo si vytvořit vlastní Kartu *exportu tisku* v Money S3.

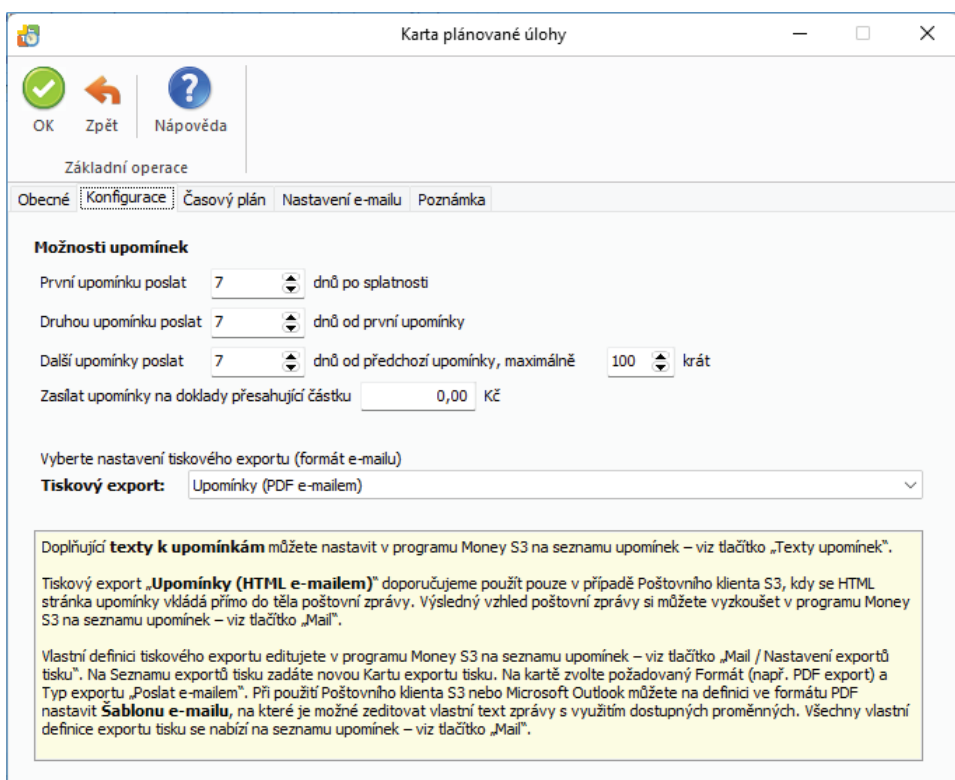

#### *Vlastní Karta exportu tisku*

ı

V seznamu *Upomínek* tlačítkem *Mail* vyberete volbu *Nastavení exportů tisku*. Doporučujeme vytvořit kopii již existujícího exportu pro PDF nebo HTML. Na *Kartě exportu tisku* můžete definovat Šablonu e-mailu, kde si zadáte vlastní texty pro generované e-maily s využitím proměnných. Povinné je nastavení cesty a názvu Připojeného souboru. Pokud jej budete měnit, doporučujeme pro nastavení cesty a názvu použít *Editor výrazů* (tlačítko ). Výslednou podobu nastaveného tiskového exportu si můžete vyzkoušet v seznamu *Upomínek*, tlačítkem *Mail*.

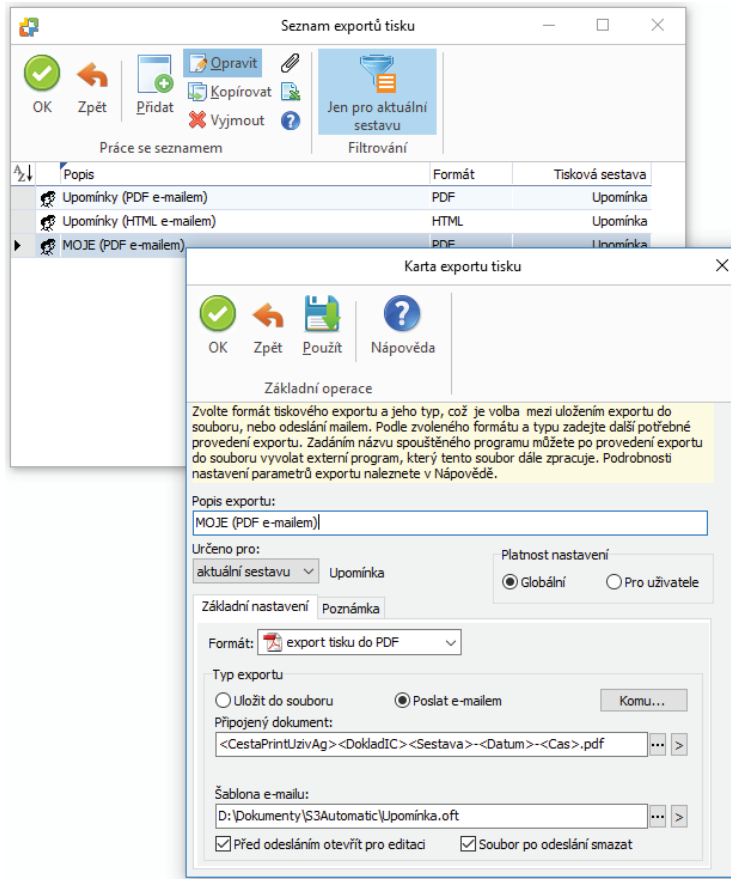

 POZNÁMKA: Při použití Poštovního klienta Money S3 se HTML stránka vloží přímo do těla poštovní zprávy. Při použití externího poštovního klienta se HTML stránka připojí jako příloha e-mailu.

### *Záložka Časový plán*

*Platnost úlohy* - úloha se spustí jednorázově ve stanovený časový okamžik.

*Nastavení opakování úlohy v rámci dne* - úloha se spustí jednorázově, nebo opakovaně podle zadaného počtu hodin nebo minut s nastavením časového rozsahu od - do. V poli počtu minut, resp. hodin můžete editovat hodnotu v rozsahu 1 – 255..

*Max. zpoždění* - zde můžete nastavit maximální zpoždění v případě nečinnosti počítače, resp. nečinnosti programu *S3 Automatic*, který bude provádět spouštění úlohy v programu Money S3.

*Nastavení frekvence opakování* - frekvenci opakování můžete nastavit na Denní, Týdenní a Měsíční. Při výběru Týdenní a Měsíční se v pravé části zobrazí jednotlivé dny či měsíce. Pomocí tlačítek *Vybrat vše* a *Zrušit výběr* na nástrojové liště měníte nastavení frekvence opakování.

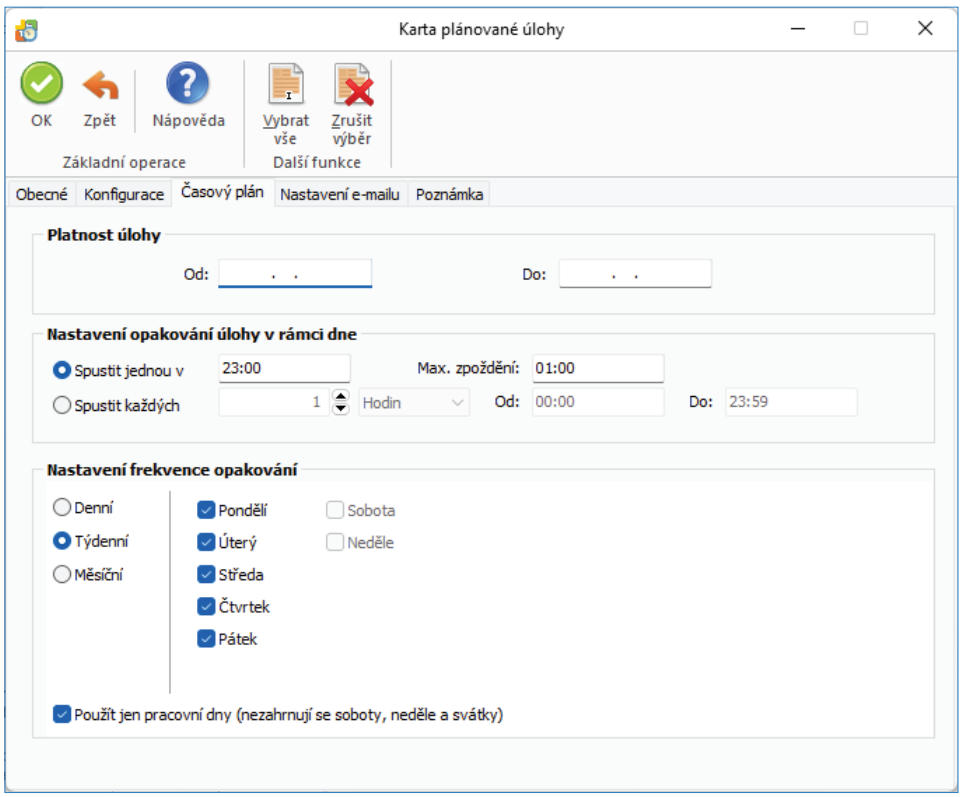

#### *Záložka Nastavení e-mailu*

Zde máte možnost nastavit způsob zasílání výsledku zpracování úlohy na uvedené příjemce zprávy.

### **Vyřiditelné objednávky - automatické generování faktur**

S pomocí této úlohy provedete automatické vygenerování faktur pro objednávky k vyřízení, pro které je zboží skladem. Možnosti tvorby faktur nastavujete na záložce Konfigurace.

Hromadné vyřízení objednávek je možné pouze v případě, že máte zakoupen modul *Periodická a hromadná fakturace*.

. . . . . . . . . POZNÁMKA: Objednávky se skladovými položkami a s evidencí výrobních čísel se vyřídí pouze v případě, pokud mají na položkách již zadaná výrobní čísla. TIP: Pokud z nějakého důvodu nebudete chtít pro objednávku vytvořit automaticky fakturu, nastavte na objednávce datum Vyřídit nejdříve na vyšší než aktuální datum v Money.

Výsledek zpracování úlohy je možné odeslat e-mailem na požadovanou adresu (viz záložka Nastavení e-mailu).

### *Záložka Obecné*

*Úloha* – z roletové nabídky vyberete požadovanou úlohu.

*Název* – název vybrané úlohy.

*Agenda* – zde vyberete agendu, pro kterou se má úloha provést. Tato úloha bude vyúčtovávat zálohové faktury ve všech účetních rocích vybrané agendy.

*Účetní rok* – zde vyberete účetní rok, pro kterou se má úloha provést. Pokud vyberete volbu Dle systémového data, tak se pro zpracování úlohy v dané agendě použije účetní rok, do jehož rozsahu hospodářského roku bude zasahovat systémové datum.

*Uživatel* – výběr ze seznamu uživatelů, pod jehož nastavením se úloha provede. Úloha se zapíše do seznamu Historie událostí

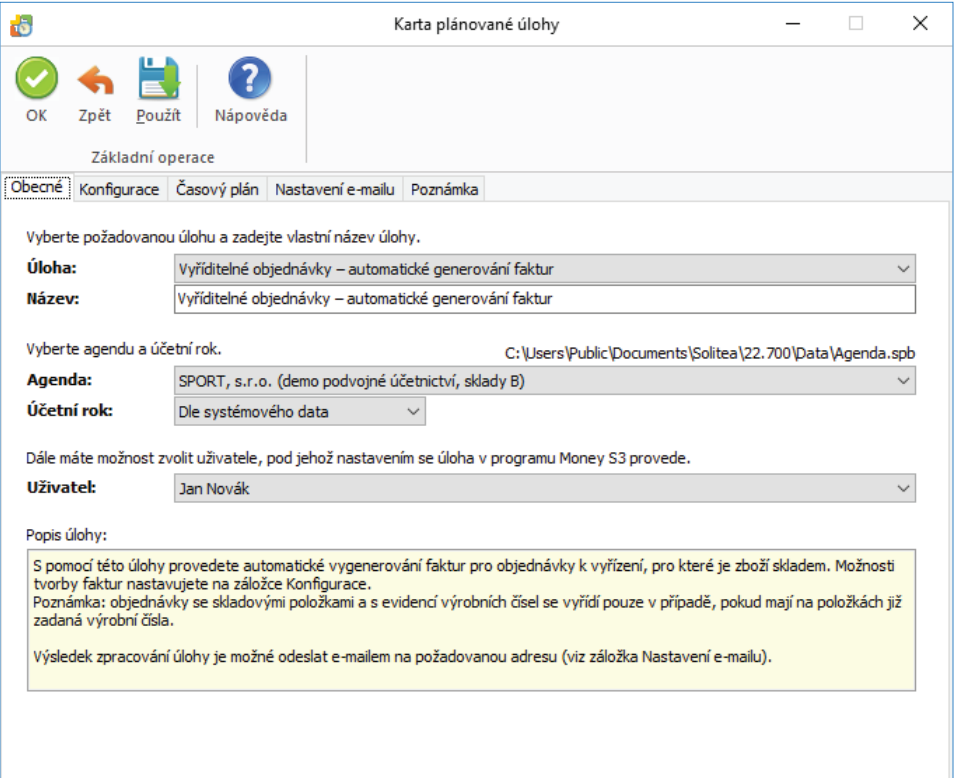

### Záložka Konfigurace

*Adresní klíč* – zde můžete vybrat *Adresní klíč*. Přednostně se tak vyfakturují objednávky pro odběratele s tímto adresním klíčem.

*Vyřídit objednávku i v případě neuhrazené zálohové faktury (bez odpočtu)* – přepínač pro tvorbu faktur, kdy záloha ještě není uhrazená. Vygeneruje se faktura bez odpočtových položek.

Dále nastavuje jednotlivé *Typy vystavených faktu*r pro:

*Faktury v domácí měně* – z roletové nabídky vyberete *Typ vystavené faktury.*

*Faktury v cizí měně* – z roletové nabídky vyberete *Typ vystavené faktury*.

*Faktury v režimu OSS* - z roletové nabídky vyberete *Typ vystavené faktury.*

*Odeslat e-mail odběrateli po vystavení vyúčtovací faktury* – pokud bude přepínač zaškrtnutý, tak se faktura zašle na e-mail odběratele uvedeného na dokladu. Současně se zobrazí nastavení šablony podle zvoleného poštovního klienta.

 $□$  POZNÁMKA: Poštovního klienta nastavujete na Uživatelské konfiguraci / Ostatní / Poštovní klient – výběr a v S3 Automaticu pomocí tlačítka Nastavení.

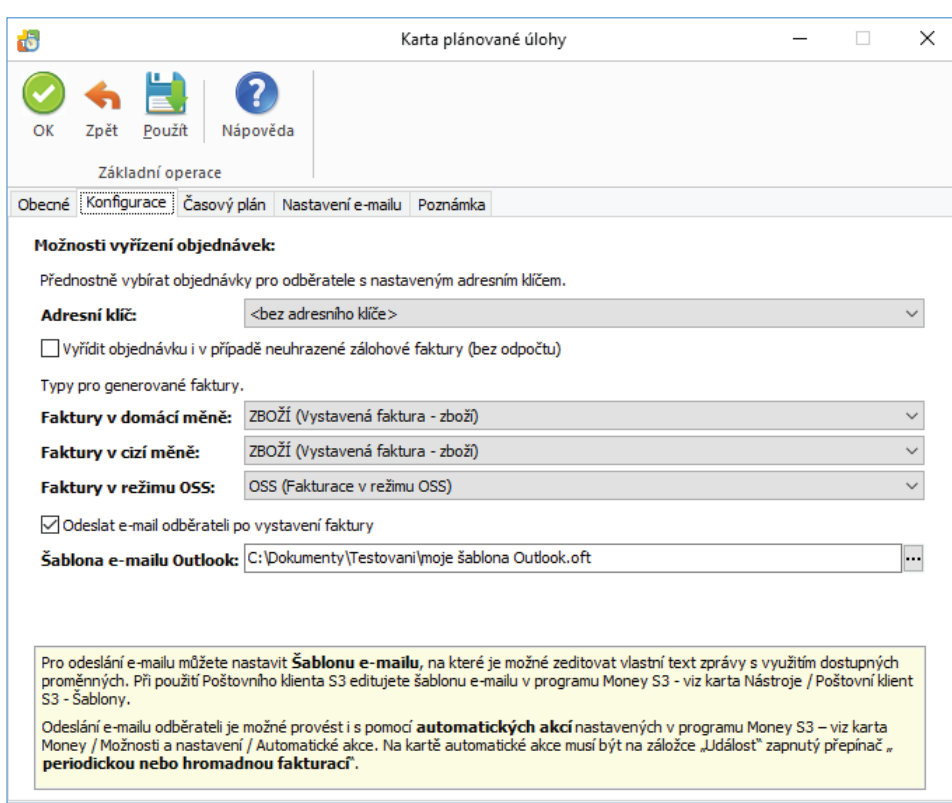

*Šablona e-mailu Outlook* – zde můžete vybrat vlastní šablonu e-mailu z Outlooku pro zaslání faktury.

*Šablona e-mailu S3* – zde můžete vybrat vlastní šablonu e-mailu z Poštovního klienta S3 pro zaslání faktury.

Odeslání e-mailu s vyúčtovací fakturou můžete také nastavit na *Automatických akcích* (karta *Money / Možnosti a nastavení*). Na *Kartě automatické akce* musí být na záložce *Události* zapnutý přepínač *periodickou nebo hromadnou fakturací*.

### *Záložka Časový plán*

*Platnost úlohy* - úloha se spustí jednorázově ve stanovený časový okamžik.

*Nastavení opakování úlohy v rámci dne* - úloha se spustí jednorázově, nebo opakovaně podle zadaného počtu hodin nebo minut s nastavením časového rozsahu od - do. V poli počtu minut, resp. hodin můžete editovat hodnotu v rozsahu 1 – 255..

*Max. zpoždění* - zde můžete nastavit maximální zpoždění v případě nečinnosti počítače, resp. nečinnosti programu *S3 Automatic*, který bude provádět spouštění úlohy v programu Money S3.

*Nastavení frekvence opakování* - frekvenci opakování můžete nastavit na Denní, Týdenní a Měsíční. Při výběru Týdenní a Měsíční se v pravé části zobrazí jednotlivé dny či měsíce. Pomocí tlačítek *Vybrat vše* a *Zrušit výběr* na nástrojové liště měníte nastavení frekvence opakování.

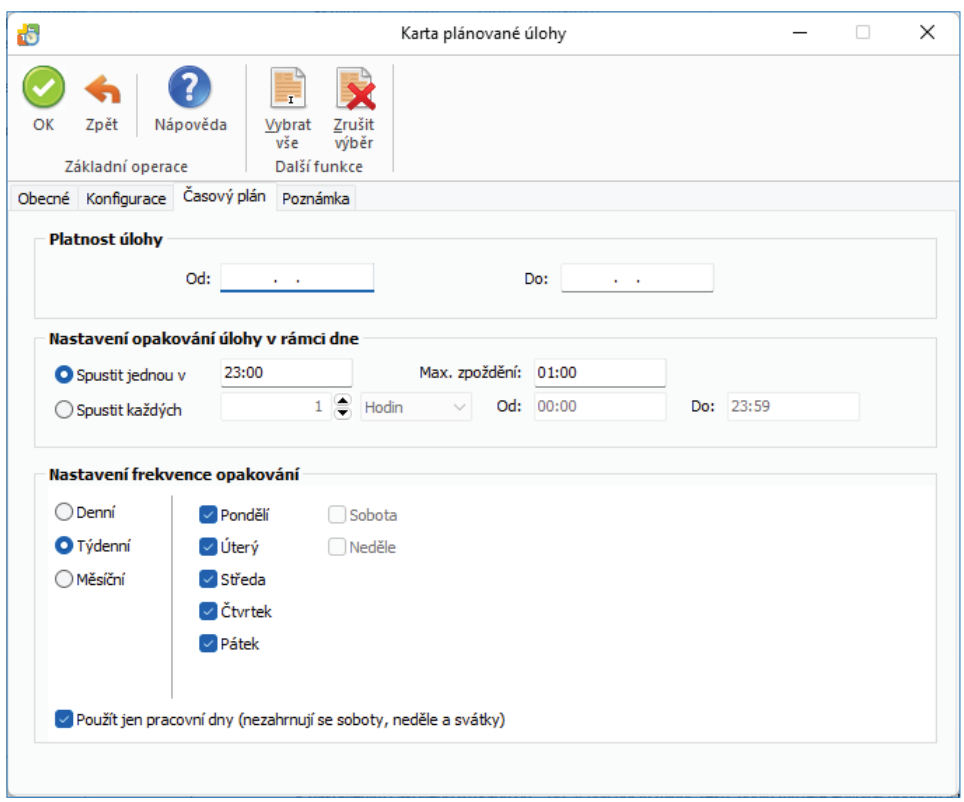

### *Záložka Nastavení e-mailu*

Zde máte možnost nastavit způsob zasílání výsledku zpracování úlohy na uvedené příjemce zprávy.

### **Vyřízení zálohových faktur**

S pomocí této úlohy provedete automatické vygenerování vyúčtovacích faktur pro vystavené a již uhrazené zálohové faktury. Možnosti tvorby vyúčtovacích faktur nastavujete na záložce Konfigurace.

 POZNÁMKA: Pro vyřízení zálohové faktury (resp. související objednávky) se skladovými položkami musí být na skladě dostatečné množství zásoby. Zálohové faktury (související objednávky) se skladovými položkami a s evidencí výrobních čísel se vyřídí pouze v případě, pokud mají na položkách již zadaná výrobní čísla.

 TIP: Pokud z nějakého důvodu nebudete chtít pro zálohovou fakturu vytvořit automaticky vyúčtovací fakturu, nastavte na zálohové faktuře datum Vyřídit nejdříve na vyšší než aktuální datum v Money.

Výsledek zpracování úlohy je možné odeslat e-mailem na požadovanou adresu (viz záložka *Nastavení e-mailu*).

### *Záložka Obecné*

*Úloha* – z roletové nabídky vyberete požadovanou úlohu.

*Název* – název vybrané úlohy.

*Agenda* – zde vyberete agendu, pro kterou se má úloha provést. Tato úloha bude vyúčtovávat zálohové faktury ve všech účetních rocích vybrané agendy.

*Účetní rok* – zde vyberete účetní rok, pro kterou se má úloha provést. Pokud vyberete volbu Dle systémového data, tak se pro zpracování úlohy v dané agendě použije účetní rok, do jehož rozsahu hospodářského roku bude zasahovat systémové datum.

*Uživatel* – výběr ze seznamu uživatelů, pod jehož nastavením se úloha provede. Úloha se zapíše do seznamu Historie událostí

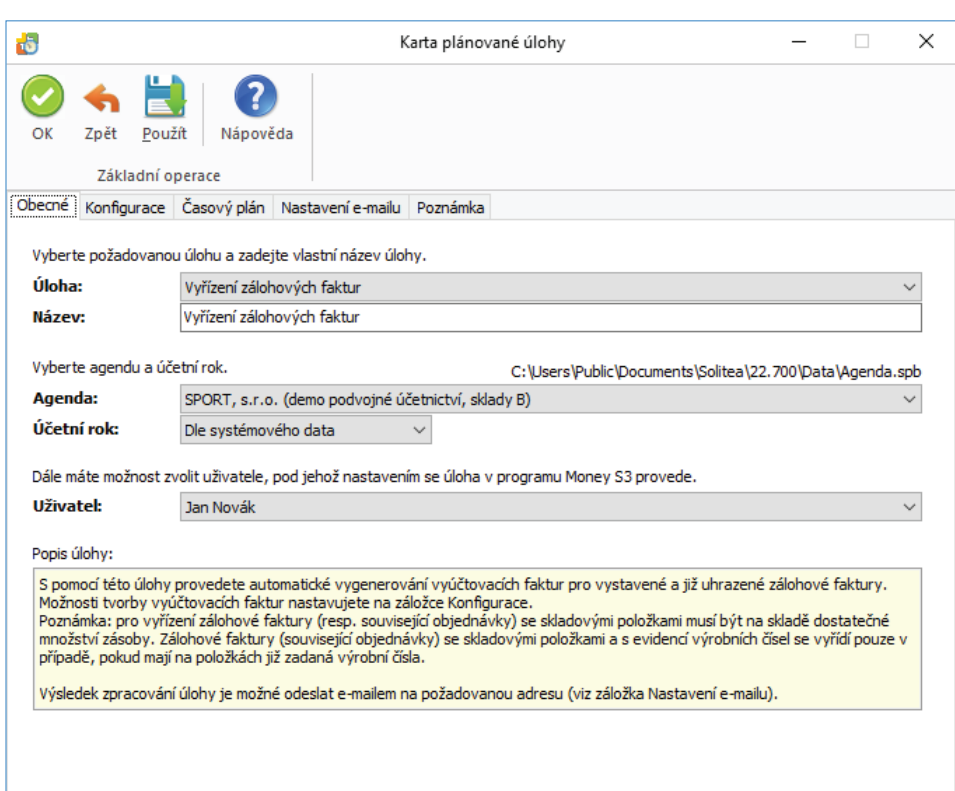

#### *Záložka Konfi gurace*

*Adresní klíč* – zde můžete vybrat *Adresní klíč*. Přednostně se tak vyúčtují zálohové faktur pro odběratele s tímto adresním klíčem. *Vyřizovat také hlavičkové zálohové faktury (bez položek)* – přepínač pro tvorbu vyúčtovacích faktur pro zálohové faktury bez položek. Dále nastavuje jednotlivé *Typy vystavených faktur* pro:

*Faktury v domácí měně* – z roletové nabídky vyberete *Typ vystavené faktury*.

*Faktury v cizí měně* – z roletové nabídky vyberete *Typ vystavené faktury*.

*Faktury v režimu OSS* – z roletové nabídky vyberete *Typ vystavené faktury.*

*Odeslat e-mail odběrateli po vystavení vyúčtovací faktury* – pokud bude přepínač zaškrtnutý, tak se vyúčtovací faktura zašle na e-mail odběratele uvedeného na dokladu. Současně se zobrazí nastavení šablony podle zvoleného poštovního klienta.

□ POZNÁMKA: Poštovního klienta nastavujete na Uživatelské konfiguraci / Ostatní / Poštovní klient – výběr a v S3 Automaticu pomocí tlačítka Nastavení.

*Šablona e-mailu Outlook* – zde můžete vybrat vlastní šablonu e-mailu z Outlooku pro zaslání vyúčtovací faktury.

*Šablona e-mailu S3* – zde můžete vybrat vlastní šablonu e-mailu z Poštovního klienta S3 pro zaslání vyúčtovací faktury.

Odeslání e-mailu s vyúčtovací fakturou můžete také nastavit na *Automatických akcích* (karta *Money / Možnosti a nastavení*). Na *Kartě automatické akce* musí být na záložce *Události* zapnutý přepínač *hromadným vyúčtováním záloh.*

#### *Záložka Časový plán*

*Platnost úlohy* - úloha se spustí jednorázově ve stanovený časový okamžik.

*Nastavení opakování úlohy v rámci dne* - úloha se spustí jednorázově, nebo opakovaně podle zadaného počtu hodin nebo minut s nastavením časového rozsahu od - do. V poli počtu minut, resp. hodin můžete editovat hodnotu v rozsahu 1 – 255..

*Max. zpoždění* - zde můžete nastavit maximální zpoždění v případě nečinnosti počítače, resp. nečinnosti programu *S3 Automatic*, který bude provádět spouštění úlohy v programu Money S3.

*Nastavení frekvence opakování* - frekvenci opakování můžete nastavit na Denní, Týdenní a Měsíční. Při výběru Týdenní a Měsíční se v pravé části zobrazí jednotlivé dny či měsíce. Pomocí tlačítek *Vybrat vše* a *Zrušit výběr* na nástrojové liště měníte nastavení frekvence opakování.

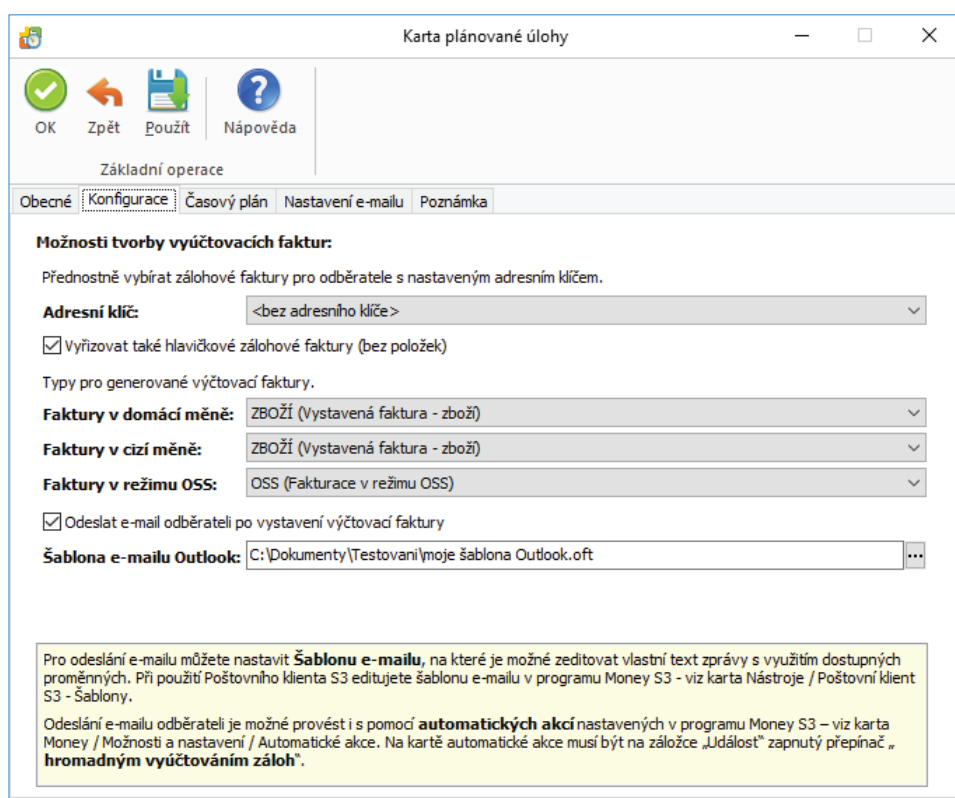

### *Záložka Nastavení e-mailu*

Zde máte možnost nastavit způsob zasílání výsledku zpracování úlohy na uvedené příjemce zprávy.

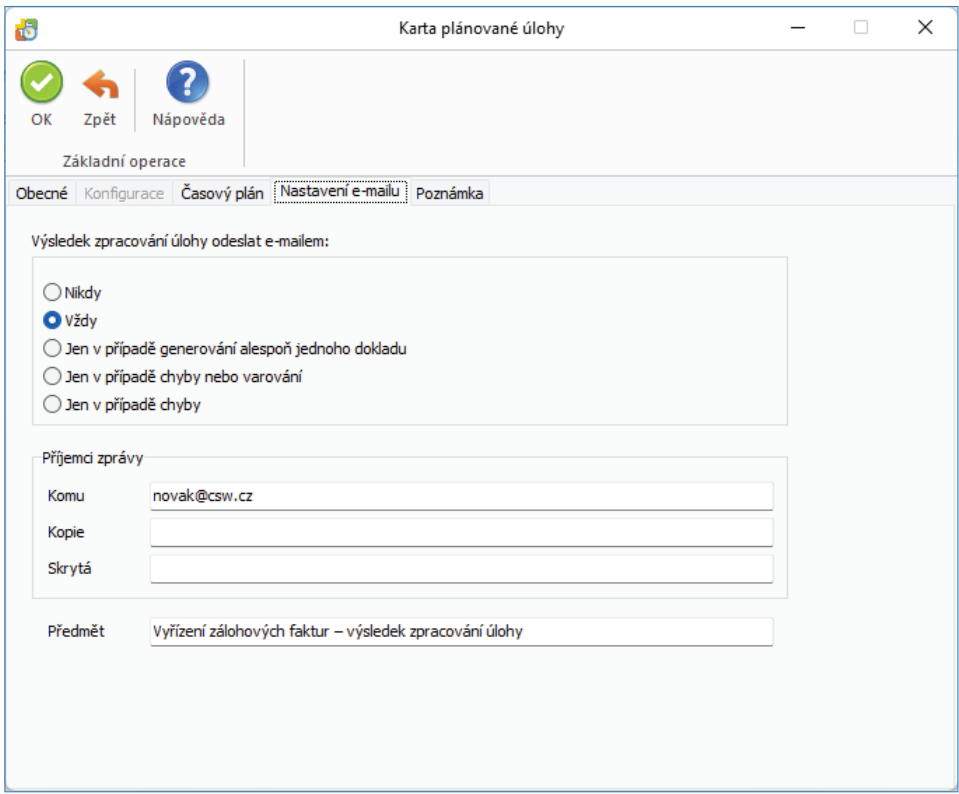

### **XML přenosy - export dat**

*XML přenosy* představují elektronickou výměnu dat mezi Money S3 a jinými informačními systémy. Cílem je dosáhnout automatizace pořizování a oprav dokumentů, jejichž údaje vznikly na jiném místě nebo v jiných systémech.

Pomocí této úlohy provedete v naplánovaný okamžik import dat do programu Money S3. Na *Kartě plánované úlohy* v záložce Konfigurace je nutné nastavit požadovanou definici importu.

#### *Záložka Obecné*

*Úloha* – pomocí šipky zobrazíte seznam úloh pro výběr.

*Název* – název vybrané úlohy.

*Agenda* – zde vyberete agendu, pro kterou se má úloha provést.

*Účetní rok* – zde vyberete účetní rok, pro kterou se má úloha provést. Pokud vyberete volbu *Dle systémového data*, tak se pro zpracování úlohy v dané agendě použije účetní rok, do jehož rozsahu hospodářského roku bude zasahovat systémové datum.

*Uživatel* – výběr ze seznamu uživatelů, pod jehož nastavením se úloha provede. Úloha se zapíše do seznamu *Historie událostí*.

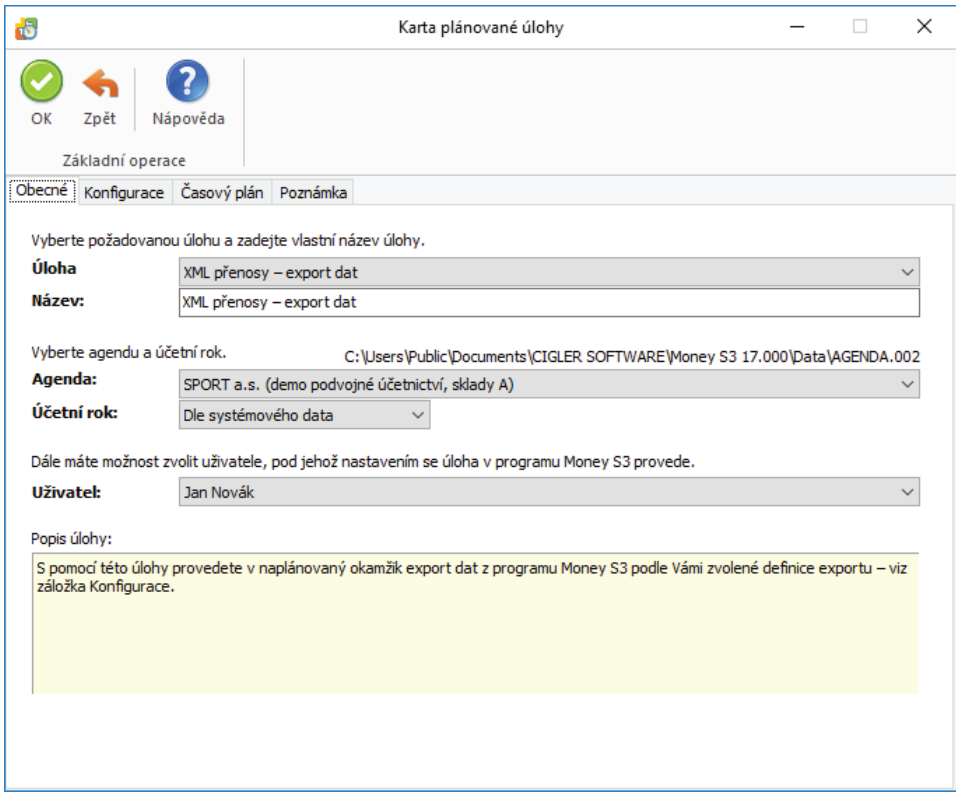

#### *Záložka Konfi gurace*

Definice exportu – šipkou zobrazíte seznam definic exportů nadefinovaných v Money S3 (Money / Možnosti a nastavení / XML přenosy / záložka Export) pro výběr. Na stejném místě si můžete nadefinovat vlastní definice exportů. Pomocí tlačítka Přidat otevřete novou Definici *exportu,* kde nastavíte požadovaný název exportu, formát, cestu a název *Výstupního souboru,* případně *Příjemce zprávy.* Můžete použít i vzdálené složky FTP serveru. Parametry komunikace nastavujete v záložce FTP server na kartě Definice exportu.

m DOPORUČENÍ: Používejte pouze vlastní definice exportu, protože definice z Připravených seznamů se při novém spuštění programu Money S3 automaticky přepisují. Editace vlastních definic je povolena pouze v případě, že součástí licence programu Money S3 je modul XML DataExchange.

 *Výstupní soubor* – zadejte cestu a název výstupního souboru.

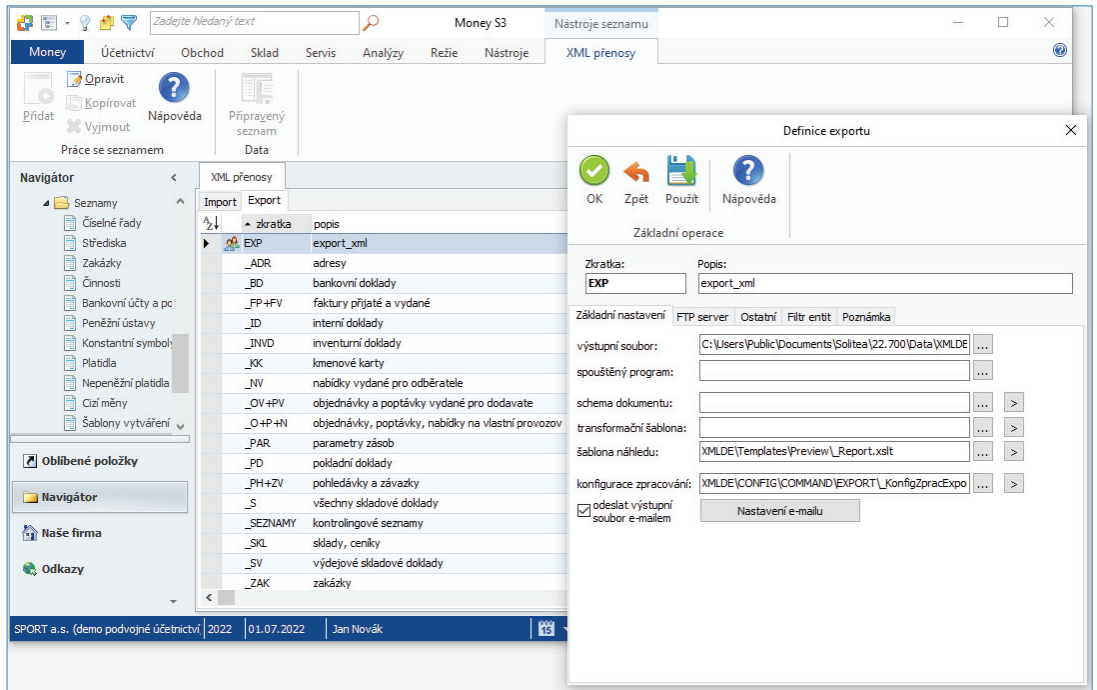

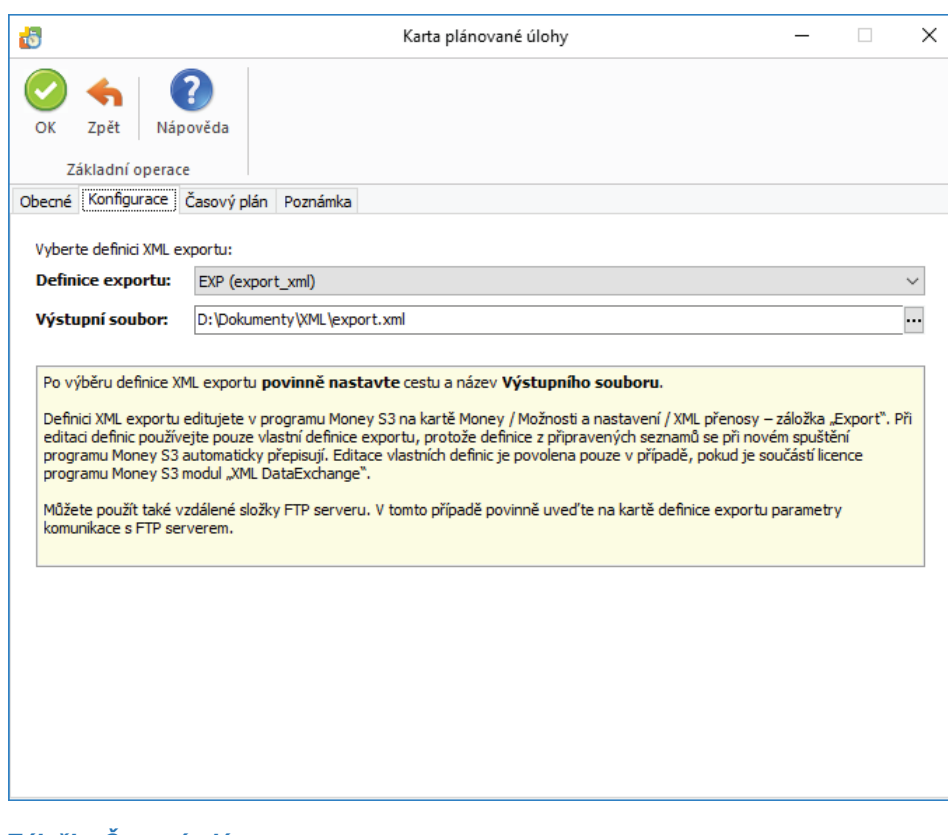

*Platnost úlohy* – nastavení platnosti úlohy v intervalu od-do.

*Nastavení opakování úlohy v rámci dne* – úloha se spustí jednorázově, nebo opakovaně podle zadaného počtu hodin nebo minut s nastavením časového rozsahu od – do. V poli počtu minut, resp. hodin můžete editovat hodnotu v rozsahu 1 – 255.

*Max. zpoždění* – zde můžete nastavit maximální zpoždění v případě nečinnosti počítače, resp. nečinnosti programu *S3 Automatic,* který bude provádět spouštění úlohy v programu Money S3.

*Nastavení frekvence opakování* – frekvenci opakování můžete nastavit na Denní, Týdenní a Měsíční. Při výběru Týdenní a Měsíční se v pravé části zobrazí jednotlivé dny či měsíce. Pomocí tlačítek *Vybrat vše* a *Zrušit výběr* na nástrojové liště měníte nastavení frekvence opakování.

![](_page_53_Picture_106.jpeg)

n TIP: Pokud máte na kartě Definice exportu zapnutou volbu Odeslat výstupní soubor e-mailem, pak se po ukončení úlohy výsledek zpracování odešle jako zpráva na nastavený e-mail.

### **XML přenosy - import dat**

*XML přenosy* představují elektronickou výměnu dat mezi Money S3 a jinými informačními systémy. Cílem je dosáhnout automatizace pořizování a oprav dokumentů, jejichž údaje vznikly na jiném místě nebo v jiných systémech.

Pomocí této úlohy provedete v naplánovaný okamžik export dat z programu Money S3. Na Kartě plánované úlohy v záložce Konfigurace je nutné nastavit požadovanou definici exportu.

### *Záložka Obecné*

*Úloha* – pomocí šipky zobrazíte seznam úloh pro výběr.

*Název* – název vybrané úlohy.

*Agenda* – zde vyberete agendu, pro kterou se má úloha provést.

*Účetní rok* – zde vyberete účetní rok, pro kterou se má úloha provést. Pokud vyberete volbu *Dle systémového data*, tak se pro zpracování úlohy v dané agendě použije účetní rok, do jehož rozsahu hospodářského roku bude zasahovat systémové datum.

*Uživatel* – výběr ze seznamu uživatelů, pod jehož nastavením se úloha provede. Úloha se zapíše do seznamu *Historie událostí*.

![](_page_54_Picture_85.jpeg)

### Záložka Konfigurace

Definice importu – šipkou zobrazíte seznam definic importů nadefinovaných v Money S3 (Money / Možnosti a nastavení / XML přenosy / záložka Import) pro výběr. Na stejném místě si můžete nadefinovat vlastní definice importů. Pomocí tlačítka Přidat otevřete novou Definici *importu*, kde nastavíte požadovaný název importu, formát, cestu a název *Vstupního souboru*, případně také cestu Výstupní zprávy a Příjemce této zprávy. Pro import více souborů můžete použít masku (\*.xml). Můžete použít i vzdálené složky FTP serveru. Parametry komunikace nastavujete v záložce FTP server na kartě Definice importu.

Současně můžete v Definici importu na záložce Akce po importu nastavit, zda se má po úspěšném či neúspěšném importu soubor *Přesunout do vybrané složky* nebo *Smazat*.

m DOPORUČENÍ: Používejte pouze vlastní definice importu, protože definice z Připravených seznamů se při novém spuštění programu Money S3 automaticky přepisují. Editace vlastních definic je povolena pouze v případě, že součástí licence programu Money S3 je modul XML DataExchange.

*Vstupní soubor(y)* – zadejte cestu a název vstupního souboru, popř. masku (pro více souborů \*.xml).

![](_page_55_Picture_40.jpeg)

![](_page_55_Picture_41.jpeg)

*Platnost úlohy* – nastavení platnosti úlohy v intervalu od-do.

*Nastavení opakování úlohy v rámci dne* – úloha se spustí jednorázově, nebo opakovaně podle zadaného počtu hodin nebo minut s nastavením časového rozsahu od – do. V poli počtu minut, resp. hodin můžete editovat hodnotu v rozsahu 1 – 255.

*Max. zpoždění* – zde můžete nastavit maximální zpoždění v případě nečinnosti počítače, resp. nečinnosti programu *S3 Automatic*, který bude provádět spouštění úlohy v programu Money S3.

*Nastavení frekvence opakování* – frekvenci opakování můžete nastavit na Denní, Týdenní a Měsíční. Při výběru Týdenní a Měsíční se v pravé části zobrazí jednotlivé dny či měsíce. Pomocí tlačítek *Vybrat vše* a *Zrušit výběr* na nástrojové liště měníte nastavení frekvence opakování.

m TIP: Pokud máte na kartě Definice importu zapnutou volbu Výstupní zprávu odeslat, pak se po ukončení úlohy výsledek zpracování odešle jako zpráva na nastavený e-mail.

![](_page_56_Picture_97.jpeg)

### **Zálohování dat**

S pomocí této úlohy provedete v naplánovaný okamžik zálohu dat. Záložní kopii je možné vytvořit pro všechny agendy (kromě *Vyloučených agend*), nebo pro jednu vybranou agendu. *Vyloučené agendy* defi nujete na kartě *Money / Správa dat / Vyloučení nepoužívaných agend*. Možnosti zálohování dat pro jednotlivé agendy nastavujete v *Nastavení agendy*. Pokud budete zálohovat všechny agendy, stačí pro zálohování společných dat a formulářů nastavit toto zálohování na jedné agendě.

**Pro úspěšné provedení zálohy dat nesmí být v programu Money S3 přihlášen žádný uživatel.**

#### *Záložka Obecné*

*Úloha* – pomocí šipky zobrazíte seznam úloh pro výběr.

*Název* – název vybrané úlohy.

*Agenda* – zde můžete vybrat volbu *Všechny agendy (kromě vyloučených*), nebo konkrétní agendu.

![](_page_57_Picture_38.jpeg)

*Platnost úlohy* – úloha se spustí jednorázově ve stanovený časový okamžik.

*Nastavení opakování úlohy v rámci dne* – úloha se spustí jednorázově, nebo opakovaně podle zadaného počtu hodin nebo minut s nastavením časového rozsahu od - do. V poli počtu minut, resp. hodin můžete editovat hodnotu v rozsahu 1 – 255..

*Max. zpoždění* – zde můžete nastavit maximální zpoždění v případě nečinnosti počítače, resp. nečinnosti programu S3 Automatic, který bude provádět spouštění úlohy v programu Money S3.

![](_page_57_Picture_39.jpeg)

*Nastavení frekvence opakování* – frekvenci opakování můžete nastavit na Denní, Týdenní a Měsíční. Při výběru Týdenní a Měsíční se v pravé části zobrazí jednotlivé dny či měsíce. Pomocí tlačítek *Vybrat vše* a *Zrušit výběr* na nástrojové liště měníte nastavení frekvence opakování.

### *Záložka Nastavení e-mailu*

Zde máte možnost nastavit způsob zasílání výsledku zpracování úlohy na uvedené příjemce zprávy.

Pokud je v *Nastavení* programu *S3 Automatic* zvolen *Poštovní klient S3,* tak se zobrazí volba:

*Agenda e-mailu* – zde vyberete ze seznamu agend agendu, ze které se provede odeslání poštovní zprávy o výsledku zpracování úlohy.

![](_page_58_Picture_59.jpeg)

![](_page_58_Picture_60.jpeg)

![](_page_58_Picture_61.jpeg)

### **Historie událostí**

*Historie událostí* zobrazuje seznam událostí, které byly provedeny v programu *S3 Automatic*. V seznamu jsou ikonou odlišeny události, u kterých se vyskytla chyba při zpracování. V jednotlivých sloupcích seznamu jsou informace o názvu úlohy, datum a čas spuštění, výsledek zpracování atd.

![](_page_59_Picture_95.jpeg)

#### *Ovládací tlačítka*

*Zobrazit* – pro úlohu pod kurzorem se otevře *Karta událost*i.

*Vyjmout* – úlohu pod kurzorem nebo všechny označené úlohy smažete ze seznamu *Historie událostí.*

Jen chyby - pomocí rychlého filtru zobrazíte pouze události s chybovým stavem.

Jen varování - pomocí rychlého filtru zobrazíte pouze události s varováním.

*Všechny úlohy* – pouze v *S3 Automatic* - pomocí rychlého fi ltru zobrazíte všechny události.

### *Karta události*

*Karta události* zobrazuje název úlohy, datum a čas spuštění a výsledek zpracování. V části *Podrobný popis* jsou uvedeny konkrétní informace o stavu události.

![](_page_59_Picture_12.jpeg)

# **Volejte: 549 522 511 obchod@money.cz**

Praha Rubeška 215/1 tel.: +420 244 001 288 tel.: +420 549 522 511

**Brno** Drobného 555/49 **Liberec** 1. máje 97/25 tel.: +420 485 131 058 **Bratislava** Plynárenská 7/C tel.: +421 249 212 323

Prešov Kúpeľná 3 tel.: +421 517 732 908

www.money.cz

![](_page_60_Picture_7.jpeg)